Anno XV - Numero 9 - Sped. in abb. post. Gr. III/70%

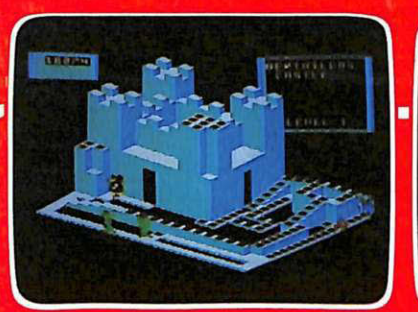

Rord

 $\overline{\textbf{0}}$ 

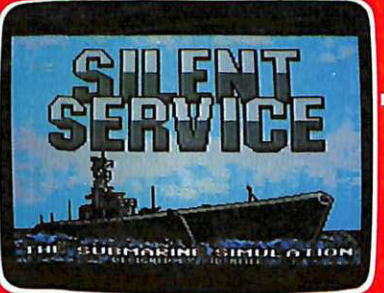

**Pittonico** 

- · GIOCO/PERLE E MOSTRI<br>NEI CASTELLI DI CRISTALLO
- **LINGUAGGIO MACCHINA/TUTTO SULL'INTERPRETE BASIC**
- · SOFTWARE/SILENT SERVICE **GUERRA NELL'OCEANO PROFONDO**

234

**• TRIGONOMETRIA/FUNZIONI IN PUNTA DI DITA** 

**LAVORO/COME VINCERE I PUBBLICI CONCORSI** · HARDWARE/GESTIRE **LE EPROM CON IL PP64** · UTILITY/LM PER IL PRINT **F7 PER L'ESCAPE** 

# **DIETA C64 IN FORMA SENZA STRESS**

"" ... t' . ...

**PROGRAMMl**  su **CASSETTA** 

CON TUTTILLE

L'UNICA

**OTTOBRE 1986 - L. 7.000** 

SPECIALE

TTO ALE

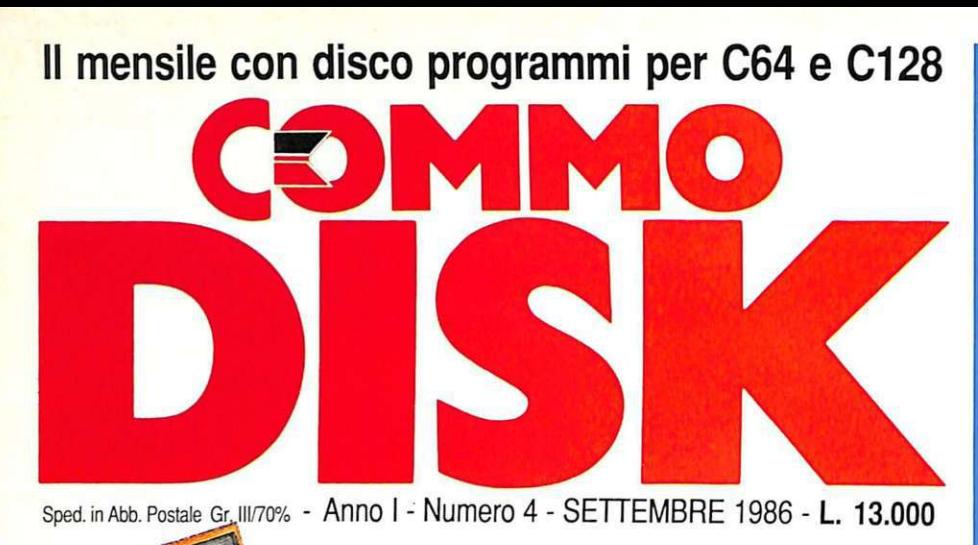

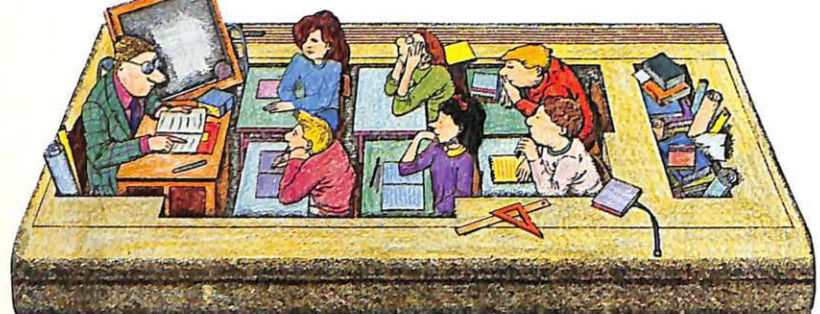

# **SCHOOL MANAGER**

Il registro di classe automatizzato, con voti, assenze e...

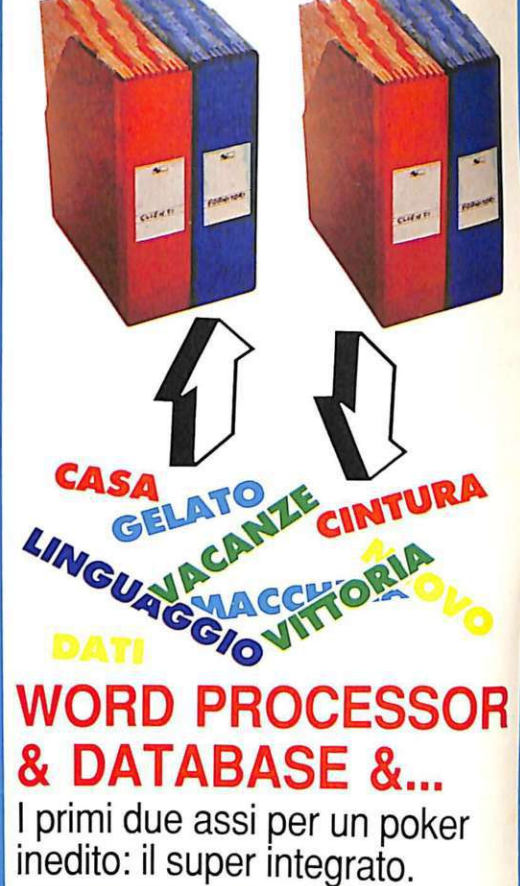

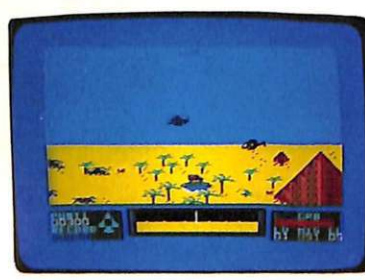

**ELICOTIERI**  A bordo di un caccia, un audacissimo arcade

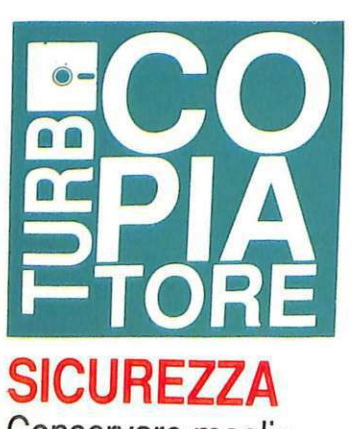

Conservare meglio dischi duplicandoli presto e bene.

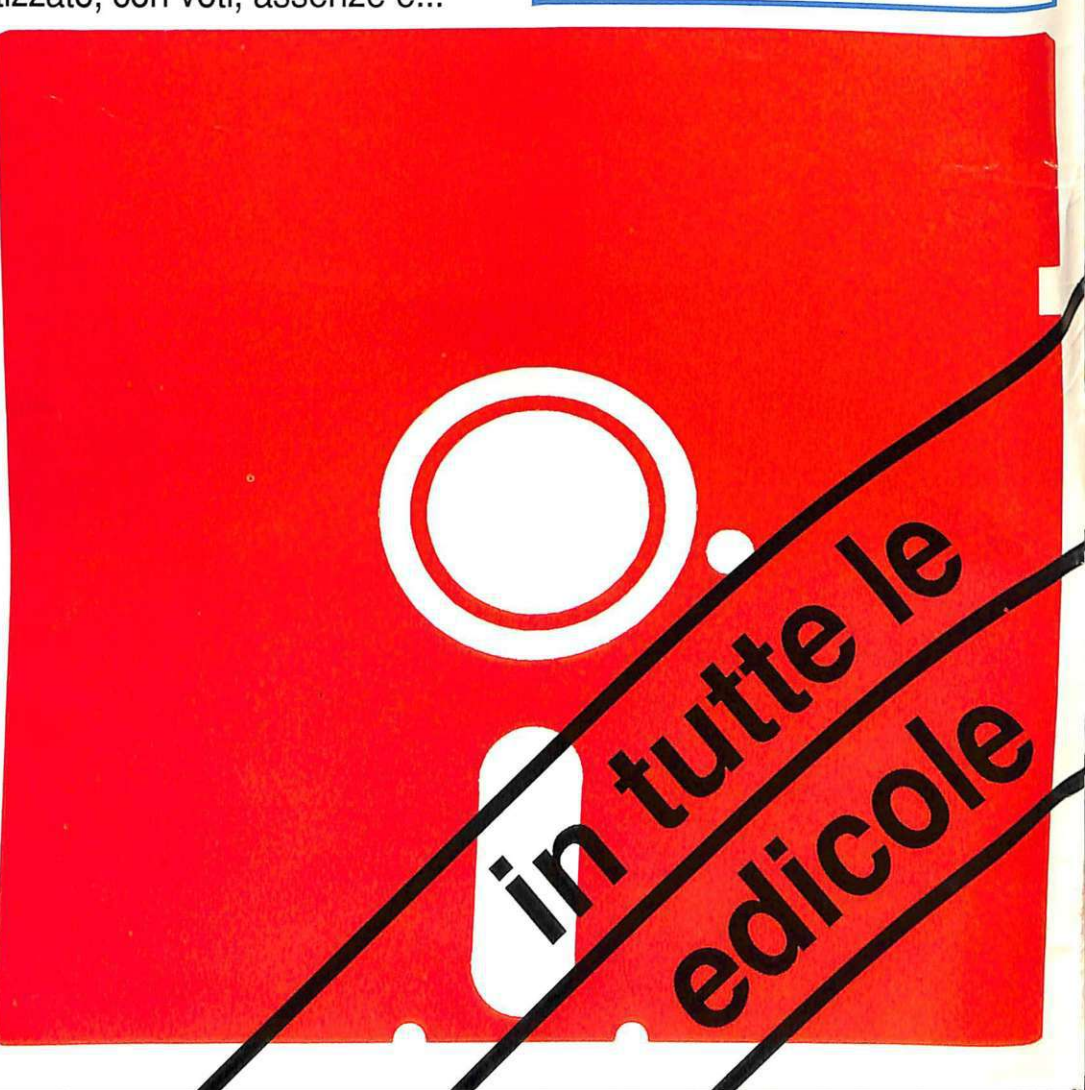

### DIREZIONE GENERALE E AMMINISTRAZIONE

Editronica srl

20122 Milano-C.so Monfone 39 Ufficio abbonamenti 02/702429

# EQUILIPULLER ~~~~~~

Direttore Responsabile Stefano Benvenuti

Coordinamento editoriale Francesca Marzotto

Impaginazione elettronica Adelio Barcella

> Collaboratori Eleonora Boffelli Giorgio Caironi Marco Gussoni Mario Magnani Ivonne Rossi

SERVIZIO ABBONAMENTI<br>Editronica srl - C.so Monforte 39 - Milano Conto Corrente Postale n. 19740208 Una copia L. 6.000 - Arretrati: il doppio del prezzo di copertina. Abbonamento 12<br>numeri L. 60.000 (estero L. 80.000). Pe-<br>riodico mensile. Stampa: "VEGA sas"<br>Via Teodosio 17, Milano. Distribuzione<br>esclusiva per l'Italia A.&G.Marco<br>S.p.A. - Via Fortezza 27 - 20126 strazione Tribunale di Milano N. 112/72 del 17.3.72. Pubblicità inferiore al 70%

Tutti i diritti di riproduzione e traduzione di testi, articoli, progetti, illustrazioni,<br>disegni, circuiti stampati, listati dei programmi, fotografie ccc. sono riservati a termini di legge. Progetti, circuiti e programmi pubblicati su RadioELET-TRONICA & COMPUTER possono essere realizzati per scopi privati, scientifici e dilettantistici. ma ne sono vietati sfruttamenti e utilizzazioni commerciali. La realizzazione degli schemi, dei proget-<br>ti e dei programmi proposti da Radio-<br>ELETTRONICA & COMPUTER non comporta responsabilità alcuna da parte della direzione della rivista e della casa editrice, che declinano ogni responsabilità anche nei confronti dei contenuti delle inserzioni a pagamento. I manoscritti, i disegni, le foto, anche se non pubblicati, non si restituiscono.

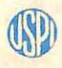

RadioELETTRONICA & COMPUTER è titolare in esclusiva per l'Italia dei testi e dci progetti di Radio Plans e Electroniquc Pratiquc, periodici dcl gruppo Societé Parisienne d'Edition.

# OMMARI

# OTTOBRE 1986 - ANNO XV - NUMERO 9

**TRIGONOMETRIA FACILE**<br>E' il secondo programma di Radio Elettronica & Computer dedicato alla matematica e può servire sia per verificare i calcoli già eseguiti, sia ricercare so*luzioni che sarebbe difficile ottenere con le normali procedure.* 

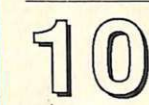

J

HARDWARE PER GESTIRE LE EPROM<br>Per ora non esiste sul mercato nulla che gli somigli: è un accessorio che<br>consente di gestire molti tipi di eprom, fino a 64 K. Prodotto in Germania,<br>si chiama PP64 Eprom Programmer.

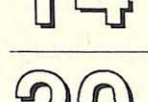

PRINT USING<br>Ecco una potente routine di utilità per la formattazione veloce di tabulati e *Ecco una potente routine di urilità per la formattazione veloce di tab]!lati e resoconti, tabelle e prospetti. Velocissima, in linguaggio macchina, è..Jles*<sup>1</sup>*sibile e interamente rilocabile.* 

# CASTELLI DI CRISTALLO

*Una grafica tridimensionale molto curata e un incalzante s usseguirsi di livelli sempre più difficili fanno di questo gioco di strategia e riflessi un' emozionante e indimenticabile corsa per* la *villoria, tra perle e mostri.* 

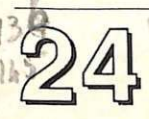

# DIETA-AUTOMATICA-E-FACILE

Per ottenere il proprio peso forma, non c'è nulla di più sbagliato di una dieta mozzafiato da svenimento. Meglio prenderla con allegria, con calma e con scientificità. Dieta '86 è personalizzata e subito pronta da usare.

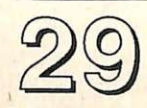

# NELL'OCEANO PROFONDO

Una grandiosa simulazione per rivivere le emozioni strategiche delle batta-<br>glie sottomarine della seconda guerra mondiale. E' stata creata da Sid Meier, *che con grandissima precisione storica* vi *fa comballere nel Pacifico.* 

**CONCORSI MINISTERIALI**<br>*Ecco il secondo programma dedicato ai test ministeriali: come presentarsi*<br>già corazzati all'esame, senza subire sgradevoli sorprese. Dedicato a chi ha *un diploma superiore, questo test costituisce un ottimo allenamento.* 

# ESCAPE CON F7 SYS 49152

Lo screen editor del Commodore 64 è notoriamente di ottimo livello; eppure *è ulteriormente migliorabile: questa routine consente di usd."re dal quote*  mode *attivando F7 come tasto di escape.* 

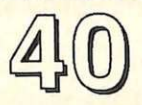

# LINGUAGGIO MACCHINA

Questa puntata del corso è interamente dedicata all'interprete Basic, che è un'autentica miniera di routine di utilità generale per il calcolo aritmetico, le *funzioni, la conversione dei dati, /'ourpul ...* 

RUBRICHE: Novità, pagina *4* - Consigli utili, pagina *46* - Vorrei sapere, vorrei proporre, pagina 48 - Annunci, pagina 50

Caricate così i programmi della cassetta allegata alla rubrica:

Riavvolgete il nastro e premete SHIFT RUN/STOP sulla tastiera del C64 e PLAY sul registratore. Verrà caricato il programma di presentazione con il menù dei programmi. Digitare RUN seguito dalla pressione del tasto RETURN. Terminata la presentazione, per caricare uno qualsiasi dei programmi è sufficiente digitare: LOAD "NOME PROGRAMMA" seguito dalla pressione del tasto RETURN.

# Chi, Cosa, Come, Quando...

Nelle foto a fianco, Il sistema completo C64 collegato allo<br>
Spartan<br>
e un primo piano<br>
della Buss Card.

# **Spartan, e il C64 diventa un Appie**

Il C64, grazie anche alle sue caratteristiche grafiche, è stato spesso considerato solo un bel giocattolo, adatto a intrattenere i "ragazzi del computer". Negli ultimi tempi tuttavia anché per il C64 sono stati realizzati molti applicativi seri e impegnativi se, Cad e compilatori Pascal, Forth, C eccetera, che hanno gettato le basi per un utilizzo più professionale. Anche per quanto riguarda l'hardware sono stati fatti alcuni timidi passi in questa direzione, il più importante dei quali è certamente lo Spartan, che è, in parole povere, una device che realizza sul C64 l'emulazione dell'Apple II+ (non del Ile o del Ile). Questo consente agli utenti Commodore di accedere in un sol colpo a una vastissima biblioteca software capace di soddisfare ogni tipo di esigenza specifica.

Il cuore dello Spartan è situato all'interno di una scocca di plastica dello stesso grigio e nello stesso stile del C64, è profondo 30 cm e alto 13 e la parte superiore è facilmente rimovibile per agevolare l'accesso in-<br>terno. In ogni caso la superficie superiore è abbastanza robusta per sostenere il peso del monitor a colori Commodore1702. Appena aperto, spiccano subito

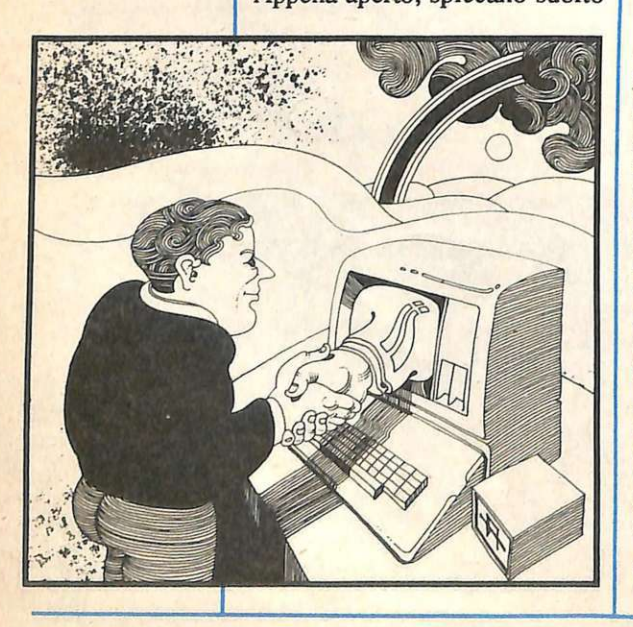

la Buss Card e l'alimentatore da 60 watt. La connessione avviene rigidamente, introducendo parte della stessa Buss Card nella porta utente, nell'uscita del registratore e nella porta espansione. La sola porta lasciata libera dalla connessione con lo Spartan è quella per il collegamento con il televisore, che può essere quindi utilizzato con il cavo originario del 64.

L'interno dello Spartan si presenta molto simile a quello dell'Apple II, con 9 slot analoghe a cui possono essere collegate altrettante Cards. La slot più a sinistra, A, è riservata alla CPU Card che contiene un microprocessore 6502 tarato a 1 megahertz, 64 K di RAM e 8 K di ROM. Le restanti 8 (dalla O alla 7) sono utilizzabili per collegare qualsiasi periferica Appie compatibile. Una di queste sarà riempita immediatamente dal controller del disk drive, incluso nel package dello Spartan.

Quasi tutto il software per Appie, come per C64, risiede su disco e usa il disk drive per lavorare. Utilizzando due formati diversi i drive non possono essere compatibili, tuttavia una parte considerevole dello Spartan consiste nella DOS Card che opportunamente installata all'interno del 1541 lo traforma in un drive compatibile Apple.

Veniamo ora al firmware. La parte principale, comprendente l'interprete Basic (Applesoft), il<br>monitor per il linguaggio macchina e le routine di autobooting, è situata in 16 K di ROM. Vi sono inoltre 8 K di Phantom ROM dalla parte dell'Apple e 8 K dalla parte del C64 che gestiscono le comunicazioni durante la fase di setup. Il sistema operativo viene caricato in 12 K di RAM di sistema riservati a questo scopo (al contrario del C64 in cui il DOS è residente in ROM).

Sulla destra, sempre sulla Buss Card, si trovano ben 4 connettori per cartucce Commodore, che possono essere utilizzati contemporaneamente e selezionati direttamente da tastiera. Appena sopra queste slot è visibile uno zoccolo libero, utilizza-

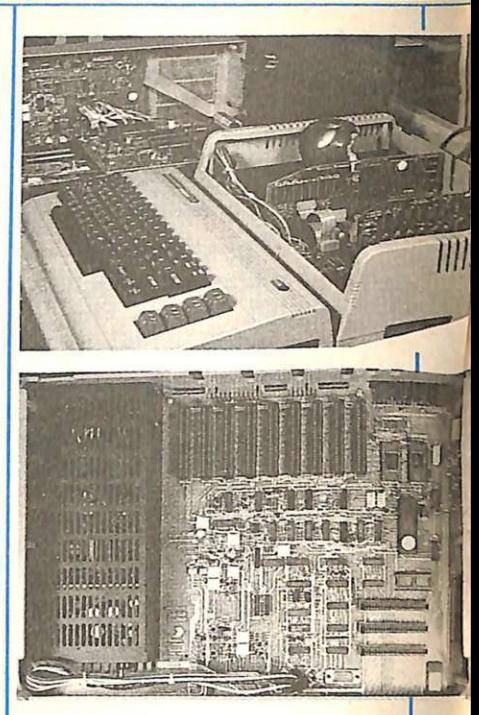

bile per installare una ROM da 8K in sostituzione di quella Built-in dello Spartan che può funzionare da quinta (o sesta) cartuccia. La selezione tra questa ROM e quella di default avviene per mezzo di ponticelli interni. Poichè il collegamento coinvolge anche l'uscita del registratore, lo Spartan è in grado di settare il collegamento con il registratore Commodore per salvare e caricare programmi Apple. Anche se non sono presenti i jack audio standard disponi-<br>bili sul II+, sulla Buss Card ci sono una serie di pin collegabi-<br>li con un adattatore (anche questo messo a disposizione separa-<br>tamente dalla Mimic System). icon un adattatore (anche que-<br>sto messo a disposizione separa-<br>tamente dalla Mimic System).<br>In fondo *5*i può trovare una ri-<br>In fondo *5*<sup>1</sup> più, il più esterno

ga. di jack porta il segnale video dei quali por  $C64$ , mentre il suce audio dal C64, mentre il suc- $\frac{\cosh v}{\cosh^2}$  del C64 per il drive, la seriaie de de altre periferiche stamped infine il jack successivo provvede all'alimentazione.

I tre pulsanti del reset sono posti esternamente sul lato destro: il primo provvede a sostituire la combinazione di tasti mela-vuota-ctrl-reset sulla tastiera dell'Apple, il secondo resetta sia lo Spartan che il C64, il terzo inizializza solo il C64.

Lo Spartan è in realtà un vero e proprio microcomputer che utilizza la tastiera del C64 come default di input, anche perchè la tastiera viene letta circa 60 volte al secondo e quindi, una volta che i dati sono stati rilevati, non fa nessuna differenza dove questi vengano inviati o elaborati. Ciò significa che durante la maggior parte del tempo sia il C64 che l'Apple virtuale lavorano come se l'altro non<br>esistesse. Il risultato è che essendo due computer separati e indipendenti è possibile caricare e far girare un programma Apple sullo Spartan, switchare, caricare e far girare un altro programma sul C64.

Le operazioni sono pilotate dalla Phantom ROM posta nel C64 all'indirizzo \$8000, che viene vista come una normale cartuccia e quindi attivata al momento dell'accensione. Il compito principale di questa ROM è di stabilire di volta in volta a quale dei due computer inviare i dati provenienti dalla tastiera. Questa selezione viene fatta dall'utente per mezzo dei tasti funzione, che restano attivi in entrambi i modi.

Oltre a queste funzioni lo Spartan amplia il Basic residente del C64 con una serie di co- mandi (tutti preceduti dal carattere &) per gestire le tre cartucce interne e la quarta esterna e i vari livelli di reset. Molto interessante è la possibilità di ridirigere l'output di un applicativo che gira nel modo Apple, nella memoria del C64: per esempio un testo di WP può essere stam- pato in RAM ed estratto da un programma dalla parte del C64. Non esiste praticamente alcu-

na differenza tra lo Spartan mode e l'ambiente abituale di un Appie II+, tuttavia per chi non è pratico di Appie le sorprese nea è sicuramente arcaico se confrontato con quello di schermo del C64, in compenso l'alta risoluzione è disponibile diret-

Anche a livello di animazione grafica (sprite) e di effetti sonori (SID) il C64 appare più versa- tile, ma questo è il prezzo che si deve pagare per accedere al software Appie.

Lo Spartan è garantito compatibile con il 90% del software commerciale e con il 75% del software educativo Appie. Non è moltissimo, ma la Mimic System assicura un diligente aggiornamento delle ROM (anche per correggere un paio di picco-

li bug dell'interprete Applesoft). Si tratta di un hardware indubbiamente ben progettato, realizzato con un'architettura completamente aperta e dotato di manuali sufficientemente dettagliati e approfonditi. Sicuramente è il modo più economico per disporre della biblioteca software Appie (almeno per chi possiede un C64).<br>La compatibilità è buona, an-

che se un 75% nel software educativo potrebbe far riflettere. L'accoglienza della comunità Commodore è ancora tutta da verificare.

Spartan costa 299 dollari ed è prodotto da Mimic System Inc. 18027 Highway 99, Bldg. A suite I, Lynnwood, WA 98037, Tel. 1-800-663-8527.

# **Scuola e tecnologie multimediali**

Nella prima decade di novembre, a Chiavari, avrà vita per iniziativa del Comune di Chiavari e del Centro di iniziativa de-<br>mocratica degli insegnanti, sedi del Tigullio e di Genova, una rassegna del software didattico e delle tecnologie multimediali.

Il pubblico, che potrà usufruire delle spiegazioni di personale tecnico delle ditte espositrici, avrà libero accesso alla mostra per tutta la sua durata; dovranno invece prenotare per tempo quanti vorranno partecipare anche ai laboratori e ai mini corsi organizzati parallelamente dal CIDI, che si incaricherà anche, sempre su prenotazione, di garantire visite guidate per le classi. Per ulteriori informazioni va contattato il CIDI Tigullio, presso Ainino Cabona, via Lombardia 76, 16039 Sestri Le- vante (GE), telefono 0185 41205. La mostra del software didattico e delle tecnologie multimediali si terrà dall'l al 10 novembre a Palazzo Rocca, a Chiavari.

# **Che mercato per il voice processing**

Alla vigilia del nuovo secolo, e precisamente nel 1994, gli osservatori economici profetizzano che gli strumenti computerizzati per il voice processing costituiranno un mercato di 600 milioni di dollari: un'evoluzione sbalorditiva, se si pensa che al momento tale settore è in<br>odore di fantascienza.

Frost & Sullivan, la società inglese autrice dello studio, di-

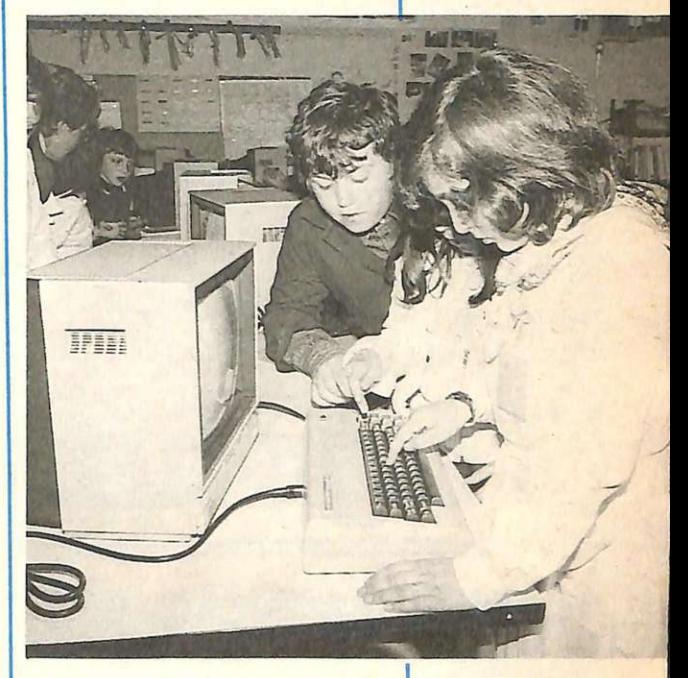

stmgue il "voice business" in cinque tecnologie, diversamente interessate all'onda montante del successo: riconoscimento della voce, sintesi della voce, comprensione della voce, verifica della voce e comprensione del discorso.

Le applicazioni industriali, l'office automation, la telefonia e il mercato dei beni di consumo sono ovviamente tutti interessati a queste nuove tecnologie, e il giro di affari si annun-<br>cia appunto ingente.

Un'idea dunque per chi non ha ancora deciso cosa fare da grande: il voice operator.

**MATEMATICA2** 

**Commodore** 

64

Trigonometria: regna sui banchi di scuola, ma è una delle poche materie che anche dopo, nel lavoro, può spesso far capolino tra carte e conti. Un programma per renderla più facile da utilizzare? Eccolo, facile ma ricco.

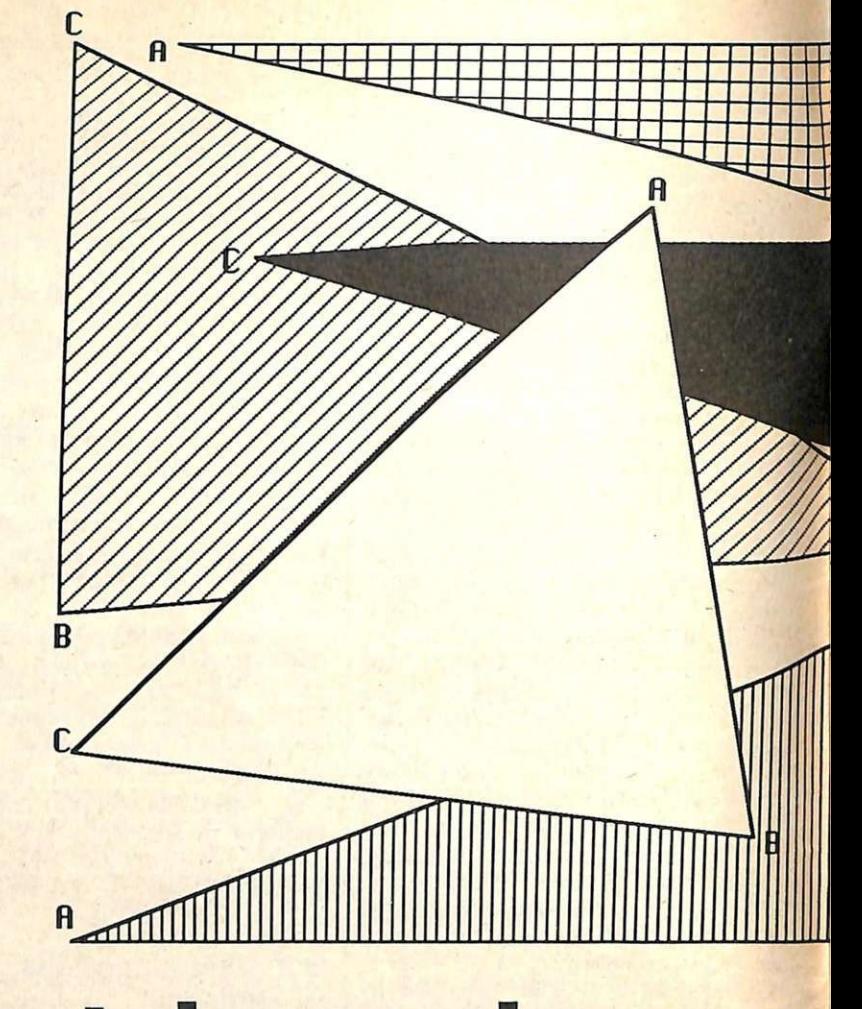

# **Trigonometria: adesso**

Il programma Trigonometria è il secondo della serie matematica ospitata da Radio Elettronica & Computer, può servire sia come verifica dei calcoli già eseguiti sia per la ricerca di soluzioni magari difficili da ottenere con metodi elementari. Le opzioni proposte sono:

- conversione gradi-radianti
- funzioni trigonometriche
- triangoli rettangoli
- triangoli obliquangoli
- equazioni trigonometriche
- disequazioni trigonometriche

# **Conversione in radianti**

Per la misura degli angoli in trigonometria *si* utilizza il radiante (l'angolo sotteso a un arco di circonferenza di lunghezza pari al raggio), e uno dei

principali problemi del principiante è proprio quello di familiarizzare con questa nuova unità di misura.

Tutte le routine seguenti vogliono come dati, e restituiscono come risultati, angoli in radianti, per cui è utile avere uno strumento che operi in conversione.

Ma vediamolo in dettaglio: premendo I da menù compaiono due cerchi con le notazioni angolo in gradi e angolo in radianti e i relativi formati.

Con l'utilizzo del tasto CRSR up e CRSR down si può passare dall'una all'altra a seconda della conversione che si vuole ottenere. Una volta deciso, occorre inserire l'angolo nel formato richiesto digitando tutte Je cifre.A questo punto verrà visualizzato l'angolo inserito e comparirà il rispettivo valore nella nuova unità.

Alla pressione del tasto return si tor-

na a menù Se una volta entrati in questa routine si desiderasse uscire senza inserire alcun angolo basta premere re-<br>turn senza digitare alcun valore.

Occorre prestare attenzione nell'inse-<br>rimento degli angoli in quanto non è prevista la cancellazione in caso di errore nel digitare la cifra.

# **Funzioni trigonometriche**

Spesso è utile sapere come è il grafico di una determinata funzione, oppure sapere come si trasforma variando uno o più parametri. In trigonometria si utilizzano quattro diverse relazioni tra gli angoli:

- seno
- •coseno
- tangente
- cotangente

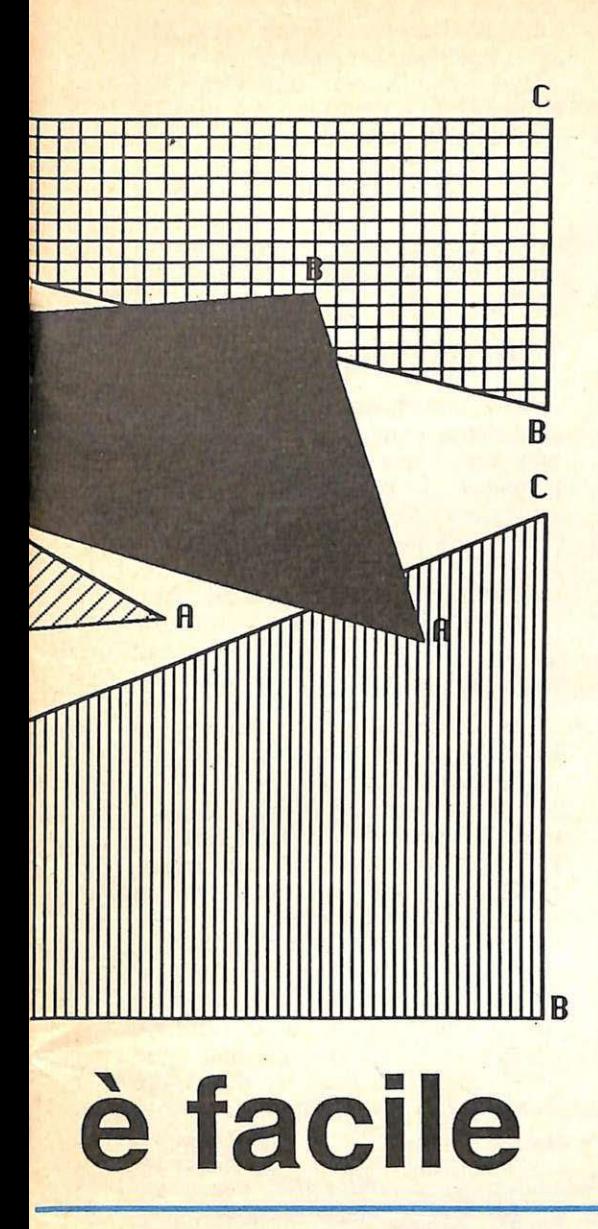

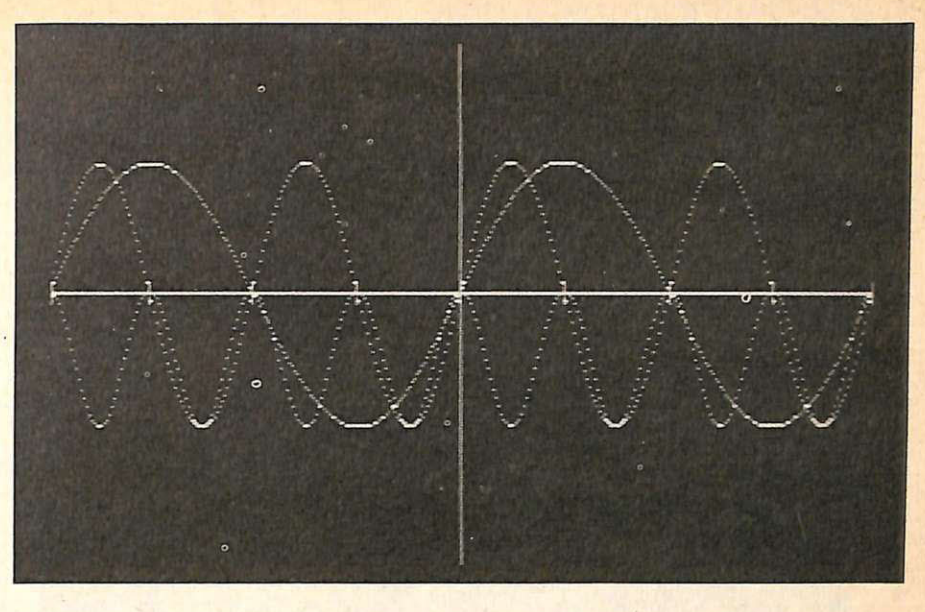

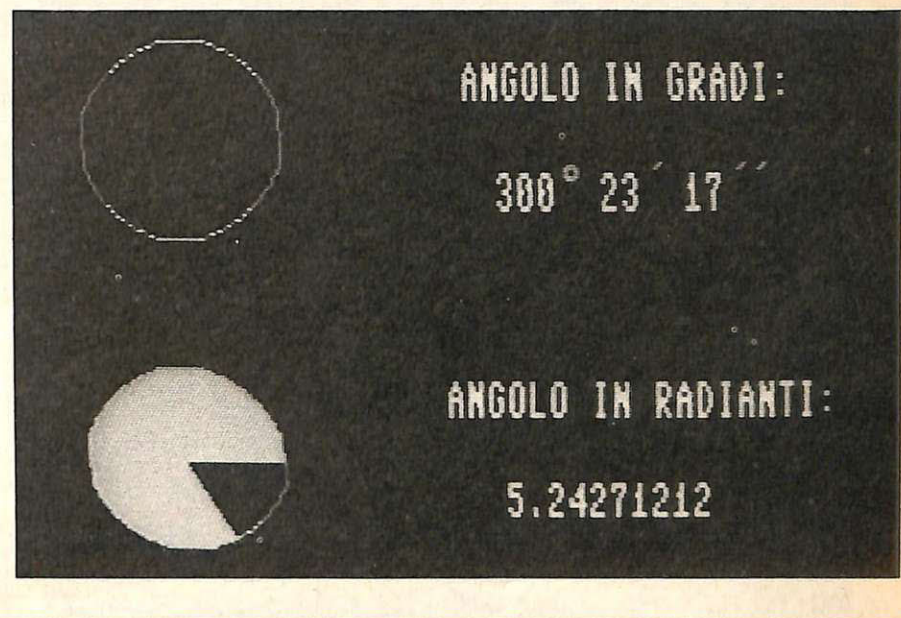

Una volta scelta la funzione comparirà una maschera che permetterà di scegliere tutti i parametri necessari per la rappresentazione. Ultimato l'inserimento, il programma provvede al disegno su un intervallo che va da:

 $-2\pi a + 2\pi$ .<br>A grafico ultimato l'utente ha a di-<br>sposizione diverse possibilità: premendo per esempio il tasto Fl la frequenza della curva rappresentata viene raddoppiata e si ha la possibilità di vedere la differenza tra  $sin(x)$  e  $sin(2x)$ .

Alla pressione del tasto F3 invece la curva viene traslata di  $\pi/2$  verso sinistra, cioè se la funzione era originariamente  $sin(x)$  ora sarà  $sin(x+\pi/2)$ . Con il tasto F5, l'esponente della curva introdotta viene aumentato di un<sup>a</sup> unità, cioè si presenta per esempio da  $sin<sup>2</sup>x$  a  $sin<sup>3</sup>x$ .

Premendo F7 si torna a menù con

la possibilità di vedere un'altra funzione.<br>Può succedere che dopo aver visua-

lizzato la curva inserita e dopo aver visto le evoluzioni del grafico tramite i tasti funzione, l'utente abbia bisogno ancora del grafico originale: senza in serire un'altra volta tutti i parametri può premere, senza uscire dal modo grafico, il tasto <- (CHR\$ (95) ) e automaticamente verrà visualizzata la curva inserita precedentemente.

Una avvertenza: l'uso dei tasti funzione è cumulativo, nel senso che le trasformazioni avvengono sull'ultima funzione ottenuta e non sulla prima inserita.

Per esempio:

Funzione  $sin(x) \rightarrow F1 \rightarrow sin(2x) \rightarrow$ F3 ->  $\sin(2x+\pi/2)$  -> F5 ->  $\sin^2(2x+\pi/2)$  $\pi/2)$ 

Se l'utilizzatore si accorge di ave<sup>r</sup> scelto l'opzione errata oppure inseri sce un coefficiente non esatto, è sufficiente che prema retum, senza inserire alcun valore, in uno qualsiasi dei parametri, per ritornare a menù.

Se si vuole una rappresentazione su carta (per chi possiede una stampante) dopo aver ottenuto il grafico è sufficiente premere CTRL+P per ottenerlo.

# **Triangoli rettangoli**

Con questa opzione l'utente può ottenere la soluzione dei triangoli rettan goli. Dati cioè due elementi il programma calcola i rimanenti, avvisando, con opportuni messaggi, quando i dati non sono idonei a una soluzione. Scegliendo questa opzione, compare un triangolo rettangolo: per inserire i

# Trigonometria adesso è facile

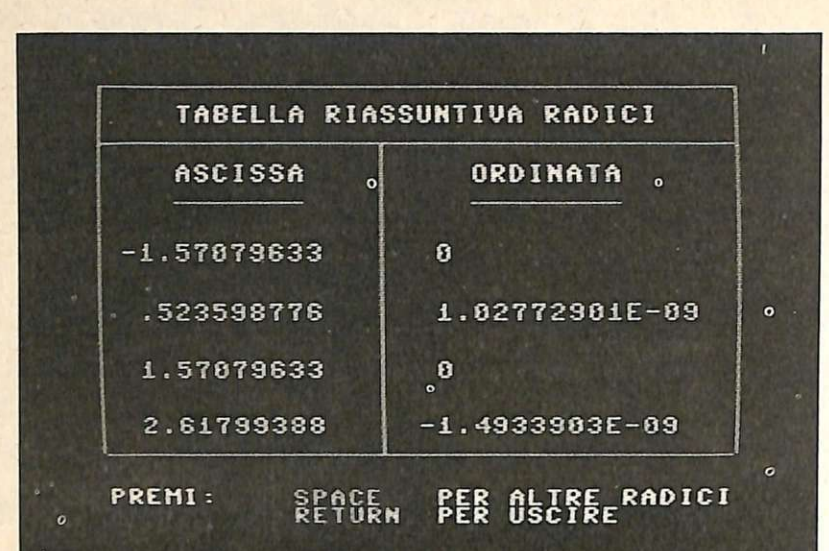

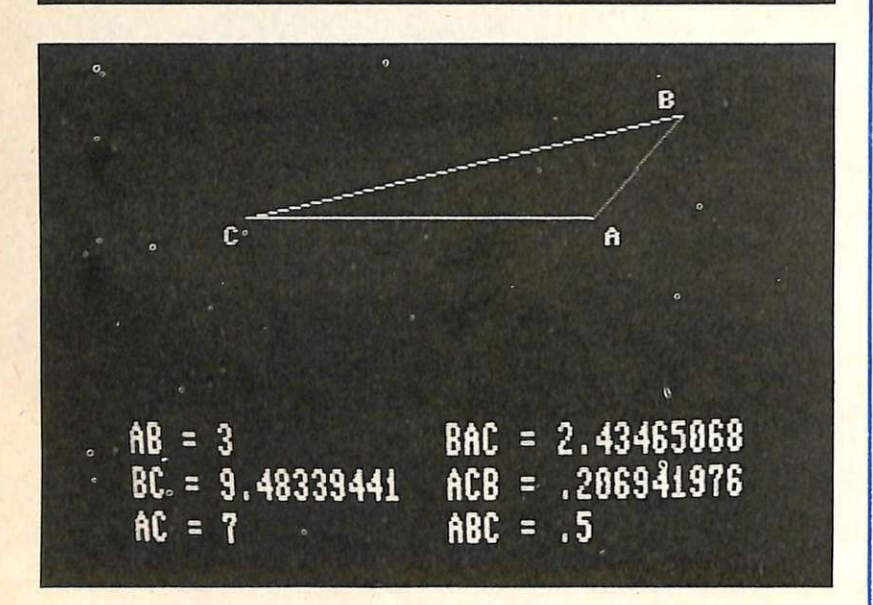

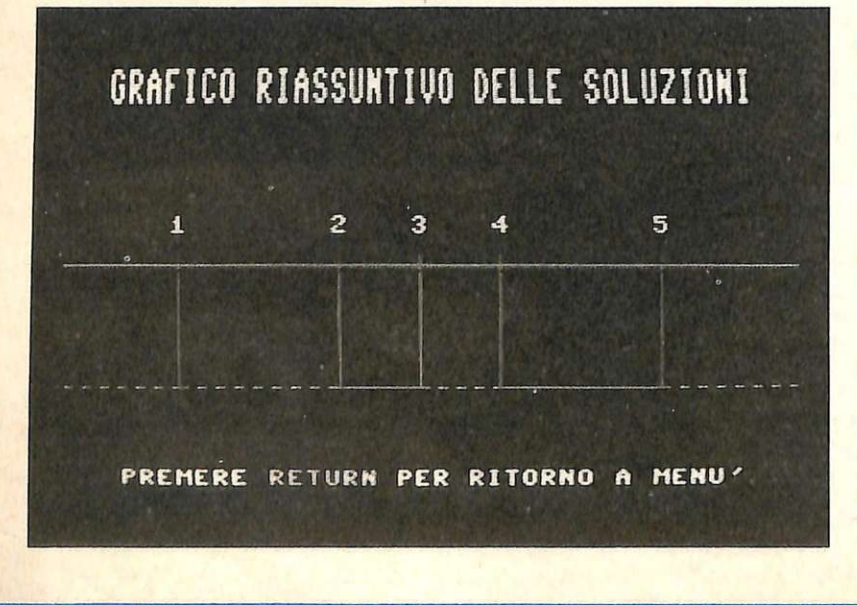

dati è sufficiente utilizzare i tasti funzione seguendo la tabella I.

Una volta inseriti tutti i dati del problema, alla pressione del tasto F7 il calcolatore provvede al calcolo degli elementi mancanti.

Quando è arrivato alla soluzione il programma visualizza il triangolo ottenuto (in scala) seguito da tutte le misure relative. Alla pressione del tasto retum si torna a menù.

# Triangoli obliquangoli

Il funzionamento è quello descritto precedentemente. L'unica variante è quella relativa al numero minimo dei parametri, che passa da 2 a 3.

Qualora i dati inseriti fossero superiori al minimo, il programma ne utilizzerebbe solo 3: opererà perciò una correzione se, per caso, gli altri fossero incompatibili con questi.

# Equazioni

Per l'utilizzo di questa routine è sufficiente seguire le indicazioni riportate dal programma.

E' molto importante però fare attenzione all'intervallo di calcolo delle so luzioni che occorre fornire al calcolatore: infatti per un buon funzionamento del programma è necessario fornirgli un intervallo pari al periodo della funzione che si sta elaborando e, nel caso la funzione non sia periodica, inse rire un intervallo in cui la funzione sia continua. Nel caso ciò non fosse rispettato si può rischiare di perdere l'intero programma e quindi di doverlo

ricaricare. L'ultima cosa da notare è nella visualizzazione delle radici. Per alcuni punti, al posto delle ordinate, com-<br>paiono due trattini. In questi casi si-. gnifica che il punto trovato non è una radice ma un punto di discontinuità in cui la funzione cambia segno.

Ciò è utile per le disequazioni che vedremo ora.

# Disequazioni

Il procedimento è identico a quello delle equazioni, solo che, dopo la visualizzazione delle radici, con la pressione del tasto return si passa al grafico della soluzione che pone in evidenza le zone positive e quelle negative. Precisamente le zone positive sono indicate da un tratto continuo, mentre quelle negative da una linea tratteggiata. I valori indicati sul grafico si riferiscono alle soluzioni, nell'ordine di apparizione. Alberto Palazzi

Anna Meloni

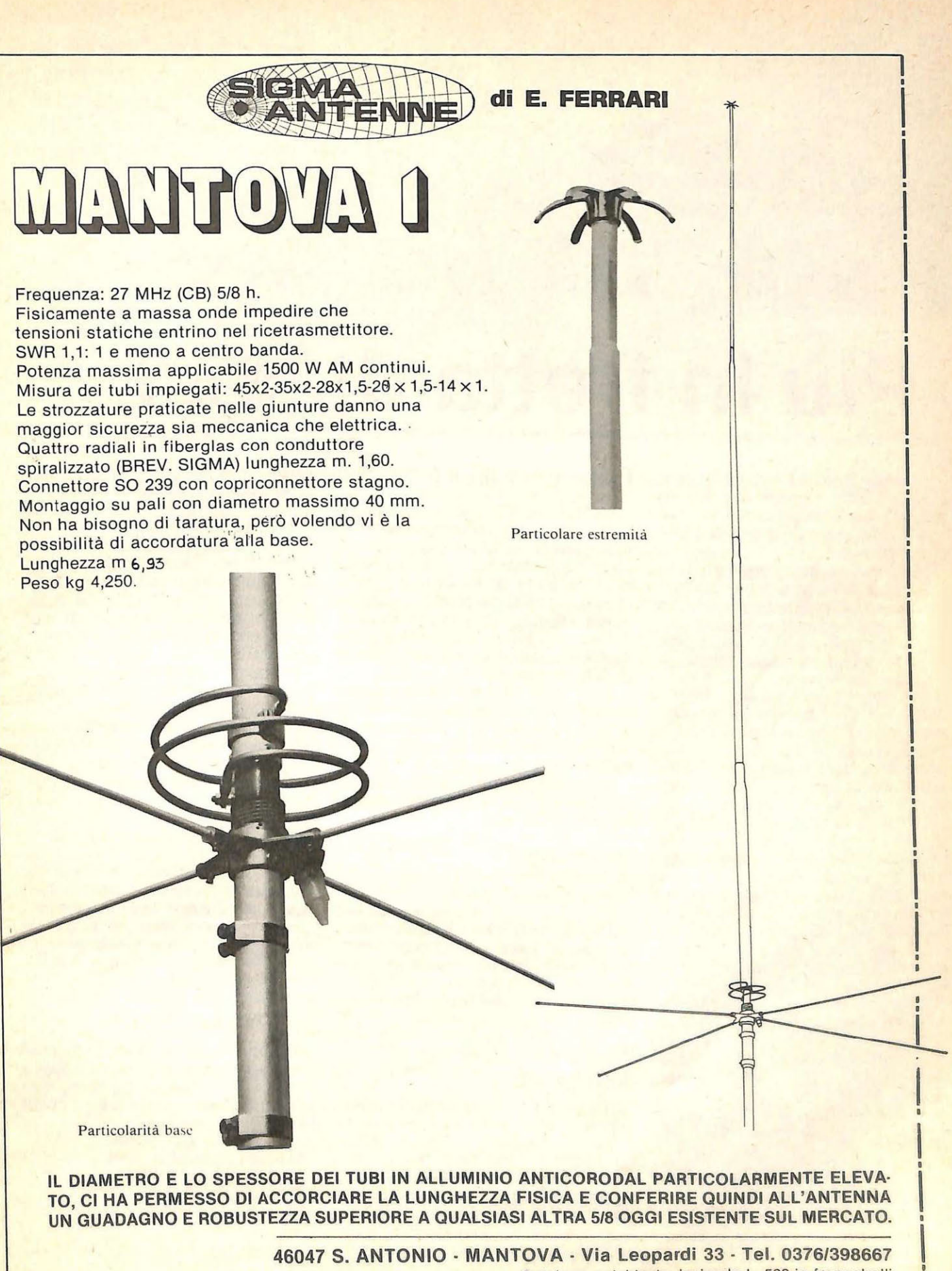

Catalogo a richiesta, inviando L. 500 in francobolli

**Commodore 64** 

Un accessorio, al momento senza uguali, permette di gestire molti tipi di eprom fino a 64K. Si chiama PP64 Eprom Programmer, ed è made in Germany.

**HARDWARE** 

# **Più in fretta di così ...**

Il PP64 Eprom Programmer della tedesca Merlin è attualmente uno dei sistemi più evoluti per la programmazione delle eprom disponibili per il Commodore 64.

Mediante questo accessorio il 64 può essere impiegato per la gestione di molti tipi di eprom, prom ed earom che stanno diventando uno dei supporti più utilizzati per il software, data l'alta velocità di accesso e i prezzi in continua diminuzione.

Per chiarire le idee a coloro che ancora non si fossero inoltrati nell'affascinante mondo della programmazione delle eprom ricordiamo quali sono i principali chip di memoria non volatili (che conservano cioè i loro contenuti anche in assenza di tensione).

Le rom sono memorie di sola lettura, non possono cioè essere utilizzate in scrittura dall'utente: vengono scritte in fase di fabbricazione dalla casa produttrice. Le rom, per esempio, sono impiegate all'interno del computer per contenere tutti i programmi e i dati indispensabili al suo funzionamento come il sistema operativo e i caratteri. Le eprom, che sono le più utilizzate dall'utenza, possono essere scritte mediante i programmatori di eprom e cancellate mediante lampade ultraviolette. Il costo contenuto e la possibilità di riciclaggio sono il motivo dei favori che incontrano.

Le prom sono come le eprom, solo che non sono cancellabili. Il loro prezzo è inferiore a quello delle eprom, ma il fatto di non poter essere riutilizzate le relega a usi più commerciali e meno hobbistici. Le earom invece, he sono una novità, sono cancellabili elettricamente; purtroppo il prezzo è abbastanza elevato.

# **Come si installa il PP64**

Il PP64 viene fornito in una scatola contenente la scheda di programmazione, da inserire nella user port, e la cartuccia contenente il software, da inserire nella porta di espansione. Sulla scheda, costruita con precisione tipicamente tedesca, si notano uno zoccolo per integrati 1EXTOOL e tre led (verde, rosso e giallo) atti a indicare lo stato di funzionamento.

Il led verde serve per indicare quando la scheda è alimentata, quello rosso si accende in fase di scrittura, mentre il giallo è usato per evidenziare gli errori.

Una volta inserito il tutto nel computer, all'accensione compare il menù iniziale con tre voci:

### Menù del PP64 Espansione PP64 Sistema operativo standard

Il menù del PP64 è quello cui si accede per la normale programmazione delle eprom, mentre optando per l'espansione PP64 si possono utilizzare le eprom come se fossero dischi virtuali.

# **Programmazione delle eprom**

Si accede a questo tool selezionando la prima voce e sullo schermo appare il vasto menù di selezione delle eprom che ne comprende ben 39, inclusi i nuovi tipi cancellabili elettricamente. A questo punto si deve selezionare il tipo di chip, che si intende utilizzare mediante i tasti cursori. Ogni volta che il cursore viene posizionato

sulla sigla di un chip nella parte inferiore dello schermo viene indicata la tensione necessaria per la scrittura. Tale tensione, che in fase di scrittura viene generata automaticamente dalla scheda di programmazione, è un dato molto importante che l'utente deve confrontare con quello che gli viene indicato all'atto di acquisto di una eprom, onde evitare di bruciarne qualcuna sbadatamente.

Quando il chip che deve essere utilizzato è stato scelto appare il menù di lavoro che visualizza tutti i comandi disponibili. Sono inoltre presenti informazioni sul tipo di eprom scelta, sulla sua capacità in byte e sugli indirizzi della ram utilizzata per i dati da leggere o scrivere nel chip. C'è anche una riga nella quale è precisato lo sta-

to delle operazioni compiute.<br>
Il menù mostra le 13 funzioni disponibili, tutte attivabili mediante la<br>pressione di un singolo tasto. Si può pressione di un singolo tasto. Si può .<br>leggere e programmare una eprom, cambiare tipo di chip, verificare se una eprom è vuota o verificare se il suo contenuto è uguale a quello della memoria. Si possono utilizzare direttamente tutti i comandi del dos, vedere la directory di un disco e fare il load e

il save.<br>Si può anche scegliere mediante quale algoritmo una eprom deve venire scritta. Gli algoritmi disponibili sono in tutto 4 per poter coprire tutta la gamma di eprom utilizzabili:

- Algoritmo Jason Ranheim
- Algoritmo Intel n. l
- Algoritmo Intel n.2

In ogni caso per ogni eprom viene

<sup>•</sup> Algoritmo standard

C commodore<sup>3</sup> 64) POWER  $\frac{8}{5}$  $\mathbf{E}$ **CLR**<br>HOME **INST**  $\frac{1}{3}$  $\tilde{6}$  $\mathbf{a}$ W E Y  $P$  $\circledcirc$ RESTORE  $f<sub>3</sub>$ CTRL  $\mathbf{R}$  $\mathbf{T}$ **RUN**<br>STOP  $H$  $\mathbf{J}$  $\mathbf K$ **RETURN** SHIFT<br>LOCK  $G$  $\mathbf{r}$  $\mathbf{s}$  $\bf{D}$  $F$ n. SHIFT  $\pmb{\times}$  $\mathbf{c}$  $\mathbf{v}$  $\overline{B}$  $N$  $M$ SHIFT CRSR CRSH Ġ

già proposto l'algoritmo ottimale che l'utente potrà cambiare per sue esigenze particolari. E' possibile, scegliendo la

funzione di generazione di moduli, utilizzare una eprom per inserirvi programmi autostart.

Appena scelta questa funzione viene richiesto il nome del programma che deve essere scritto sulla eprom; il programma viene caricato da disco e poi se il suo indirizzo d'inizio è diverso da  $$0801$  (decimale  $2049$  = inizio del basic) viene richiesto l'inserimento dell'indirizzo dal quale l'esecuzione deve cominciare.

I tempi di scrittura di una eprom sono ottimizzati, prima della scrittura di un byte viene controllato se quest'ultimo è uguale al contenuto attuale dell'eprom. In caso di uguaglianza il programma continua immediata con il byte seguente.

Con l'uso di una particolare funzione si può decidere, prima della scrittura, quanti byte devono venire programmati e da quale indirizzo.

Una vera chicca del PP64 è il suo monitor di linguaggio macchina. E' questo uno dei monitor più completi mai realizzati per il 64 ed è quindi consigliabile il suo uso anche per il normale sviluppo di software in lm.

Oltre ai comandi più comuni di un monitor vi sono anche:

N per rilocare i programmi senza problemi di indirizzi che si sovrappongono;

W per l'esecuzione passo-passo;

*B* per l'inserimento di breakpoint' all'interno di un programma; Q per simulare l'esecuzione di un programma;

ZZ per copiare i caratteri nell'area da \$2000 a \$2FFF;

ZB per copiare la ram sotto il Basic nell'area da \$2000 a \$3FFF;

ZK per copiare la ram sotto il Kemal nell'area di \$2000 a \$3FFF;

EC per visualizzare la memoria nel formato carattere, (per ogni bit a 1 compare un asterisco);

ES per visualizzare la memoria nel formato sprite.

Inoltre il registro di stato viene visualizzato bit per bit e questo risulta molto comodo.

# **Espansione PP64**

L'espansione PP64 è una novità non presente in altri tool di questo tipo che permette di usare una eprom come se fosse un disco virtuale, con il vantaggio di avere tempi di accesso molto più brevi.

Scegliendo dal menù iniziale l'espansione del PP64, la funzione del sistema operativo del C64 rimane invariata eccetto per alcune modifiche:

SHIFf +RUNSTOP visualizza la directory;

CTRL+COMM+SHIFf effettua un reset;

L'unità di default è il drive, per cui non è più necessario inserire 1'8 dopo load, save e verify;

Le routine del registratore e dell'interfaccia RS-232 sono state eliminate.

Vi sono inoltre nuovi comandi in

modo diretto per la gestione delle eprom:

. L carica in memoria i dati presenti su una eprom;

PI GRECO scrive su una eprom i dati presenti in memoria;

SHIFT L e SHIFT S effettuano la lettura e la scrittura di programmi in linguaggio macchina su una eprom;

\$ visualizza la directory di una eprom.

Sono poi da considerare anche i comandi Load e Save per leggere e scrivere su un'eprom programmi basic e i comandi Open, Get#, Print#, Input# e Cmd# per la gestione dei file. Ogni comando sarà seguito da opportuni codici di controllo a seconda del tipo di eprom utilizzato.

Ultima cosa da menzionare è il comando SHIFTE che serve per la cancellazione di alcuni tipi di eprom.

Tutti i menù e le scritte sono in tedesco, comunque non esiste alcun problema in quanto nella confezione oltre al manuale originale è presente anche un'ottima traduzione in italiano. Bastano pochi minuti per familiarizzare con il menù e con i messaggi che appaiono. Abbiamo provato a utiliz re il PP64 per apportare alcune modifiche al sistema operativo del 64 (il Kernal) e per preparare una cartuccia contenente i programmi di utilità di uso più frequente: tutto è funzionato perrio non sarà per sempre il miglior programmatore di eprom disponibile per il 64, ma attualmente non esiste ancora qualcosa di pari livello.

Importato e distribuito dalla New Soft, il PP64 costa £ 250.000

Enrico Comini

# perché spendere tant quando puoi aver

# **MOD. P14 PROFESSIONALE L. 1.150.000 + IVA**

## **SCHEDE DI ESPANSIONE** (Prezzi IVA esclusa):

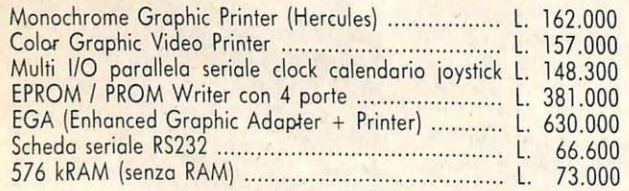

# **PARTI STACCATE**

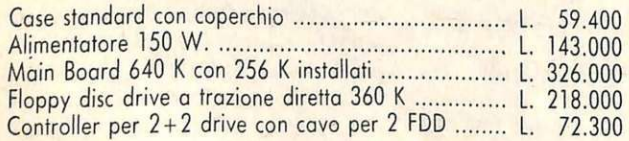

- Piastra madre con microprocessore INTEL 8088 4,77 MHz.
- Memoria RAM fornito su piastre: 256 kRAM (espandibile o 640 kE\.
- Memoria ROM 8 kB (espandibile o 64 kB).
- Tastiera capacitivo con 84 tosti XT/Al compatibile e tre LED indicatori. Ad alta affidabilità.
- Un driver slim chiusura o levetta do 10.000 ore di MTBF/360 k byte.
- Schedo controller per 2 driver con covo.
- Alimentazione 150 Watt 220 Volt, switching con ventola di raffreddamento silenzioso e interruttore laterale.
- CPU compatibile con sistemi operativi PC DOS, MS DOS, CPM 86.
- Completo di covi e manuali tecnici.

### **ACCESSORI** (Prezzi IVA esclusa):  $\sim$  9.900

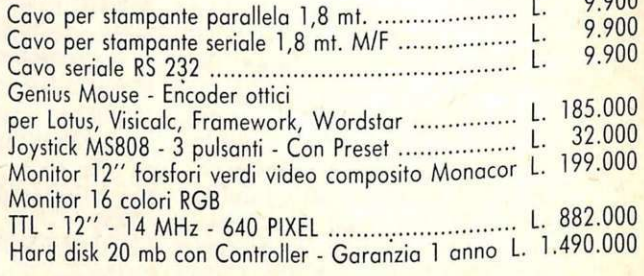

# **Per spedizioni in contrassegno contributo fisso L. 10.000**

## **CENTRI ASSISTENZA TECNICA:**

Bologna, TECNILAB, Via S. Croce 24, Tel. 051-236530 - Forlì, PLAYER, Via F.lli Valpiani 6/A, Tel. 0543-36300 - Napoli, AMATISTA & Co., Via G. Carafa 4, Tel. 081-7804511 - Salerno, SACO ELETTRONICA, Via Manganario 65, Tel. 089-349901 - Bologna GVH, Via Beverara 39, Tel. 051-370687 - Bari, AD SERVICE s.n.c., Via De Samuele Cagnazzi 12/A, Tel. 080-349902 - Milano.<br>CRC ITALIA, Via Dario Papa 4/1, Tel. 02-607 CRC ITALIA, Via Dario Papa 4/1, Tel. 02-6071515.

# **PC compatibile, per**  Im **lto meno?? per**

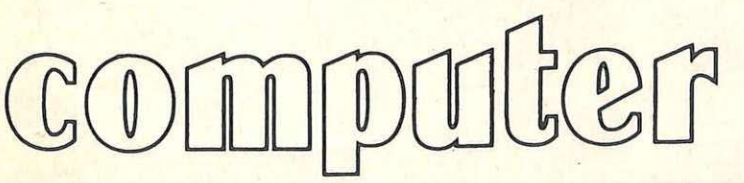

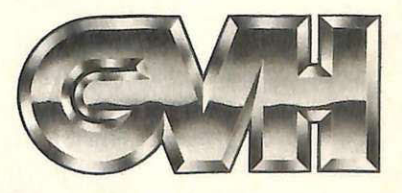

**MOD. K4 VERSIONE IN KIT** 

**L. 9.40.000 + IVA** 

GVH - Via d ella Beverara, 39 - 40131 Bologna - Tel. 051/370687-360526 - Telex 511375 GVH I

Oltre 20 anni di presenza sul mercato elettronico italiano sono la garanzia migliore che possiamo offrirVi nel momento in cui ci accingiamo a lanciare la nostra linea di PC compatibili. Siamo certi che i prezzi di assoluta concorrenza e I' assistenza tecnica veloce che assicuriamo, saranno ulteriori e decisivi elementi positivi nella vostra valutazione d'acquisto.

### **DISTRIBUTORI ESCLUSIVI DI ZONA: LINEA KIT**

Bologna, BOTTEGA ELETTRONICA, Via Battistelli 6/C . Forlì, PLAYER, Via F.lli Valpiani 6/A · Napoli, CRASTO GIUSEPPE, Via S. Anna dei lombardi 19 · POWER, C.so Secondigliano 397 . Salerno, ELETTRONICA HOBBY, Via L. Cacciatore 56 - Treviso, ELB TELECOM, Via Montello 13 abc - Milano, CRC ITALIA, Via Dario Papa 4/1 - Lecce, CAMEL, Via Marinosci 13 - Cerignola (FG) DISCOTECA OMNIA, Via Foligno 22/B - Modena, ELECTRONIC CENTER, Via Malagoli 36. **Cerchiamo distributori esclusivi di zona.** 

Ordine, chiarezza e leggibilità di tabulati e di resoconti, tabelle e prospetti a video: in una parola formattazione. Questo offre la potente e flessibile routine di output, velocé perché interamente in lm e pratica perché completamente rilocabile.

Gran parte delle routine di utilità, scritte in linguaggio macchina per il C64, servono a colmare le lacune di un interprete Basic lento e povero. Non c'è aspetto della programmazione (grafica, input/output, dos, gestione dei suoni, debug dei programmi, gestione dello schermo, eccetera) che in un modo o nell'altro non necessiti di routine di potenziamento. E si badi bene, non tanto per rendere il linguaggio Basic più specifico in questa o quella direzione, ma solo per renderlo potente come meriterebbe l'hardware della macchina su cui è implementato.

**Commodore** 

64

Il vero inconveniente del C64 è che l'interprete Basic, risiedendo in ROM, non può essere agevolmente sostituito e aggiornato con versioni di concezione più moderna (pur mantenendo la compatibilità verso il basso con le versioni precedenti).

E' vero che intervenendo sulla locazione 1 è possibile switchare la RAM che si trova sotto la ROM sia dell'interprete Basic (hex AOOO-BFFF, dee 40160-49151) sia del sistema operativo (hex DOOO-FFFF, dee 57344- 65535) e quindi modificare, completamente o in parte, il software residente; è quello che in pratica fa la gran parte delle espansioni in circolazione.

Tuttaviachiararnente questa è una soluzione troppo lunga e complicata per risolvere piccoli problemi contingenti. Normalmente si ricorre a corte routine in lm situate nelle zone inaccessibili al Basic, come la RAM da COOO a CFFF e il buffer di cassetta (da 0340 a 03FB). Se entrambe queste zone non sono disponibili o se sono troppo piccole, si può riservare una zona dell'area Basic modificando opportunamente i puntatori di inizio (\$2B, \$2C) o di fine (\$35, \$36). Un grosso inconveniente che si deve fron-

**Print** 

**Using** 

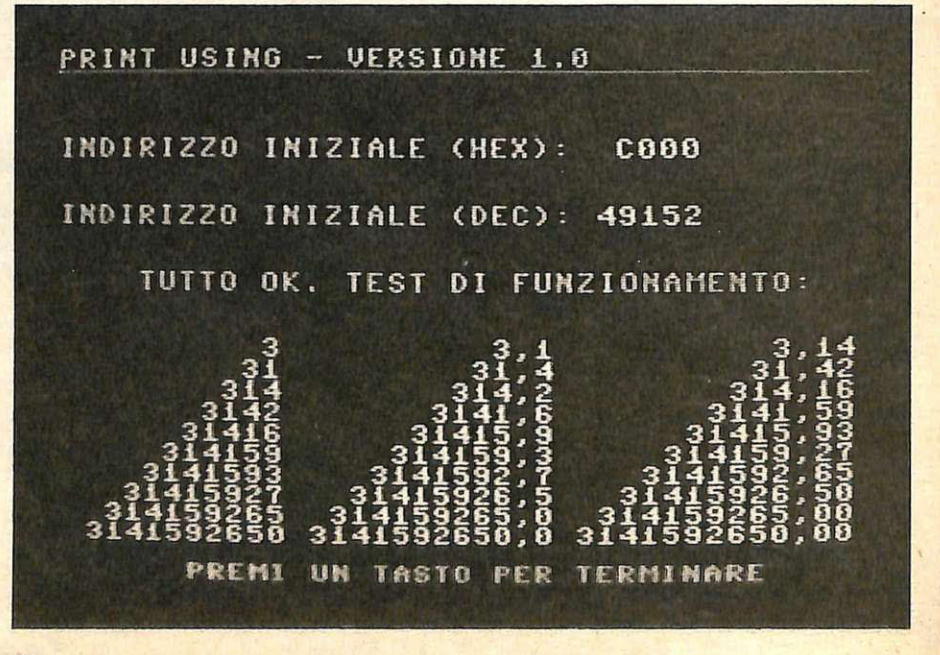

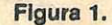

teggiare nella scelta della zona di RAM è che le routine in lm non sono quasi mai completamente rilocabili, cioè non possono essere semplicemente spostate come si farebbe con delle linee Basic all'interno di un listato. Questo costringe il programmatore a delle scelte che inevitabilmente finiscono per congestionare alcune aree di memoria. per così dire, privilegiate.

Il risultato è che routine di utilità scritte da programmatori diversi spesso non possono risiedere in memoria contemporaneamente, perchè nessuno ha lavorato tenendo presente l'altro.

L'istruzione print using, normalmente presente nelle espansioni Basic come il Simon o il Video, è di carattere estremamente generale e utilissima in ogni operazione di formattazione dell'output (quale programma non deve visualizzare numeri in un determinato formato?).La formattazione dell'output, sia a video sia su carta, è spesso un'operazione noiosa da codificare e da testare per vari motivi: gli strumenti a disposizione non sono il massimo della potenza e il testaggio costringe a verificare un gran numero di casi possibili.

Inoltre, poichè non si dispone di istruzioni che agiscano direttamente sul dato numerico, utilizzando le istruzioni LEFT\$, MID\$ e RIGHT\$ è necessario eseguire una dispendiosa operazione di conversione del l' informazione numerica in caratteri ASCII, con conseguente rallentamento dell'elaborazione e incremento della garbage nell'area delle stringhe.

Questo problema riduce moltissimo le possibilità di utilizzare le funzioni sulle stringhe in programmi di grandi dimensioni che allocano molte variabili.

Perfino il comando corrispondente messo a disposizione dal Simon ha questo grande inconveniente: non agisce direttamente sul dato numerico.

Se questo fatto è, da un lato, comprensibile perché in lm è molto più comodo avere a che fare con caratteri ASCII che con numeri floting point, dall'altra va tenuto presente che se si desidera dare una veste professionale al proprio software è impossibile evitare il problema della formattazione dell'output.

Non è accettabile rappresentare le cifre di un resoconto allineate a sinistra, con un numero incontrollato di decimali, alcuni dei quali, magari, in notazione esponenziale.

Sicuramente non è questo che vorremmo facesse il nostro programma di spreadsheet, di gestione del budget familiare, del portafoglio azionario o del conto corrente.

# **Listato 1**

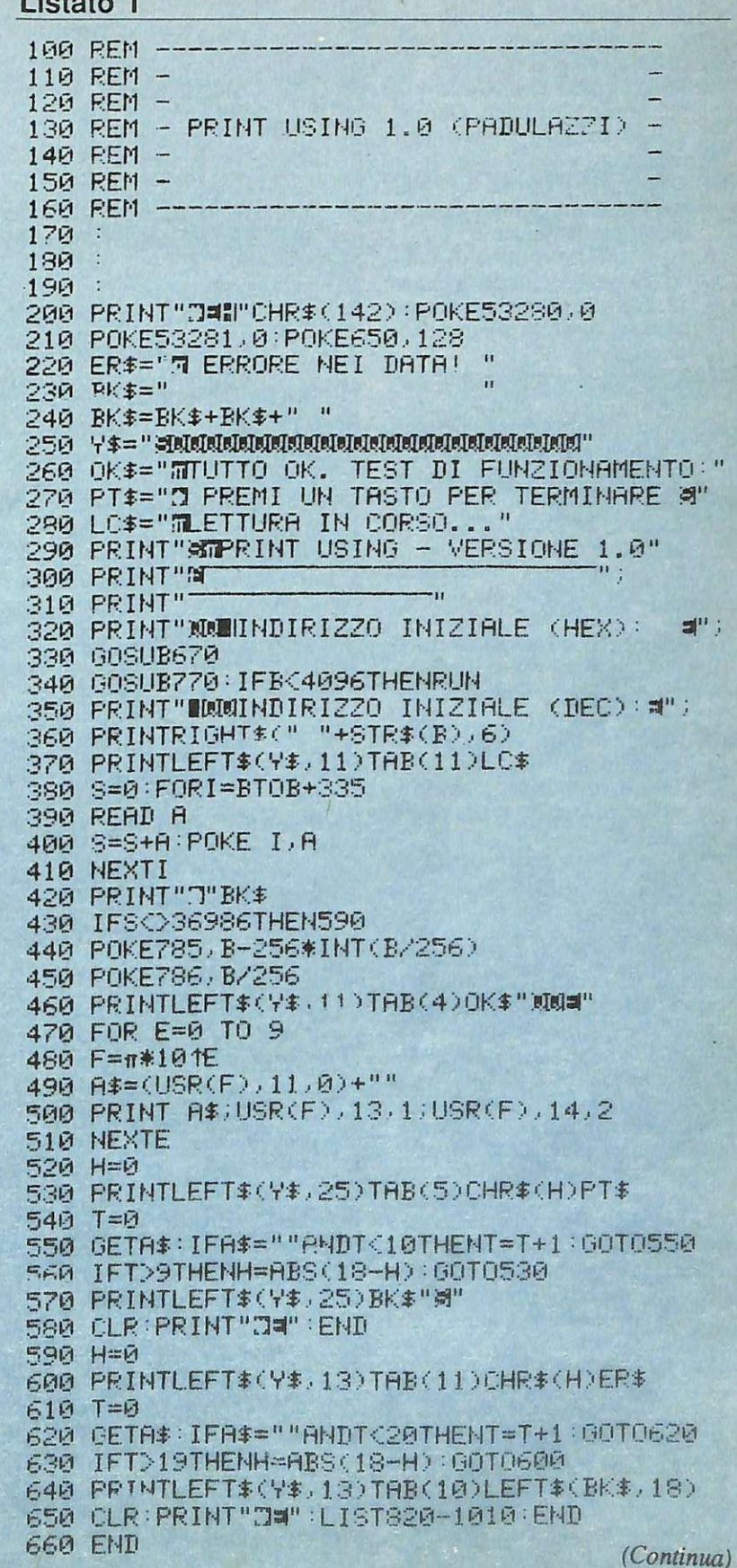

15

# **Print-Using**

# Il **programma riga per riga**

Analizziamo dettagliatamente il cari- catore Basic. Il nuovo comando è utilizzato alle linee 490 e 500.

- 200-280 Fissa i colori dello schermo, del bordo e di linea. Definisce le stringhe costanti e i messaggi.
- 290-330 Disegna lo schermo e richiama la routine di input dell'indirizzo di partenza.
- 340-370 Richiama la routine di conle e se il valore ottenuto è minore di 4096 riparte dac-<br>capo.
- 380-410 Carica i dati della routine in LM.
- 420-460 Controlla l'esattezza dei dati letti, se sono giusti cambia il puntatore della funzione USR, altrimenti salta alla routine che visualizza il mes- saggio di errore. /
- 470-510 Esegue un ciclo dimostrativo di formattazione del numero
- $\frac{\pi}{20}$ -580 Esegue il ciclo del messaggio lampeggiante di fine.
- 590-660 Esegue il lampeggio del mes- saggio di errore. 670-760 Riceve in input un numero e-
- sadecimale di 4 cifre.
- 770-810 Converte la stringa esadecimale in un numero deci-<br>male.
- 870-1190 Codici decimali della routi- ne in LM.

# **Come funziona**

La routine di print using nella versione caricatore Basic del listato 1 mostra anche un esempio tipico di uti-<br>lizzo: una volta indicato in esadecimale l'indirizzo di partenza da cui allocare i 335 byte di codice macchina, il programma prosegue caricando in menamente il puntatore dell'istruzione USR (\$3 11 e \$3 12) e quindi proce- dendo alla visualizzazione formattata in tre modi diversi di tre colonne di dati numerici ricavati da moltiplicazioni cicliche della quantità pi greco. Si ottiene quindi con poco sforzo la rappresentazione di figura 1. Osserviamo le linee 390 e 400 che contengono il richiamo della routine di formattazione per mezzo della funzione USR. In entrambi i casi come parametro è passato il numero da formattare, il numero di cifre della parte intera e il numero di cifre decimali. Ricordiamo che il parametro passato per mezzo dell'istru $z$ ione USR $(X)$  viene posto in ACC1,

Il

```
670 国非="": L=0
680 PFU t-ff" :'.~ !!!Il" ; 
69l3 OETA$ : I FA$=" "THEN690 
700 IFA$=CHR$(20 ) ANDL>0THEN750 
?10 IFA$=CHR$(13) ANDL=4 THENPRINT" ":RETURN
720 I FA$<"0" ORA$>" F" ORL>3THEN690
730 IFA$>"9"ANDA$<"A"THEN690
740 PRINTAS ; :W$=W$+A$ :L=L+1 :GOT0680 
               750 PF.: Hff "Il lii" .: : L =L -1 : ~J =LEFT$ O·J$ .. L.) 
760 GOT0680 
770 B=0 :FORI=1T04 :A=ASC<MID$ (W$_.I .. 1)) 
780 IFA<65THENV=A- 48 :GOT0800 
790 V=A-55
800 B=B+V*16t(4-I)
810 MEXT : RETURt~ 
820 
!330 
840 REM CODICI DELLA ROUTINE IN LM 
850 
860 .
870 DATA32, 141, 173, 32, 221, 189, 32, 253, 174
880 DATA32, 158, 183, 134, 88, 32, 253, 174, 32
890 DATA158,183,134.87,104,104,162,255,160
900 DATA0 .232 .189 .0 .1 .240 .117 .201 .69 .240
910 DATA8 .. 201,46, 208,242,1 38 , 168 ,208,238 
920 DATA173,2,1,201,46,208,12,202,160,1
930 DATA200 , 185 ..1 ..1 ..153 ..0 ..1 ..208 ..247 , 189 ..2
940 DATA1,41,15,10,133,2,10,10,101,2,123
950 DATA3, 1, 233, 47, 188, 1, 1, 192, 45, 240, 23
960 DATA105, 3, 134, 2, 229, 2, 168, 169, 48, 157
970 DATA0, 1, 232, 136, 208, 249, 169, 0, 157, 0, 1
980 DATA240, 168, 133, 2, 169, 0, 157, 0, 1, 138
990 DATA24,101,2,168,189,0,1,240,8,201,48
1000 DATA176, 4, 169, 48, 208, 1, 202, 153, 0, 1
1A1A DATA136, 208, 236, 169, 46, 141, 1, 1, 208, 129
1020 DATA152, 240, 18, 165, 87, 208, 7, 152, 170
1030 DATA189, 1, 1, 208, 119, 169, 44, 153, 0, 1, 208
1040 DATA12, 196, 87, 240, 40, 169, 44, 157, 0
1050 DATA1, 232, 208, 16, 132, 2, 56, 138, 229, 2, 56
1060 DATA233, 1, 197, 87, 240, 19, 176, 72, 168
1070 DATA169,48,157,0,1,232,200,196,87,208
1080 DATA247 .. 169 .. 0 , 157,0 , 1, 173. 1,1 ,201 , 48 
1090 DATA176/17/232/138/168/185/255/0/153<br>1100 DATA0/1/136/208/247/169/48/141/1/1/228
1110 DA 7988, 176, 20, 164, 88, 189, 0, 1, 153, 0, 1
1120 DRTA1 36,202,16,246,169,32,153.0,1,136
11 30 DATA1 6,250 . 169,0. 160 , 1,?6, 135 , 180 , 56 
1140 DATA229,87,133,2.138,56,229,2,170,189
1150 DATA0 .1, 201, 53, 144, 179, 138, 168, 136, 240
1160 DATA24, 185.0, 1.20t, 48, 144, 246, 24, 105
11 7R TIATA1 ,201,58 .J~3 .0 .. 1 .208 .. 157 .. l69 . 48 1153 
1120 DATA0 .1 .208 .229.138.168.185 .0.1 .153
1190 DATA1 . 1 .. ~~ 2~R,247.169 49,141 . 1 . 1
```
# **Un milione per il tuo soflware**

Sì, **hai letto bene.** Radioelettronica & COMPUTER compensa fino a un milione di lire il software dei lettori. Naturalmente il material<sup>e</sup> deve pervenire alla nostra rivista secondo standard ben precisi:

- $\bullet$  deve essere corredato del listato su carta;
- deve essere accompagnato dal supporto magnetico (dischetto o cassetta);

• il programma deve essere scritto in modo professionale (niente righe inutili) come pure professionale deve apparire l'impaginazione e la grafica delle videate;

• il tutto deve essere accompagnato da una esauriente spiegazione tecnica di come gira il programma, almeno nelle sue parti principali, e di un articolo che ne spieghi il funzionamento e fornisca le necessarie istruzioni per un giusto impiego.

**Loop** 

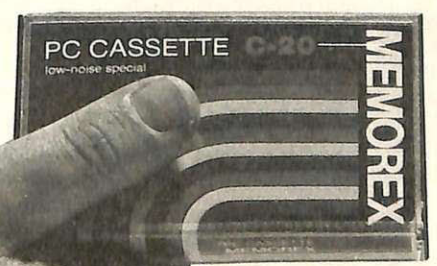

Fra tutti coloro che invieranno il loro software seguendo queste precise modalità, Radioelettronica & COMPUTER sceglierà quelli da pubblicare. Invierà in tal caso agli autori un regolare contratto che, oltre alle consuete clausole, riporterà l'indicazione del compenso. Detto compenso può arrivare fino <sup>a</sup> un milione di lire, a seconda del grado di complessità e di professionalità con cui il programma è stato redatto.

# **Print Using**

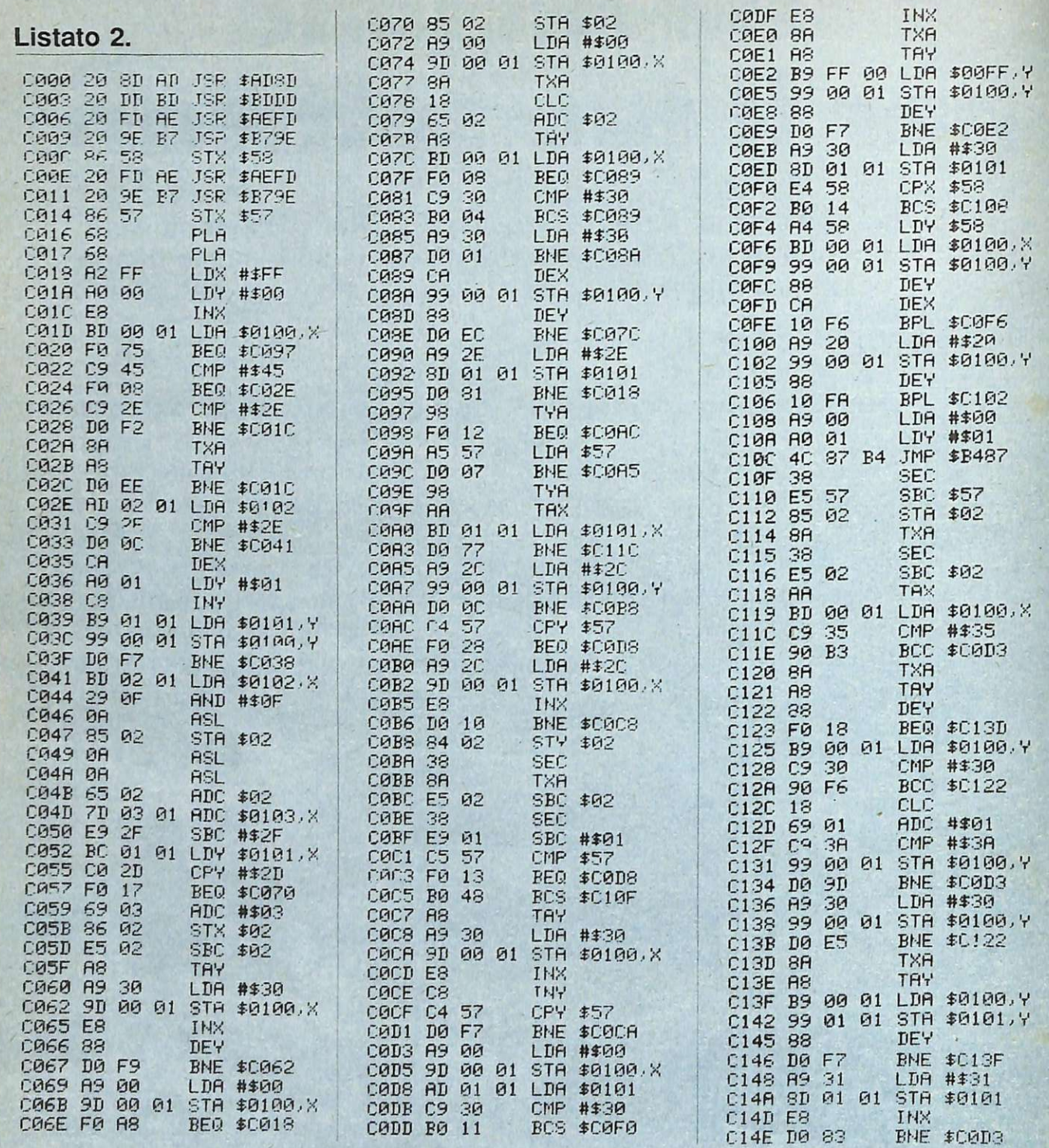

in virgola mobile (vedi corso di lin- rilocabile: nel listato 2 è mostrato te una particolare versione della routiguaggio macchina). Questo accumula il disassemblato del codice macchina ne e ricaricarla all'occorrenza all'intertore è costituito da 5 byte a partire dal- caricato a partire da \$COOO. No no di un programma applicativo, ricorla locazione \$61 (97 decimale). Solo Qualora questa zona fosse già occu- dandosi in questo caso di modificare nella prima chiamata, a titolo dimo-<br>strativo, è stato scaricato il risultato da espansioni, è sufficiente specificare<br>in una variabile di tipo stringa. Ecco<br>in indirizzo diverso: per esempio un dell'indirizzo di caricamen

cioè nell'accumulatore 1 per i numeri come già sottolineato, la routine è Può risultare comodo salvare a par-

PRINT USR(X),A,B oppure (SBFFF, decimale 40959), ricordando- (0+192\*256=49152, \$C000 esadeci-<br>A\$=USR(X),A,B oppure si però di modificare il puntatore di fi- male).<br>ne Basic (\$35-\$36, decimale 55-56). Luca Padulazzi

in una variabile di tipo stringa. Ecco un indirizzo diverso: per esempio un dell'indirizzo di caricamento, in questo la sintassi generale del comando:<br>La sintassi generale del comando: po' prima della fine dell'area Basic la sintassi generale del comando: po' prima della fine dell'area Basic caso POKE785,0 e POKE786,192

# **SOMMERKAMP SK-2699R**

- Ricetrasmettitore dual band (VHF  $144 \div 146$ , UHF  $430 \div 440$  MHz)
- Full duplex: consente di dialogare come al telefono
- 25 watt in uscita riducibili a 3
- · 10 canali memorizzabili
- · Ricerca automatica con stop

programmabile sui canali liberi o su quelli occupati

• Collegato a un'interfaccia di tipo Hotline 007 consente di dialogare in full duplex con un altro SK-2699R dotato di tastiera DTMF e montato su autoveicolo.

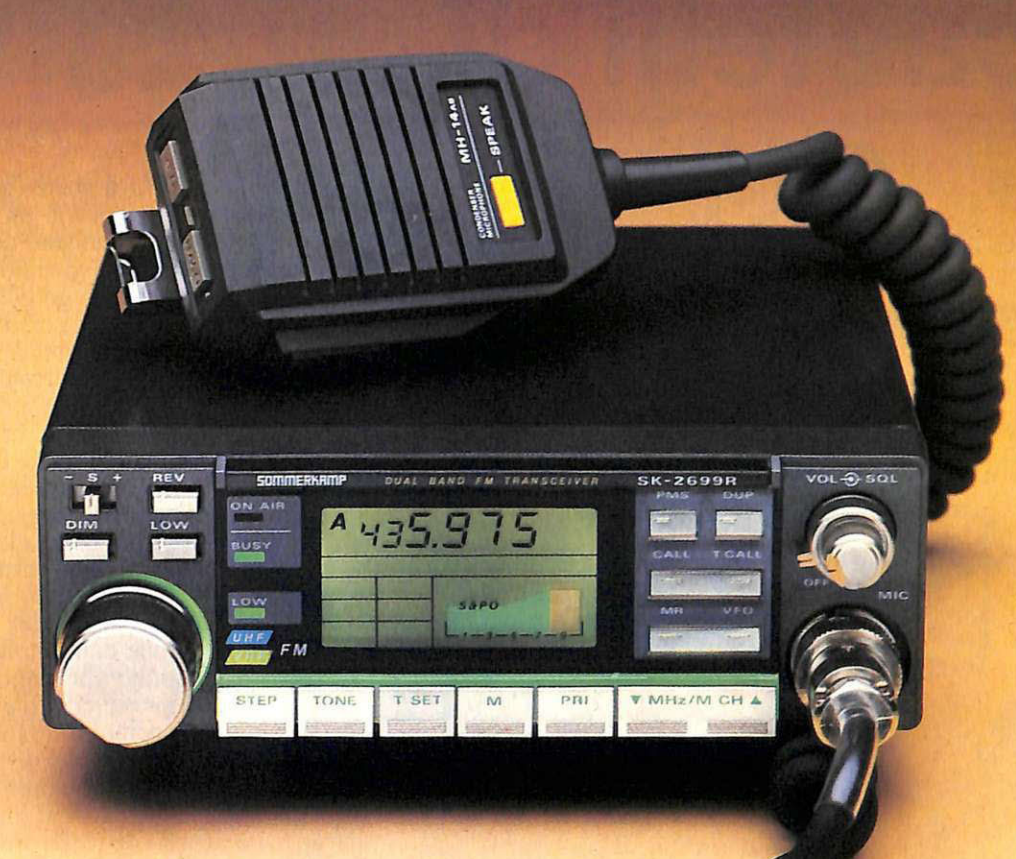

# **SOMMERKAMP**

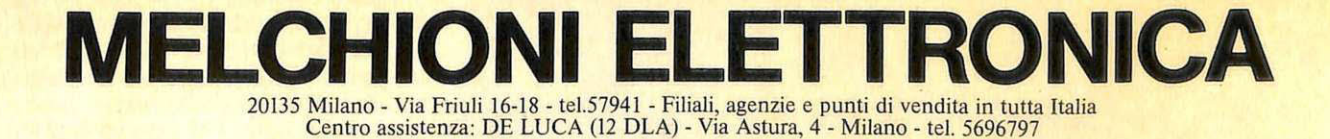

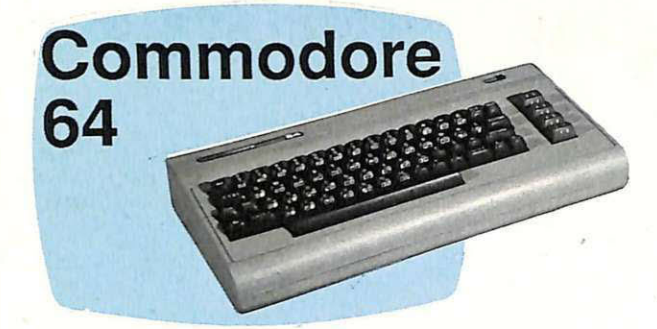

**GIOCO** 

Un travolgente gioco di strategia e di riflessi con una grafica l tridimensionale accuratissima e un ritmo incalzante e mozzafiato. Decine e decine di situazioni diverse e livelli di difficoltà crescente appassionano sia i giocatori più navigati sia quelli alle prime armi.

# **I castelli di cristallo**

 $20$ 

Di giochi a stanze se ne sono visti di tutti i tipi e con un'infinità di soggetti. Il meccanismo del gioco è sempre lo stesso: il giocatore deve guidare il proprio alter ego alla ricerca di una serie di oggetti da distruggere o raccogliere a seconda dei casi e nello stesso tempo deve sfuggire alle trappole mortali del percorso e agli agguati degli inseguitori: mostri, fantasmi, alieni e così via. L'insieme delle situazioni che si devono superare costituiscono il labirinto delle stanze che bisogna attraversare per concludere il gioco.

Alcuni giochi costringono a una precisa strategia nel visitare le varie stanze, con chiavi che abilitano i passaggi o che consentono di disattivare delle insidie altrimenti insormontabili, altri invece costringono a una velocità esasperante. Il labirinto può essecesso a una particolare stanza è strettamente vincolato dal superamento della situazione di quella precedente (questo è il caso dei Castelli di Cristallo) oppure il giocatore è completamente libero di girare il dedalo in lungo e in largo (mostri permettendo) alla ricerca della via d'uscita.

Queste però sono tutte varianti sul tema e la sostanza non cambia: a decretare il successo di un videogame di questo tipo è il giusto equilibrio tra strategia e velocità, che si realizza sia attraverso un graduale aumento della difficoltà del percorso, sia attraverso una risoluzione grafica precisa e realistica. Infatti se si vuole che il gioco catturi e che non ci si stanchi mai di provare e riprovare, è indispensabile che la difficoltà del primo livello sia

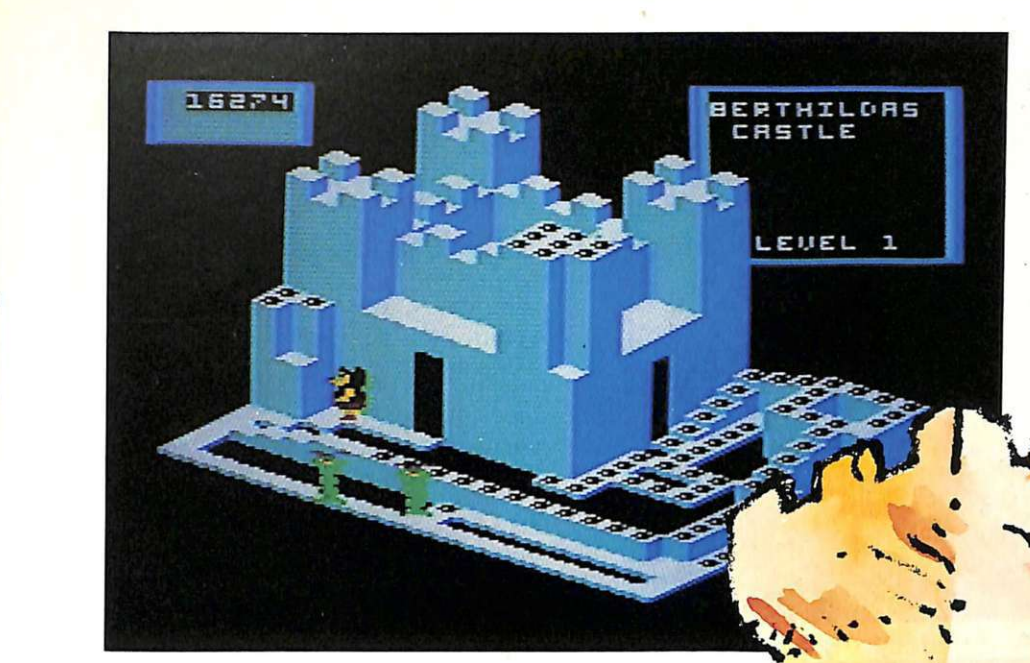

*1.* 

**I** 

' ..

•

almeno abbordabile e che quella dei livelli successivi costringa all'elaborazione di nuove strategie.

Anche il numero delle stanze è fondamentale, perchè, sebbene sia sufficiente incrementare il numero e la velocità degli inseguitori per aumentare la difficoltà della situazione, è anche vero che senza l'incentivo di vedere co sa c'è dopo il gioco diventa una barba.

# **Come si gioca: punti e bonus**

Nei Castelli di Cristallo l'atmosfera è una via di mezzo tra quella tipica dei migliori giochi a stanze e quella dei più sofisticati labirinti tridimensionali. Ogni situazione è un particolare castello con tanto di torri, rampe, corridoi, cunicoli, elevatori e passaggi segreti, il tutto esal tato da una splendida grafica tridimensionale che conferisce allo scenario un aspetto più realistico e più intricato del solito. Scopo del gioco è quel-

lo di condurre l'orsetto giallo in tutti i corridoi del castello per divorare tutte le gemme che incontra sul suo cammino. I mostri di turno sono dei serpentoni verdi, delle streghe, delle sfere maligne o degli alberi che si spostano nel castello nel tentativo di proteggere le gemme e i tesori, ognuno dei quali ha un effetto mortale.

Questi accaniti inseguitori sono particolarmente ostici perchè, oltre

a presidiare con notevole abilità le zone dei tesori, sembrano in grado di Ogni tanto inoltre scende dall'alto una specie di tromba d'aria che, essendo svincolata dai percorsi obbligati del castello, può intercettarvi dovunque. Occhio quindi se vi trovate nei terrazzi, accessibili solo con gli elevatori, le possibilità di fuga sono vincolate dalla presenza del gradino e questi agguati sono spesso letali.

La strega invece appare solo in alcuni castelli e resta immobile. Tutta-

via va distrutta per passare allo schema successivo. Per farlo è necessario prendere uno dei cappelli rossi Sempre raccogliendo i cappelli rossi, men-

 $\ddot{\bullet}$ ...  $\ddot{\phantom{a}}$ 

# **I castelli di cristallo**

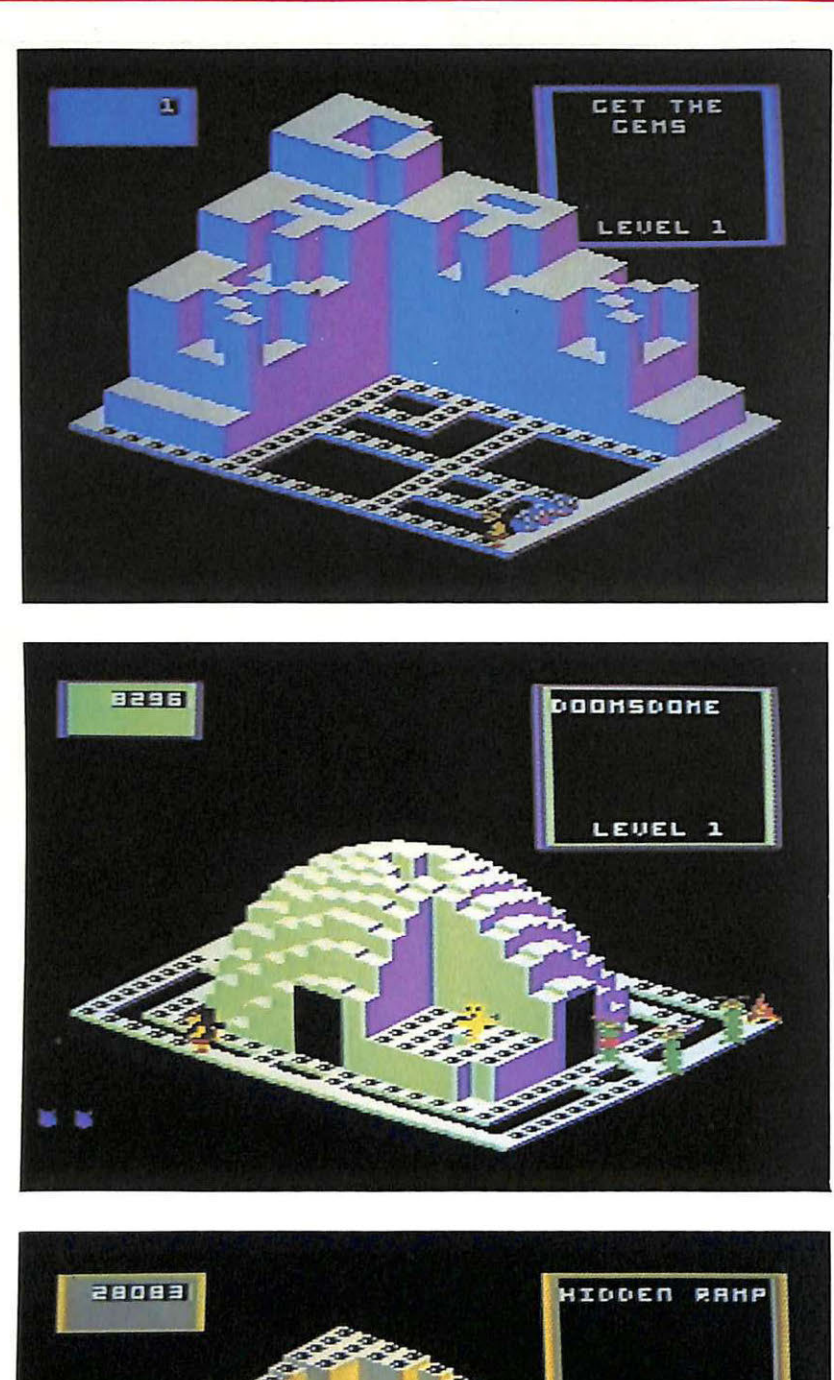

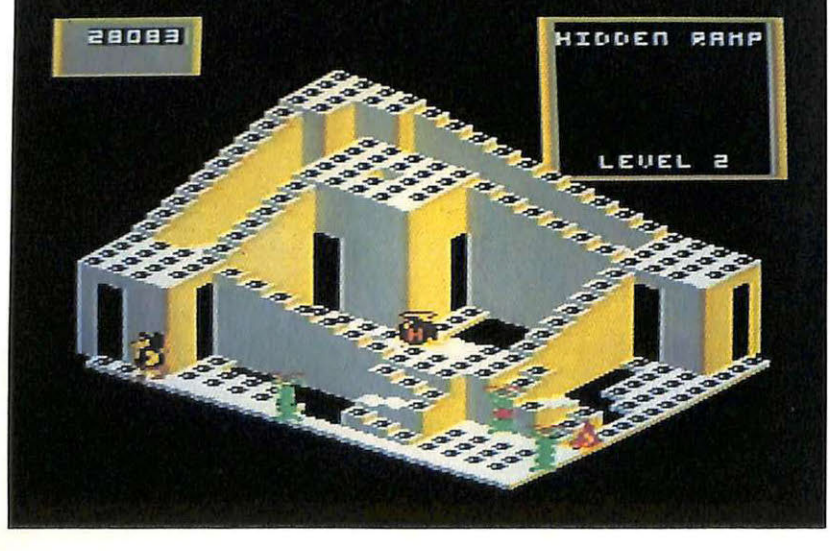

tre suona la musica che celebra il successo, è possibile passare ind enni so pra i serpentoni verdi, che altrimenti sarebbero letali.

Ogni gemma conquistata pro cura 10 punti, ma attenzione: anche gli in - seguitori divorano le gemme, quindi è utile affrettarsi a completare il percorso per evitare di far si ro sic chiare il bottino. Qua ndo sia le gemme sia i tesori (500 punti ciascuno) sono stati divorati, i mostri schizzano verso l'alto e si passa all'aggiud icazione del bonus. Per vincere il bonus (che parte da un valo re di 1000 punti n el primo percorso e cresce di 100 per ogni castello successivo), è necessario aggiudicarsi l'ultima gemma. Se viceversa questa è stata conquistata da uno dei mostri il bonus del castello viene perso.

Dopo una breve pausa, appena suffi c ien te per ridisegnare lo schermo con il cas tello s uccess ivo, si entra nella nuova situazio ne, con più mo stri da fuggire, più tesori e più gemme da catturare e più corridoi da percorrere.

Man mano che si susseguono nuovi castelli, gli inseguitori diventano più ve loci e più scaltri: mentre nei primi si muovono a velo cità costan te e in modo p reved ibi le lungo i corrid oi più bassi, nei livelli a difficoltà mag giore, i serpentoni operano brusche pu ntate verso la preda, inseguen do la ovunque. Per completare (si fa per dire) il giro nei castelli si hanno a disposizione tre vite di scorta oltre a que lla corrente. Dopo la quarta volta che si viene agguantati da uno d ei mostri la partita finisce e si viene condotti al tabellone dei record e quindi a una nuova partita. Per inserire la propria sigla tra i record del tabellone è suffic ien te se lez ionare la lettera corrente (la più chiara delle tre) spostando la leva del joystick orizzontalmen-· te e fissarla con il pulsante del fuoco. A ogni partita si può scegliere se giocare da soli (joystick in porta 1) o in coppia e nel secondo caso se con uno o con due joystick.

# **Due note tecniche**

Per chi volesse copiarsi il program- ma dalla cassetta di questo numero e egistrarlo altrove è utile sapere che il g ioco occupa la zona di memo ria c he va dall'indirizzo esadecimale \$0A00 a \$AFFF (per un totale di 170 blo cchi sul disco o di 42 ,5 k di RAM) e viene

attivato dall'istruzione SYS24841. Per comodità è stata aggiunta una li- nea Basic che lancia automaticamente il programma dando la sys di attivazione, con conseguente abbassamento del l'indirizzo di partenza a \$080.

**Teresa Menozzi** 

# **ABBONARSI CONVIENE ...**

# **Con RadioELETTRONICA &COMPUTER**  conviene ancora di più. Perché:

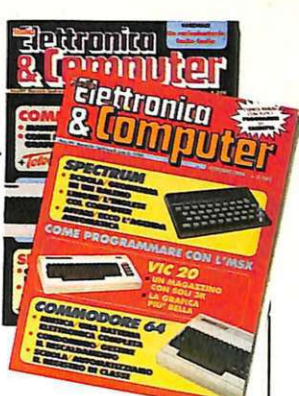

**o e ricevi a casa tua, senza aggiunta di spese postali, 10** numeri, con un risparmio di 10.000 lire.

Riceverai a stretto giro di posta un regalo sicuro e utilissimo. A tua scelta o 3 dischetti vergini da 5 pollici e 1/4, oppure un bellissimo portacassette, indispensabile per tenere in ordine i tuoi programmi.

Ti metti al riparo da eventuali aumenti di prezzo. Infatti, il prezzo dell'abbonamento è bloccato per tutta la sua durata.

Non perdere tempo. L'abbonamento a RadioELETTRONICA &COMPUTER per 10 numeri costa solo 60.000 lire, anzichè 70.000, con l'omaggio di 3 dischetti vergini o di un portacassette (estero, senza dono, 80.000 lire).

# SI! VOGLIO ABBONARMI A Radioelettronica&Computer

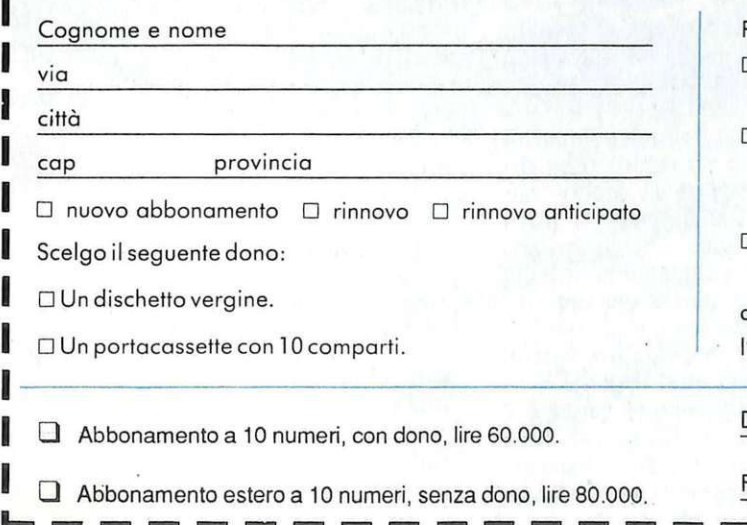

**TESTAMO** 

Pago fin d'ora con:

- D assegno non trasferibile intestato a Editronica srl
- D versamento sul conto corrente postale n. 19740208, intestato a Editronico srl, corso Monforte 39, 20122 Milano (allego ricevuta)
- D con la mia carta di credito BankAmericard

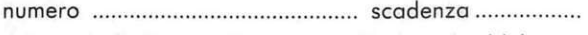

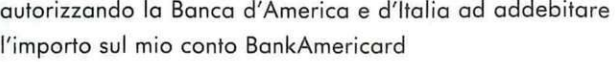

Data

Firma --------------

Tornati dalle ferie con qualche chilo di troppo? Amareggiati dal confronto balneare con il fisico asciutto del bagnino? Affrontiamo con saggezza il lungo inverno, impostando sul medio periodo una dieta con i fiocchi.

# **Peso forma senza problemi**

Pochissimi di noi hanno potuto assaporare sulle spiagge affollate d'agosto il piacere di esibire un fisico inappuntabile, degno di sfilare in passeggiata sul lungomare e di infilarsi in scosciati costumi. Pochi hanno potu to sfoggiare, in un'imprevista partita di palla a volo sulla sabbia, lucenti e asciutti muscoli. Pochi hanno potuto reggere il confronto con le snelle e atletiche bellezze venute da oltralpe a deridere, con il loro sguardo ariano, la nostra dieta mediterranea.

**Commodore** 

**QIETA<sup>1</sup>**

 $\sim$   $\sim$  $\overline{\phantom{a}}$ 

**64** 

Tranne questi fortunati pochi, tutti gli altri hanno offerto al bonario bacio del sole pancette, doppi menti e muscoletti giù di tono; hanno trattenuto il fiato per sembrare un po' più magri quando venivano presentati a una ragazza; hanno rischiato l'infarto per non far la figura di ritirarsi durante una partita di pallone. Ed è a loro, sia chiaro, che va tutta la nostra simpatia. Però...

Per l'anno prossimo, pensiamoci in tempo: senza scapicollarci in diete da svenimento dell'ultima ora, decidiamo subito di passare l'inverno con maggiore saggezza. Facendo un po' di esercizio fisico in più, quel tanto che basta, e tenendo d'occhio la bilancia. Quel tanto che basta.

# **Come funziona il programma**

Dieta '86 vuole offrire tutte le garanzie per una dieta bilanciata, personalizzata, di utilizzo immediato (solo il tempo per il caricamento del programma), che può essere usata da più perso ne della famiglia.

Per di più il programma garantisce una varietà di scelta tra gli alimenti, mantenendo costante l'apporto calori co quotidiano, con la possibilità di incrementare ulteriormente la lista dei cibi già presenti.

Il programma, fornito su nastro insieme al file sequenziale "CIBI", che contiene l'elenco di tutti gli alimenti e le loro caratteristiche nutritive, richiede l'uso delle seguenti periferiche:

• Datassette C2N;

• stampante MPS 802/903/801 (non strettamente necessaria).

Il caricamento avviene digitando LOAD "DIETA" seguito dal tasto <RETURN> e quindi RUN sempre seguito dal tasto <RETURN>.

Al lancio del programma comparirà l'indicazione: dati su nastro o su disco? Nel nostro caso va scelto "nastro" perché il file alimenti si trova sulla cassetta allegata; l'opzione disco è presente nel caso qualcuno volesse trasferirsi il programma, per una migliore gestione, sul floppy.

Appare poi il messagggio "premi un tasto per proseguire". Poiché il file "CIBI" che deve essere caricato è presente sullo stesso nastro ove risiede il programma principale, basta premere un tasto per proseguire. Terminato il caricamento viene presentata la pagina video che si incarica di testare il programma, quindi, dopo la pressione di un tasto, si passa al menù principale.

Il menù principale presenta le seguenti opzioni:

Tabella cibi 1 Dieta 2 Inserimento fabb. calorico 3 Directory 4 Fine lavoro O

• Opzione 1: Tabella cibi. Riguarda la tabella di tutti i cibi presenti in archivio e che può essere variata e ampliata. La tabella cibi presenta le se guenti categorie di alimenti, divise in:

Pietanze 1 Contorni 2 Frutta 3 Bevande 4

La pressione del tasto 5,invece causa il ritorno al menù principale. Ogni alimento è rappresentato mediante le seguenti caratteristiche:

Nome alimento Calorie Glucidi Lipidi Proteine

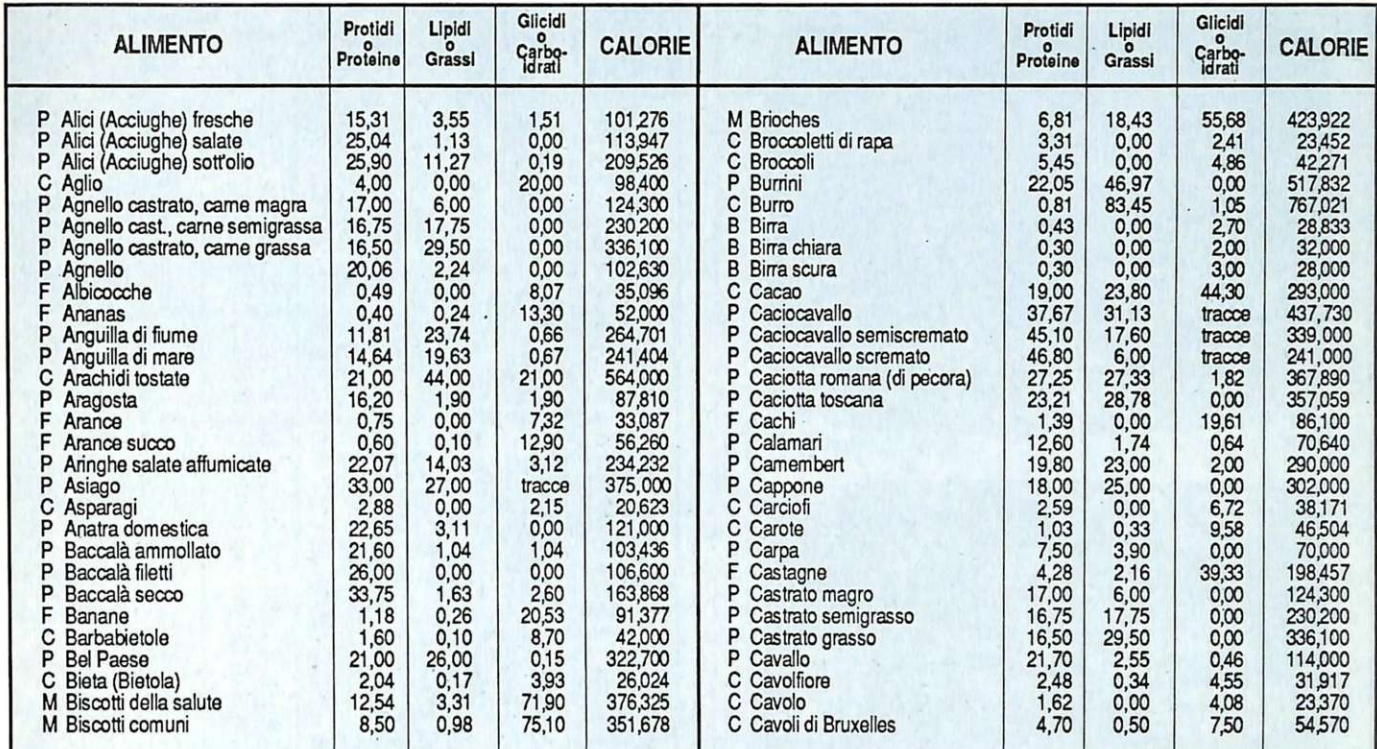

Terraillem

Legenda:  $B = Bibita$ ;  $C = Contorno$ ;  $F = F$ rutta;  $M =$  Merenda; P = Pietanza.

234

# **Peso forma senza problemi**

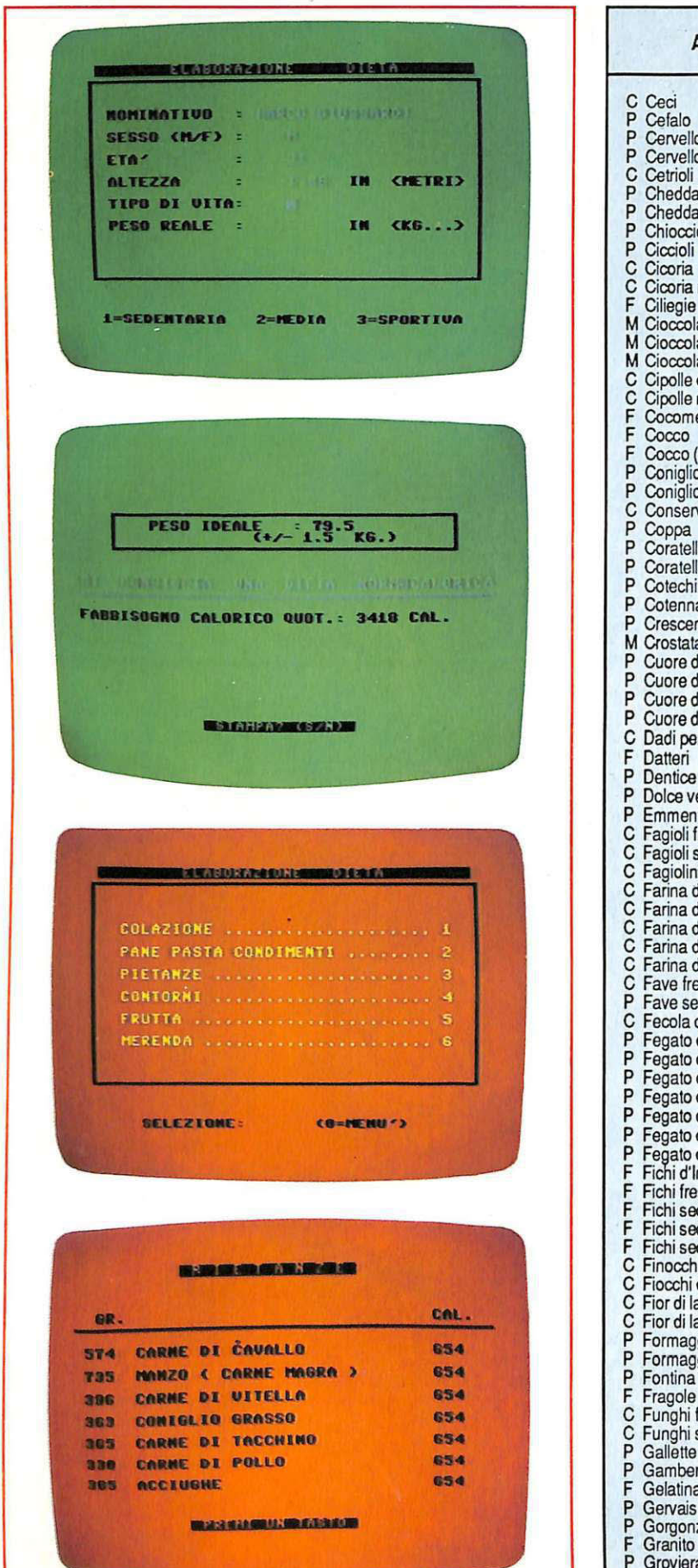

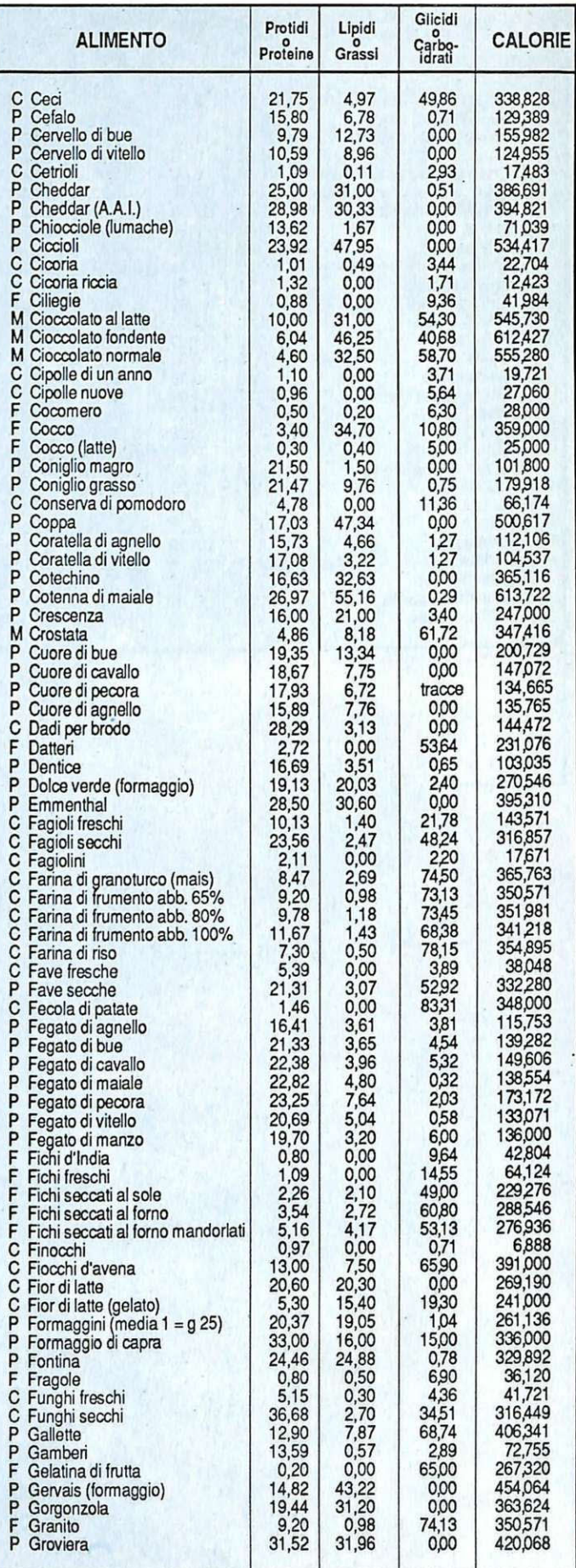

 $\epsilon$ 

 $\ddot{\phantom{a}}$ 

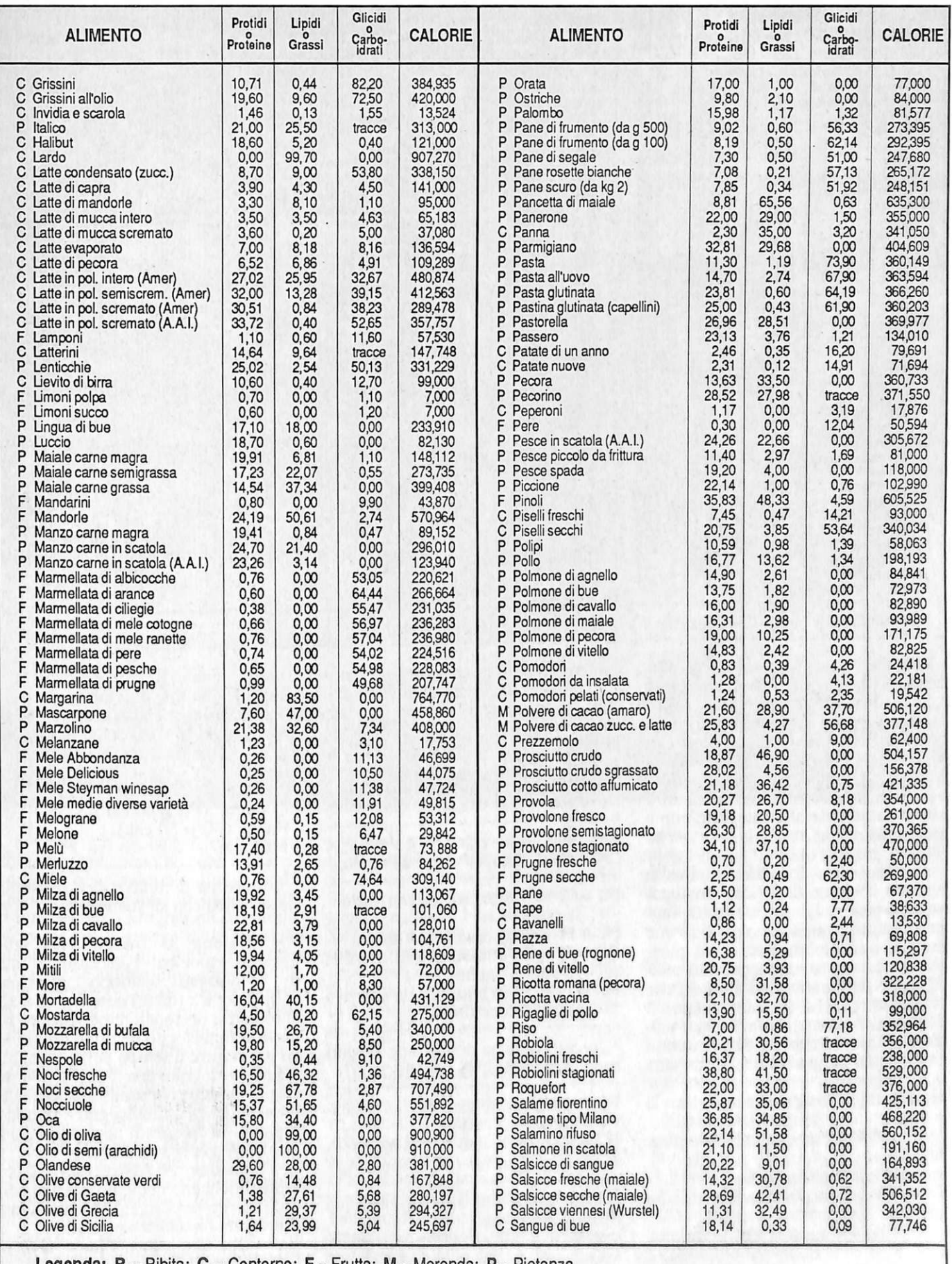

**Legenda: B** = Bibita;  $C$  = Contorno;  $F$  = Frutta;  $M$  = Merenda;  $P$  = Pietanza.

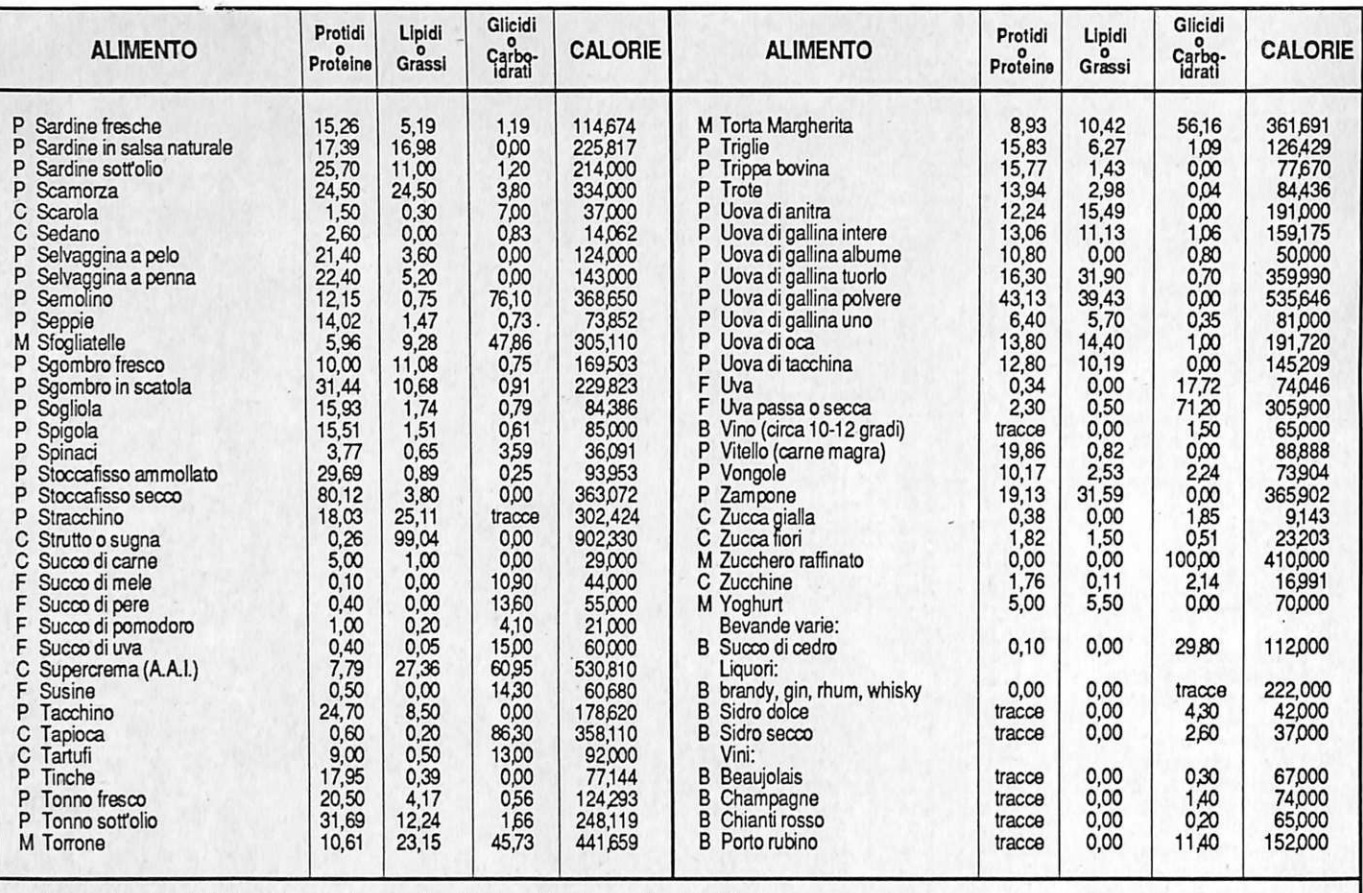

Peso forma senza problemi

Legenda: B = Bibita; C = Contomo; F = Frutta; M = Merenda; P = Pietanza.

Quindi se si è in possesso di altri alimenti oltre a quelli elencati, con le relative caratteristiche, si può inserirli al termine della lista, quando cioè, in basso sullo schermo, appare la scritta <RETIJRN> = FINE - (1) = INSERI- MENTO. Quindi mediante la pressione del tasto 'I' si può inserire un altro alimento, in base alle categorie prima elencate.

Opzione 2: Dieta. Questa opzione consente di definire una buona dieta personalizzata, indicando l'apporto calorico quotidiano per ritrovare un peso ottimale; fornisce sia la quantità sia l'alimento adatto, che può essere scelto tra alcuni degli alimenti che il programma ha immagazzinato. Il calcolo del peso viene effettuato mediante l'inserimento dei dati personali richiesti dal programma nella forma:

Nominativo: (solo se è prevista la Stampa)

Sesso (M/F): M=maschio/F=femmina Età:

Altezza: espressa in metri

Tipo di vita: l=sedentaria/2=media/3= sportiva

Peso reale: espresso in kg

Inseriti i dati personali, il program-

ma provvederà a calcolare il peso ideale e l'apporto calorico quotidiano applicando le seguenti formule:

 $PI = 100 \text{ x } (H - I) + ET/10 - MP x$  $10x(H - I)$ 

Dove  $MP = 1$  se è di sesso maschile Dove  $MP = 2$  se è di sesso femminile

Il fabbisogno calorico quotidiano, (FC), è calcolato nel seguente modo:

 $FC = PI \times 37.5$  in caso di vita sedentaria

FC = PI x 43 in caso di vita media

 $FC = PI \times 55$  in caso di vita sportiva e sesso maschile

 $FC = PI \times 52$  in caso di vita sportiva e sesso femminile

In caso di dieta dimagrante i valori sono i seguenti:

 $FC = PI \times 18$  in caso di vita sedentaria

FC = PI x 25 in caso di vita media  $FC = PI \times 38$  in caso di vita sportiva

Tale fabbisogno calorico viene poi ripartito nelle voci:

Colazione: 17% e non più di 260 cal. x PP, dove PP rappresenta il coefficiente di proporzionalità che dipende dal tipo di cibo.

- Pane, pasta, condimento: la parte che eccede le 1200 cal. è divisa per 3.3 e sommata a 160 per pasta e olio.
- Pietanze.
- Contorni:  $(FC = 50 \text{ cal.})$ .
- $-$  Frutta: (FC = 50 cal.).
- Merenda.

La stampa di tutto ciò è possibile sia su video che su stampante.

• Opzione 3: Inserimento fabbisogno calorico. Nel caso in cui<br>il fabbisogno calorico calcolato calorico calcolato dall'opzione 2 (dieta) non risponda alle esigenze personali, cioè volendo ridurre il fabbisogno calorico quotidiano per ridurre il tempo della dieta, bisogna proseguire con la scelta di questa opzione che consente di inserire direttamente il · fabbisogno calorico espresso in calorie. Il resto è uguale a quanto visto per la dieta.

• Opzione 4: Directory. Consente il richiamo della directory del disco inserito nel drive 1541 senza che il programma venga cancellato.

Opzione O: Fine lavoro. Causa il RESET del programma. Giovanni Salierno

Un'altra grande-simulazione di Sid Meier, l'autore del best seller "F-15 Strike Eagle", fa rivivere l'atmosfera e le situazioni delle più famose battaglie sottomarine della seconda guerra mondiale.

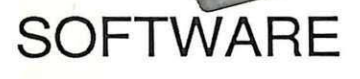

**64** 

**Commodore** 

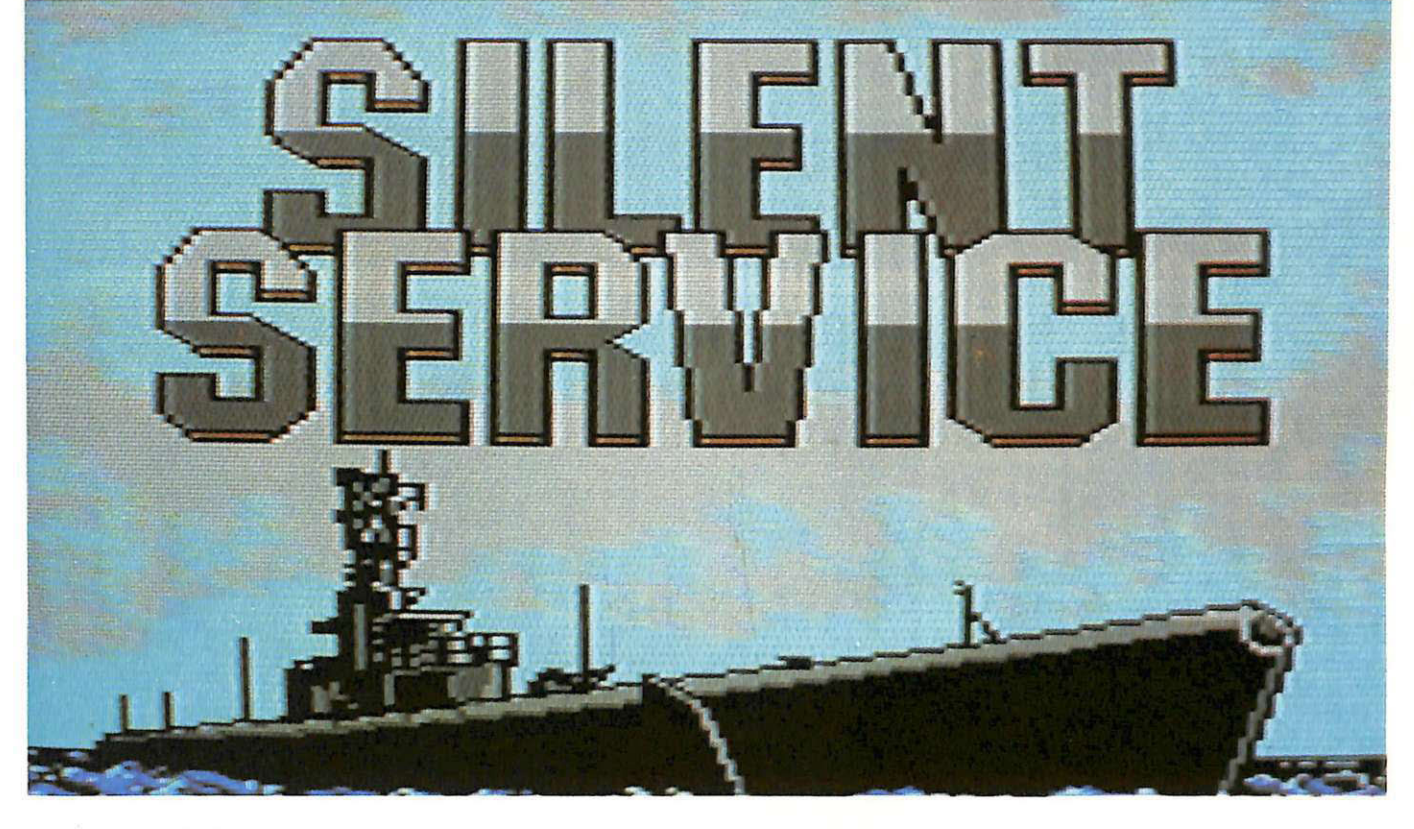

Fin dai primi tempi sugli home computer più popolari, specialmente su quelli con spiccate attitudini grafiche come il Commodore 64, sono stati implementati programmi di simulazione di tutti i generi: dalle classiche simulazioni di volo (aerei ed elicotteri), a quelle automobilistiche (formula 1) e sportive (football, basket, eccetera). Mentre alcune sono più giochi che fedeli riproduzioni della realtà, altre sono talmente realistiche da essere praticamente ingiocabili (come alcune delle più diffuse simulazioni di volo), costringendo a letture di manuali giganteschi. Capita quindi che la gran parte dei potenziali giocatori sia scoraggiata dalla difficoltà di impratichirsi nei comandi e desista ancor prima di combinare qualcosa. Per noi italiani c'è poi una difficoltà in più: il gap linguistico, non così determinante (in alcuni casi insormontabile) come per gli adventure, ma già più sensibile

che negli arcade. Silent Service è stato progettato e realizzato da un esperto di simulazioni di successo, Sid Meier, divenuto popolarissimo per aver disegnato il best seller F-15 Strike Eagle, e prodotto dalla Micropose, non nuova a esperienze di simulazione; ricordiamo per esempio: Gunship (elicottero), Acrojet (aereo) e Decision in the Desert (guerra), oltre al già citato F-15 Strike Eagle.

# **Giocabilità e strategia**

Come ha dichiarato lo stesso autore, l'idea di realizzare una simulazione sottomarina è nata dalla lettura del libro "Clear the Bridge" di Richard H. O'Kane, comandante del US S Tang durante la seconda guerra mondiale, con l'intento di trasferire sul computer la stessa suspence, le stesse situazioni degli episodi della guerra del Pacifico.

Pur mantenendo una grande coeren-

za storica Sid Meier ha cercato di catturare il tipico modo di agire dei comandanti della seconda guerra mondiale: grande strategia, ma anche capacità di rapide decisioni. La ricostruzione storica è stata curata nei minimi dettagli, sono state introdotte le principali caratteristiche tecniche dei sottomarini americani della classe di quel periodo, sia dal punto di vista della tecnologia di bordo che degli armamenti in dotazione. Anche le mappe nautiche e le rotte di pattugliamento corrispondono a quelle delle operazioni navali realmente avvenute e perfino la strategia utilizzata dal nemico è stata implementata simulando perfettamente quella realmente utilizzata dai convogli e dalle navi antisommergibilie della marina giapponese.

Terminato il caricamento (sia nel modo normale, con le schermate dimostrative, sia nel modo veloce) si viene condotti alla schermata che consente

# Silent Service

di scegliere le caratteristiche della missione da intraprendere.

Per prima cosa va impostato lo scenario: Torpedo/Gun Practice, Convoy Actions o War Patrols. Nel primo caso si viene posti appena fuori della base navale americana delle isole Midway, dove sono ancorati 4 vecchi cargo con cui ci si deve esercitare per far pratica delle manovre del sottomarino e dell'armamento (siluri e cannone).

Il secondo scenario ricrea varie situazioni tipiche di un attacco sottomarino a un convoglio, mentre selezionando il terzo si prende il comando e si inizia un'azione di pattugliamento, con partenza da una delle basi del Pacifico (Midway, Brisbane o Freemantle), caccia ai vari convogli e conse- guente rientro alla base.

La qualifica del comandante viene selezionata impostando uno dei quattro ranghi previsti, partendo dal più semplice: Midshipman, Lieutenant, Commander e Captain.

Questa scelta condizionerà la precisione dei siluri nel colpire i bersagli sotto tiro, ma non solo: saranno coinvolti anche la capacità di sopportare danni al vascello, la capacità del nemico di sottrarsi all'individuazione del radar e del sonar e tutta una serie di al- tri fattori minori.

Una facilitazione molto gradevole è quella offerta dalla possibilità di mo dellare il grado di realismo del gioco impostando di volta in volta tutti i parametri principali prima di iniziare la navigazione.

Questi parametri servono per modulare il livello di realismo e quindi implicitamente di difficoltà. I livelli da attivare e disattivare sono 7:

### 1 - Limited Visibility.

Quando è attivata, l'individuazione delle unità nemiche è limitata alla portata del radar/sonar, per cui le navi più lontane o coperte da isole non vengono mostrate nella carta. Se invece è disattivata tutte le unità vengono rappresentateindipendentementedalladistan- za e dalla posizione.

### 2 - Convoy Zig-Zags.

Se è attivata, le navi attaccate possono tentare di evitare i siluri zigzagando, altrimenti procedono comunque seguendo una traiettoria rettilinea.

3 - Dud Torpedos.

Negli anni 42-43 non era raro che qualche siluro facesse cilecca. Questa condizione, se attivata, contempla l'eventualità che qualche siluro colpisca il bersaglio senza però esplodere.

4 - Port Repairs Only. Quando i danni subiti in combattimento eccedono un certo limite, se questa condizione è attiva, si è costretti a ri-

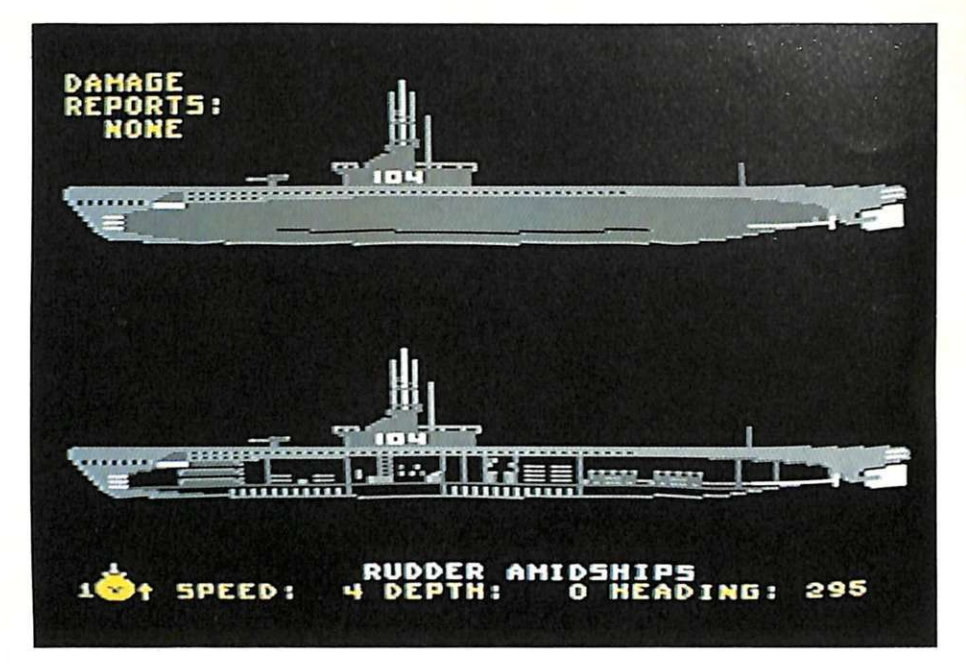

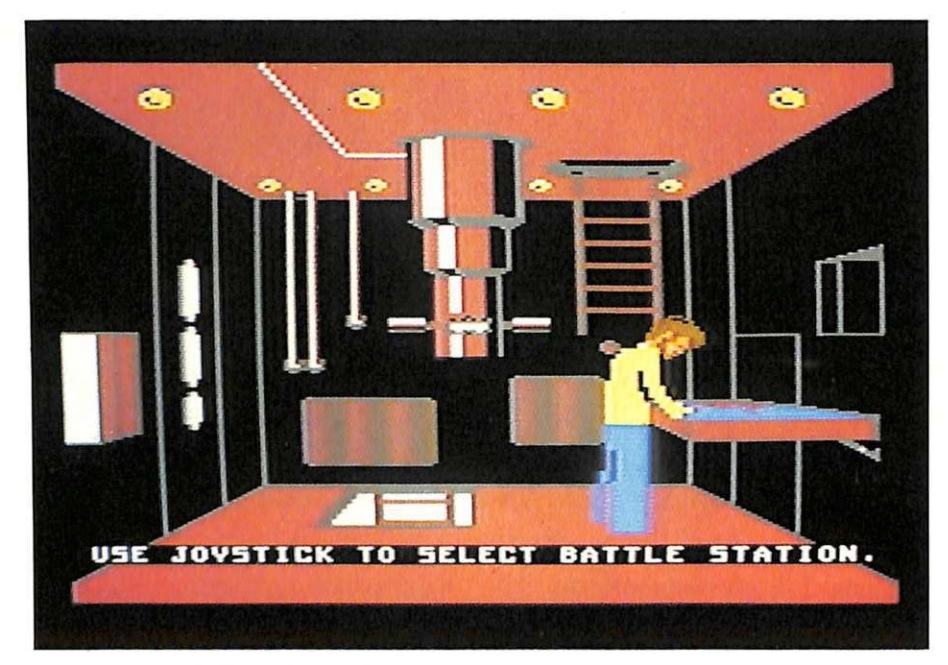

tornare in una delle basi navali per poter effettuare le riparazioni; se non lo è queste possono essere effettuate du- rante la navigazione.

*5* - Expert Destroyers.

Nella realtà alcuni convogli potevano essere accompagnati da speciali unità antisommergibile, dotate di radar/sonar più accurati e molto più resistenti agli attacchi. Se questa condizione è attivata alcuni convogli presentano questa insidia supplementare.

6 - Convoy Search. Se questa è attivata i convogli non sempre possono essere avvistati. In questo caso è utile avvalersi del periscopio e del binocolo.

7 - Angle-On-Bow Input. Quando si vuole colpire un bersaglio in movimento, come una nave, occorre tener conto della distanza del bersaglio, della sua velocità e della velocità del proiettile. Queste operazioni di puntamento solitamente sono lasciate al computer, tuttavia attivando questa condizione si predispone un puntamento manuale. In questo caso è utile conoscere molto bene come opera il computer di bordo.

Tutte queste condizioni da impostare, insieme al rango del comandante, determinano un livello di difficoltà compreso tra 1 e 9. Questo fattore verrà utilizzato per "pesare" il tonnellaggio delle unità nemiche affondate ecostruire un punteggio proporzionale al- la difficoltà della missione, successivamente inserito nel Submariner's Hall of Fame.

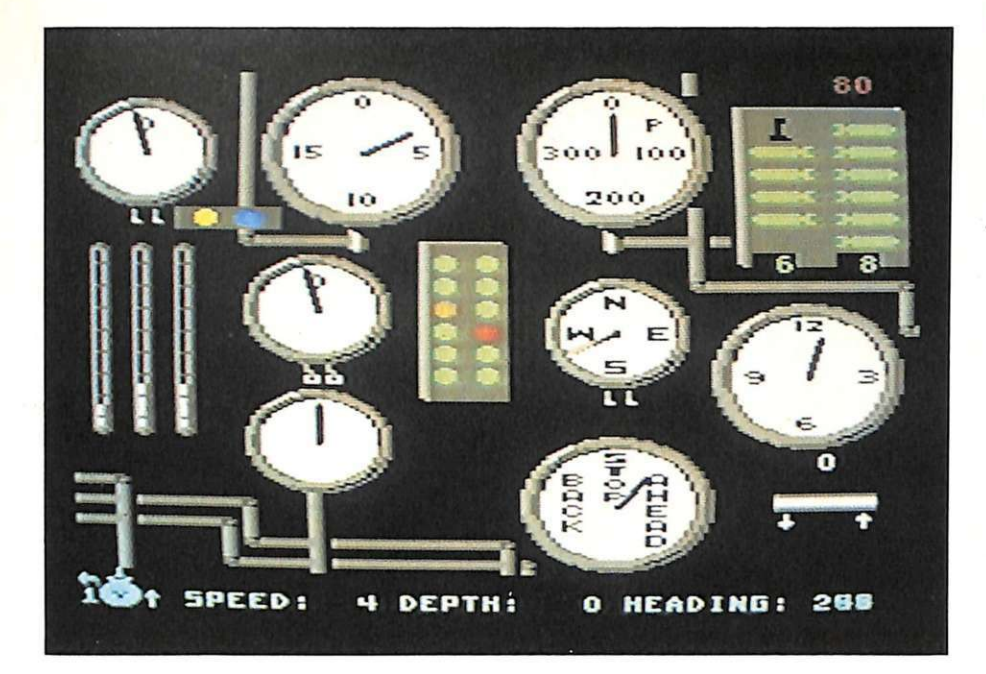

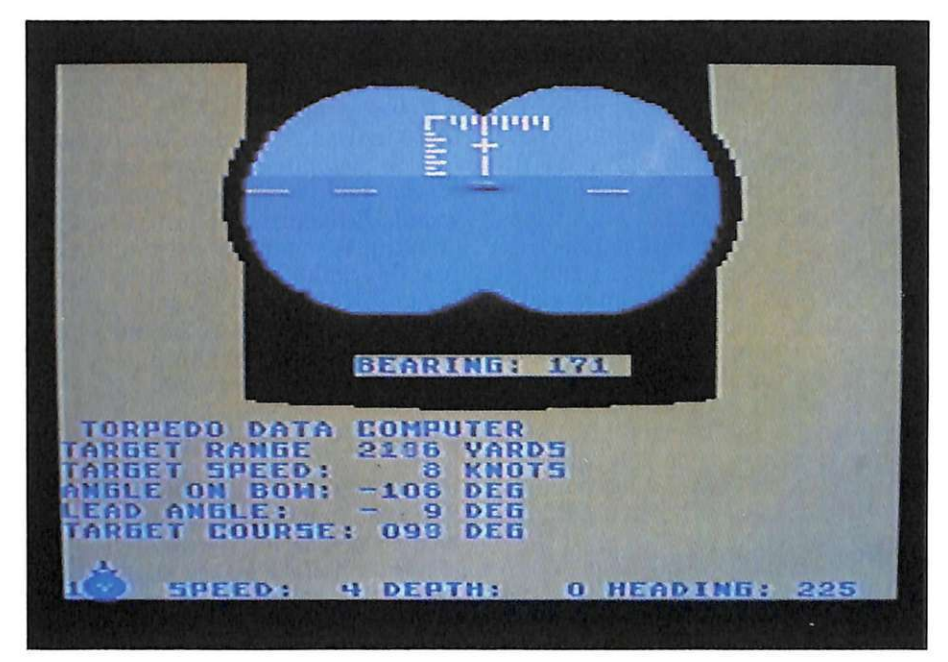

# **Postazioni e comandi**

Per manovrare il sottomarino durante tutte le fasi della navigazione e del combattimento è possibile spostarsi in 7 postazioni, ognuna delle quali è supportata da un proprio schermo grafico e da una serie di comandi. Per selezionare la postazione in cui si vuole operare è sufficiente dirigere il capitano per mezzo della leva del joystick <sup>e</sup> quindi premere il pulsante del fuoco.

Naturalmente alcune saranno accessibili solo in determinate circostanze, per esempio è inutile tentare di andare sul ponte o di estrarre il periscopio se ci si trova a 50 piedi di profondità.

1 - Conning Tower.

E' la zona di operazione da cui si può

accedere a tutte le altre e nella quale il capitano si trova per la maggior parte del tempo. Al centro si trova il periscopio, in alto il ponte, sulla destra il tavolo con le carte nautiche, in basso a destra si può trovare il resoconto della missione, con l'elenco delle unità affondate, in basso al centro il rapporto sui danni, in basso a sinistra la fine dell'attacco e la strumentazione.

2 - Patrol Navigation.

E' accessibile solo con lo scenario War Patrol e simula il tempo richiesto per procedere da e verso le basi navali e per incontrare i convogli nemici. Lo schermo mostra la mappa del Pacifico occidentale, in cui il sottomarino è rappresentato da un punto nero. E' possibile esplorare una qualsiasi zona dirigendo, per mezzo del joystick,

Silent Service della Micropose *è*  in vendita a 19.000 lire da Alcor, Corso di Porta Romana 55, 20122 Milano, Tel. 02/5450624.

il sottomarino. Quando un convoglio viene avvistato il bordo dello schermo diventa rosso e premendo il pulsante del fuoco si ingaggia il combattimento.

### 3 - Maps and Charts.

Serve per visualizzare una mappa della zona di operazioni integrata dalle rilevazioni del radar/sonar, quindi anche navi e siluri. Sono disponibili ben 4 scale di visualizzazione differente, il che consente sia visioni d'insieme che dettagli molto particolareggiati.

4 - Bridge.

Mostra ciò che si vedrebbe se ci si trovasse realmente sulla torretta del sottomarino. A differenza del periscopio, qui si dispone di un'apertura maggiore, ma questa facilitazione è accessibile solo se ci si trova in superficie, perciò è pericoloso abusarne.

S - Periscope/Binoculars.

Serve soprattutto per rilevare il tipo di bersaglio e per lanciare i siluri. Il periscopio può essere naturalmente ruotato per 360 gradi, ma deve essere attivato a una profondità non superiore ai 44 piedi.

6 - Instruments and Gauges.

Mostra il pannello di controllo della strumentazione, con una serie di indicatori per la carica delle batterie, per la velocità di navigazione (massima in superficie 20 nodi e massima in immersione IO nodi), per la profondità e per il carburante, per la temperatura dell'acqua, e così via.

7 - Damage Reports Screen. Questo schermo indica la natura e l'entità dei danni subiti dal sottomarino. I danni possono essere causati dal fuoco nemico e dall'eccessiva profondità, e possono essere di diverso tipo: ai tubi di lancio dei siluri, al periscopio, ai serbatoi di carburante, ai motori, alle batterie e alla sala macchine.

# **Conclusioni**

I combattimenti sottomarini della secondaguerramondialeoffronoun'occasione magnifica per combinare tutti quegli aspetti che rendono avvincente un gioco di simulazione: strategia, azione rapida, fortuna, abilità, tensione, eccetera. La grande varietà di situazioni che si possono sviluppare dalla combinazione di tutti gli elementi (scenari, livelli di difficoltà e di realismo) è senza dubbio uno dei punti forti di questa simulazione, che, mantenendo uno spettacolare rigore storico, riesce a non annoiare mai.

Marco Gussoni

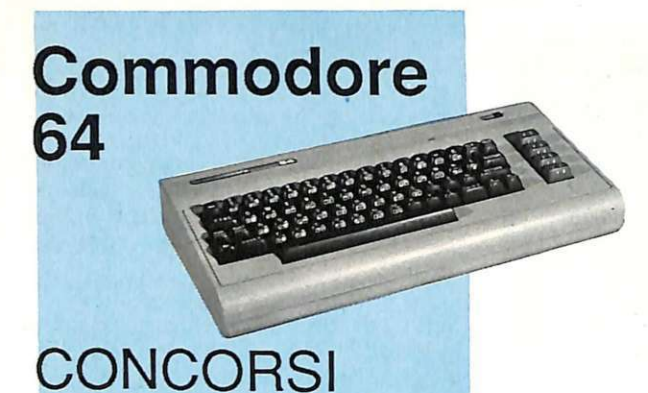

Raccomandazioni a parte, ai posti pubblici si accede per concorso. E ai concorsi, diversamente dai giochi, l'importante non è partecipare: la posta in palio è troppo elevata. Per allenarsi a risolvere perfettamente i test ministeriali basta usare questo programma. Dopo di che...

# **Non restare in coda!**

Per moltissimi ruoli impiegatizi e tecnici, negli organici dello stato e degli enti locali, è previsto e richiesto il diploma di scuola media superiore. E tutti i diplomati che aspirano ai posti messi a disposizione devono concorrervi tramite concorso.

Ecco allora la seconda parte del pro-

gramma Test ministeriali, che simula condo livello: i test e i quesiti che es-<br>sa contiene, infatti, sono ricalcati fedelmente su quelli ministeriali approntati per candidati in possesso del diploma di licenza superiore.

L'aiuto rappresentato da questo programma può essere molto prezioso: per chi non vi ha mai preso parte, un concorso è una realtà misteriosa e le prove che lo compongono possono cogliere di sorpresa chi si attendeva magari un'interrogazione scritta di tipo

tradizionale e, messo di fronte a un foglio con domande di logica figurata, non sa da che parte iniziare, né sa dosare il tempo a sua disposizione per organizzare le risposte.

Allenarsi è dunque molto importante, per due motivi: innanzitutto si familiarizza con un'impostazione nuova, diversa da tutte quelle apprese a scuola; in secondo luogo ci si abitua a risolvere entro un tempo dato una lunghissima serie di quesiti, ripartendo in modo saggio il lavoro da fare con un occhio all'orologio.

Rispetto al test pubblicato sul numero scorso di Radio Elettronica & Computer, che si rivolgeva ai concorrenti a pubblici impieghi forniti di diploma di licenza inferiore, questo secondo programma si differenzia solo per il mutato livello di difficoltà: l'impostazione e la logica che accomu- na i quesiti rimangono, come è giusto

Ma vediamoli da vicino.

# **Pazienza e rapidità**

Il primo gruppo di quesiti sembra voler valutare la capacità di concentra- zione e la velocità di reazione del concorrente; non c'è infatti nessuna diffi- coltà nel guardare un gruppo di lettere. scritto nella parte alta dello schermo e riconoscere poi, tra i cinque gruppi di lettere scritti più in basso, quello identico al primo. La difficoltà sta semplicemente nel riuscirci quanto più in

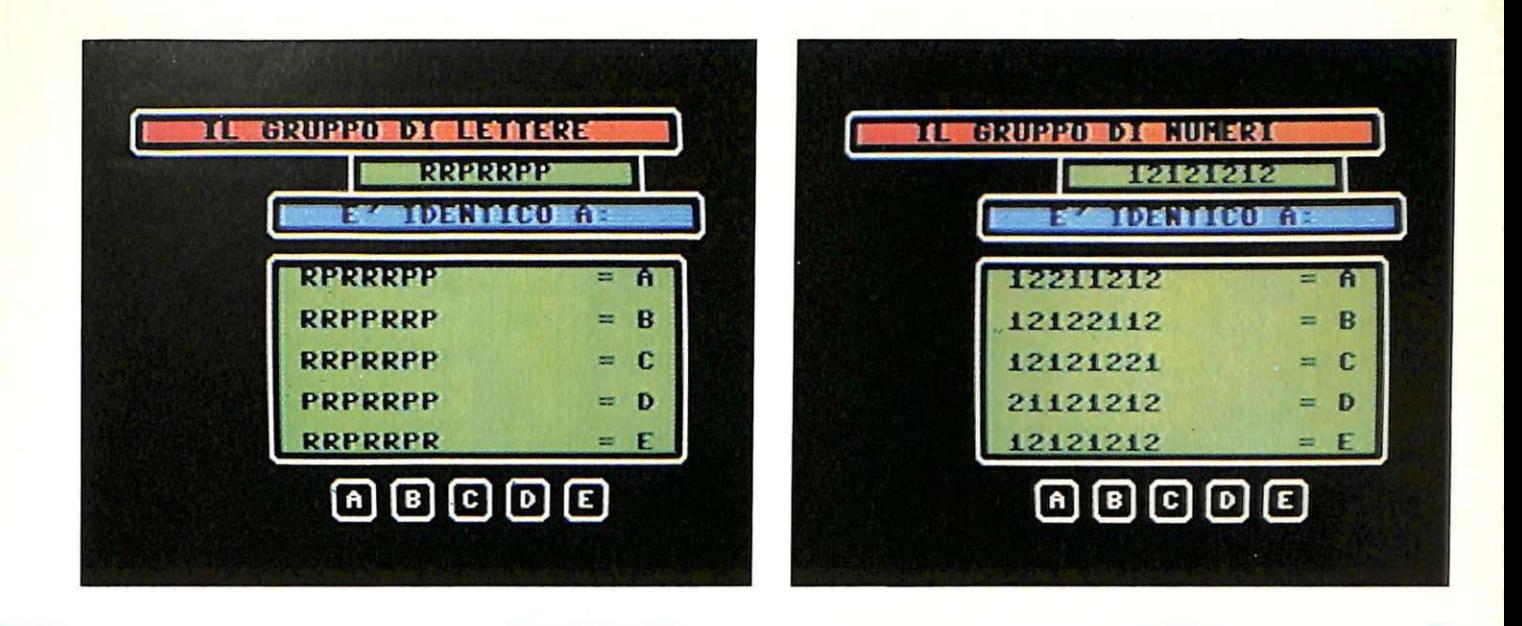

fretta è possibile, dimostrando così di possedere un buon colpo d'occhio.

Alcuni esempi tipici? Individuare il gruppo di lettere RRPRRPP tra i seguenti:

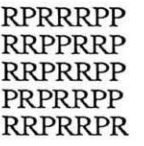

oppure individuare il gruppo di nume- ri 12121212 tra i seguenti:

### 12211212 12122112 12121221 21121212 12121212

o ancora, sempre più difficile, individuare il gruppo di numeri e segni 89-89+89+89-8 tra i seguenti:

89-89+89+98-8 89-89+89+89-8 89-99+89+98-8 89-89+89+89-9 89-98-89+89-8

Anche un altro gruppo di domande richiede doti piuttosto simili a quelle appena viste.

Un esempio per tutti: com'è la parola SILENZIO al contrario?

Potete scegliere tra queste possibilità:

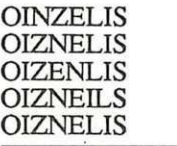

# **Logica, logica, logica**

Dopo la prima paziente maratona tra lettere, numeri, segni e parole, si passa a un'altra famiglia di quesiti. Sullo schermo appare una serie di numeri che, a prima vista, paiono non avere alcun rapporto tra loro e figurare affiancati per chissà quale capriccio ra ha governato il criterio della loro compresenza.

A voi scoprire quale sia quella logica, per aggiungere il numero mancante alla serie. Per esempio:

Qual è il numero mancante alla serie 35, 28, 21 e 14?

La risposta va scelta tra queste cinque possibilità:

12, 6, 9, *5* e 7.

Basta riflettere un istante per realiz-

zare che ogni numero della serie incompleta è dato dalla differenza tra quello che lo precede e il numero 7: la scelta cadrà allora sull'ultima opzione, il 7. Oppure: la serie proposta è formata da 3, *9* e 81 e nel gruppo delle possibili risposte figurano 390, 4520, 3680, 2312 e 6561. Quale scegliere? Osservando la serie si nota che il secondo numero è la potenza del primo e il terzo la potenza del secondo. La risposta esatta sarà allora l'ultima, perché  $81/2 = 6561$ . Un altro esempio; vengono fomite due brevi serie di numeri, entrambe incomplete:

## 2, 6, 10 e 4, 5, 9

Pur essendo le serie diverse, il numero mancante è uguale, ed è uno di questi:

### 21, 18, 16, 14 e 26

La risposta è 18, cioè il numero

# **Il programma riga per riga**

10-99 Colorazione bordo e schermo, azzeramento orologio TI\$, presentazione.

100-1942 Programma vero e proprio che si incarica di richiamare le varie subroutine di grafica; per la stampa delle domande e risposte vengono usate sempre le POKE di scansione del cursore.

3000-3230 Finale con il numero di risposte errate, esatte, percentua- le e tempo impiegato.

4000-5000 Saluti e fine pro·

8000-8080 Subroutine di grafica richiamata ogni volta dal programma.

8100-8120 Simula funzione IN-PUT senza che il cursore si possa muovere per tutto lo schermo; controllo tasto premuto.

8200-8214 Controllo e stampa risposta esatta o errata e attesa con blocco tastiera.

# **Non restare in coda!**

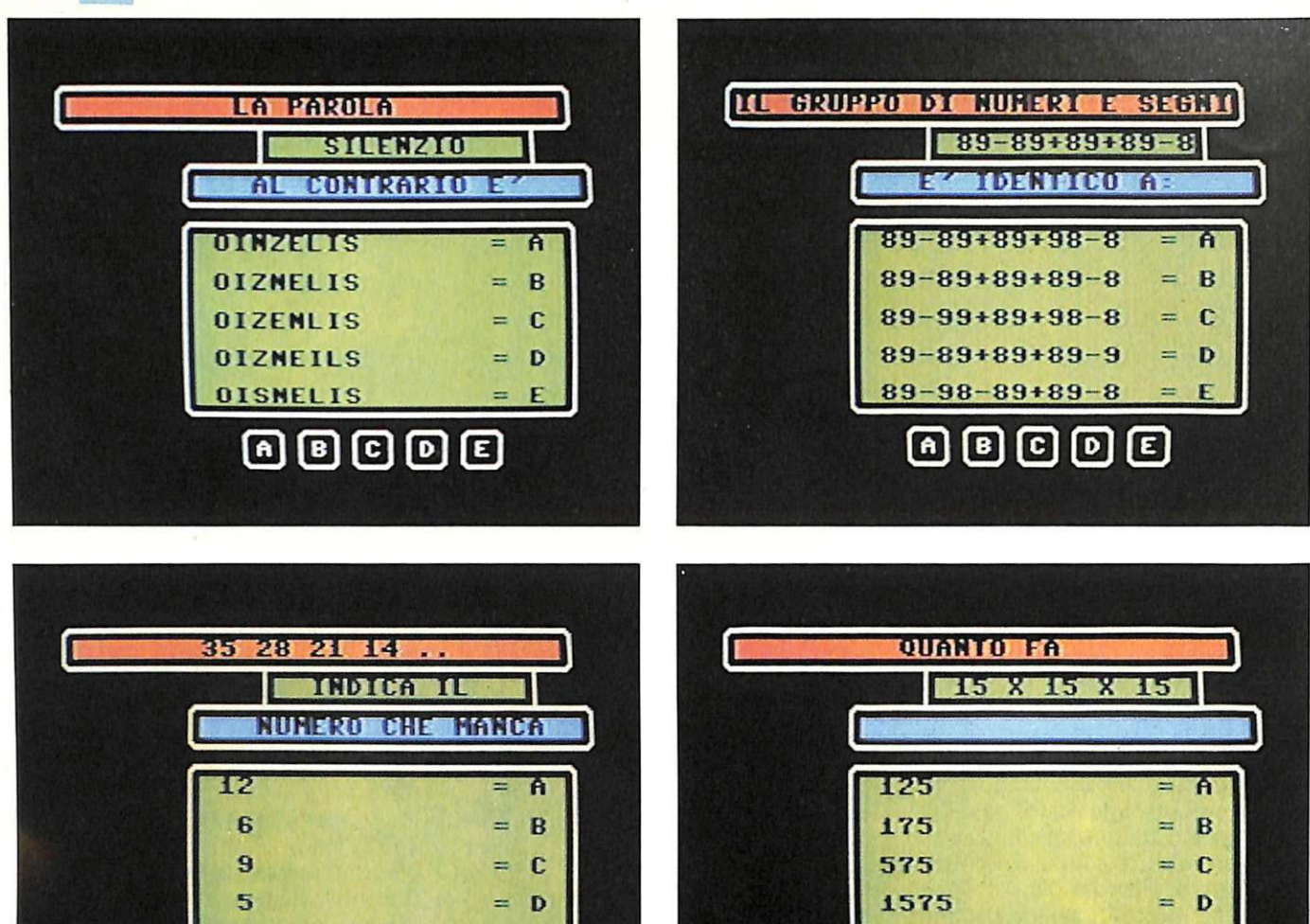

che si ottiene sommando i tre che compongono ogni serie:

回回回回回

 $2 + 6 + 10 = 4 + 5 + 9 = 18$ 

Il medesimo concetto anima un gruppo di domande in cui le serie sono composte da lettere anziché da numeri. Nella parte alta dello schermo appaiono questi tre gruppi, l'ultimo dei quali è incompleto:

## BFL, CGM, DH...

La lettera mancante, che come sempre va scelta tra cinque, è la N, in modo che la progressione alfabetica che lega le prime (B, C, D) e le seconde (F, G, H) lettere cli ogni gruppo leghi anche le terze: L, M, N. Le cose naturalmente si complicano se le serie da esaminare sono composte da numeri e lettere mischiati assieme, come in al- cune domande succede.

Attenzione però, a volte la confusio- ne è solo apparente; eccone un esem-

pio: la serie proposta è composta da

4A, 13B, 1 lC, 20D, 18E, 27F

e va completata con

## 15F, 24E, 291, 25G oppure 26H

Ebbene, tralasciando i numeri, che servono solo a gettare polvere negli occhi, si nota che le lettere sono semplicemente in ordine alfabetico: A, B, C, D, E ed F. Si sceglie dunque il gruppo che contiene la lettera mancante, G: 25G.

# **Un po' di matematica**

Non sono molti i quesiti che richie-<br>dono vere e proprie prestazioni aritmetiche, ma qualcuno ce n'è. Per esempio, si chiede di quale moltiplicazione il numero 1440 è il prodotto:

21 x 2100, 14 x 100, 12 x 120, 1000 x 40 oppure 14 x 140?

O ancora: quanto fa 15 x 15 x 15? 125, 175, 575, 1575 oppure 3375?

**@@@@@** 

F

3375

Eccetera. Ma l 'operazione aritmetica più interessante è quella che fa il programma stesso alla fine del test, quando calcola quante delle vostre risposte sono esatte, quante errate e quale percentuale sul totale rappresentino

Le domande sono in tutto 60 e un buon punteggio naturalmente deve andare abbastanza vicino a questo numero: se dunque avete risposto esattamente a 30 domande in tutto, per esempio, è meglio che vi alleniate ancora un po' prima di rischiare la partecipazione a un concorso vero.

Tenete d'occhio, comunque, anche l'orologio; il programma si incarica di dirvi alla fine del test quanto tempo (in ore, minuti e secondi) avete impiegato per rispondere a tutte le domande... Non scordate che ai concorsi veri il tempo scorre sul serio.

> Giorgio Pavoni (continua)

## <sup>A</sup>QUALI VEICOLI ABBIAMO, DI NORMA, L'OB-BLIGO DI DARE LA PRECEDENZA NELL'IN-CROCIO PRECEDUTO DA QUESTO SEGNALE?

- 1. A nessun veicolo.
- *2.*  Ai veicoli provenienti dalla nostra destra.
- A ! **1. Patricio il suoi si veicoli provenienti dalla nostra** destra e dalla nostra sinistra.

# CHE COSA INDICA QUESTO SEGNALE?

- 
- 2. Passaggio a livello senza barriere.
- 1. Passaggio a livello con barriere.<br>
2. Passaggio a livello senza barriere.<br>
3. Pericolo per macchine operatric<br>
addette a lavori stradali. 3. Pericolo per macchine operatrici addette a lavori stradali.

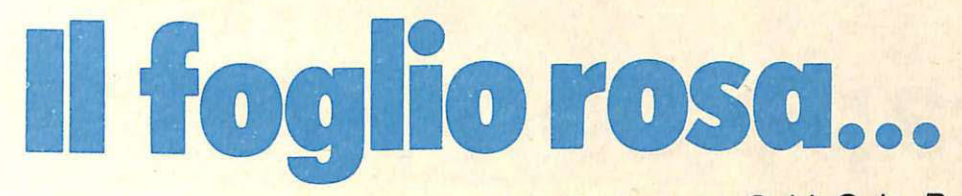

Prendere la patente non è difficile: occorre il foglio rosa... e GuidaQuiz. Poi a prepararti per superare l'esame provvede il tuo Commodore 64. Senza nessuna fatica da parte tua. Senza quasi che tu te ne accorga. I test, gli stessi che ti verranno sottoposti al momento dell'esame, diventano un gioco.

-- -- -- --- - - - <sup>~</sup>-~ --- ----

**Quaze partners** Fer

Checosa e constante

All con-gas reams experience at 78

Desidero che il programma Guida Quiz mi venga inviato nella versione Science di Iva e spese di spesione anno 2012 Milamo.<br>Desidero che il programma Guida Quiz mi venga inviato nella versione Science di Iva e spese di spesi

Transmentation assegno non trasferibile intestato a La (comprensive of the SQ mila (comprensive of the SQ mila (comprensive of the SQ mila (comprensive of the SQ mila (comprensive of the SQ mila (comprensive of the SQ mila

ta perde.

Ma un gioco costruttivo, utile, fantastico. Su cassetta. O su dischetto. 400 quiz illustrati di cui non dimenticherai più le risposte.

Checkesa españarez ca

tratto ...

• UIZ

Su dischetto

... <sup>e</sup>**guida** 

Accludo assegno non trasferibile intestato a Editronica Srl di lire 60mila comprensive di Iva e spese<br>Accludo assegno non trasferibile intestato a Editronica Srl di lire 60mila comprensive di spedizione al mio indirizzo)<br>A

Jaquiz ml venga Inviation a Edition di Iva e comprensive di Iva e considere transmento di live scriptione di Iva e comprensive di Iva e considere di Iva di Varia di Varia di Varia di Varia di Varia di Varia di Varia di Var

ommodore Migliorare uno screen editor già ottimo come quello del C64  $\Box$ non è facile, eppure qualche sbavatura esiste e può esser minimizzata con questa routine che consente di uscire dal "quote mode" attivando F7 come tasto di escape.

**Listato 1** 

# **THE REAL**

# **Escape con F7**

Molti utenti Commodore, certamen-<br>te tutti quelli che non hanno mai avuto il dispiacere di lavorare su altri home, probabilmente considerano del tutto naturale disporre di un full screen editor per scrivere il testo dei programmi Basic.

Tuttavia non è affatto così. Anche<br>senza tomare alla preistoria del computer, quando il codice andava introdotto per mezzo di schede perforate, basta<br>guardarsi attorno per accorgersi che l'editor del C64 è un gioiello di praticità e potenza, un'interfaccia snella e agile come difficilmente se ne vedono, anche in considerazione del fatto che il C64 non è nato ieri.

L'erba del vicino dunque non è sempre la più verde. Un rapido sguardo a Spectrum o Appie II è sufficiente per capire l'abisso che li separa.

Il primo dispone di un arcaico line editor, lento e inefficiente, che costringe il programmatore a giochi di prestigio per effettuare poche modifiche al listato.

Il secondo viaggia addirittura senza editor, i giochi di prestigio non bastano e per scrivere, testare e correggere un programma di medie dimensioni ci vogliono i miracoli.

Ma poichè nessuno è perfetto e ogni cosa può essere migliorata, anche l'editor del C64 ha i suoi problemi. Non ultimo tra tutti è quello causato dal cosiddetto "quote mode". Per capire bene che cos'è e a cosa serve è necessario fare un passo indietro e spendere due parole su come funziona l'editor.

Quando si digita qualcosa da tastie ra, una routine di interrupt scandisce il buffer e ne estrae i caratteri visualiz-

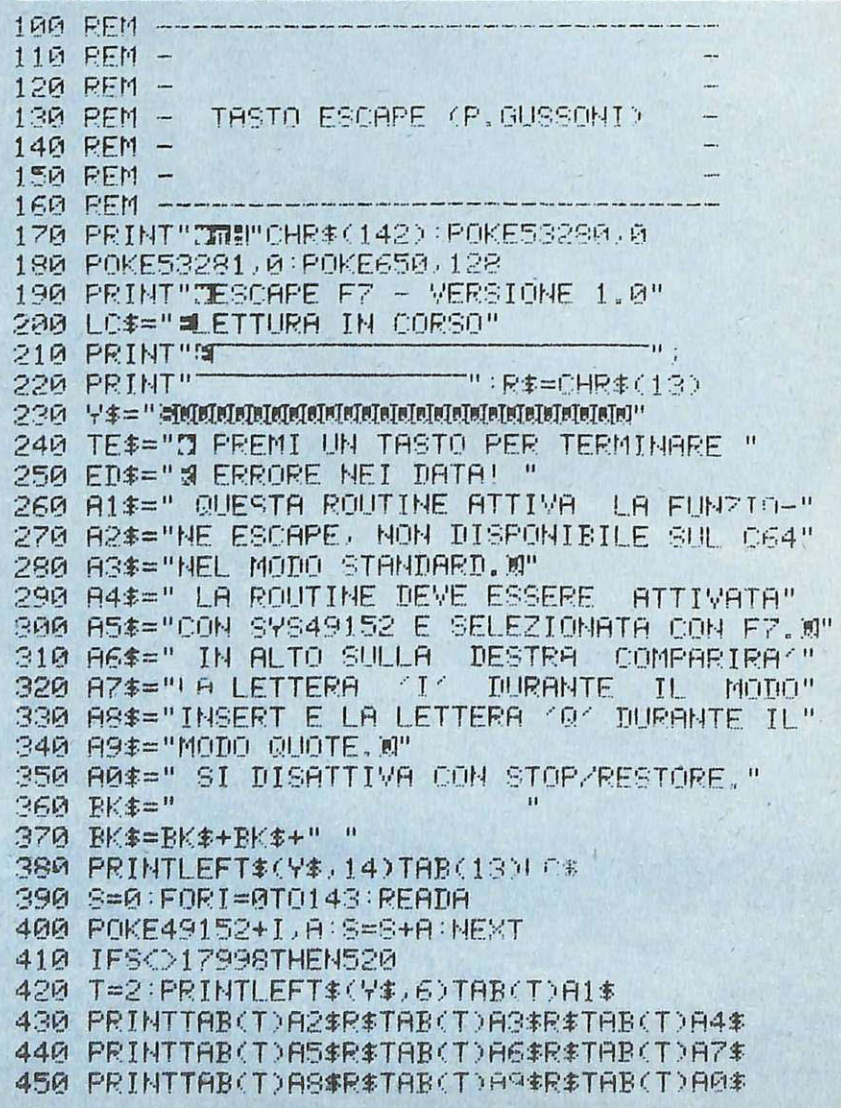

 $011$ 

N

ON

U

**B** 

J

 $\overline{\mathbb{D}}$ 

M

 $\Box$ 

YEL

 $\exists E$ 

Κ

DPT

RV<sub>S</sub>

П

 $\Box \Box$ 

OD

И

Rys

p

 $\Box \Box$ 

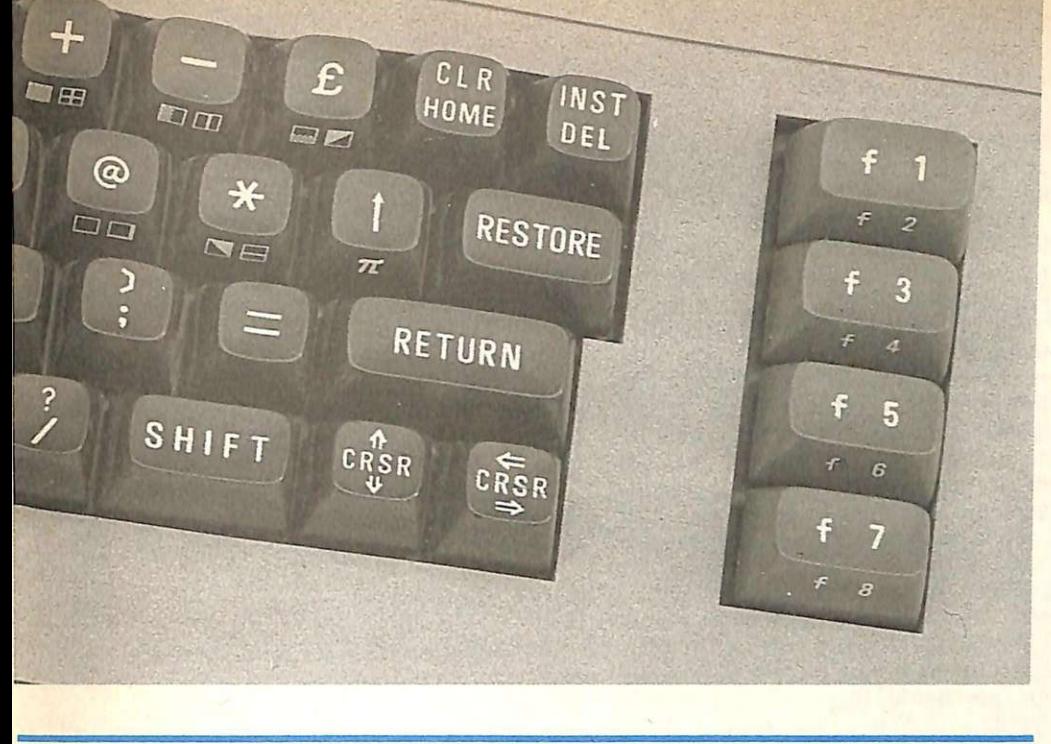

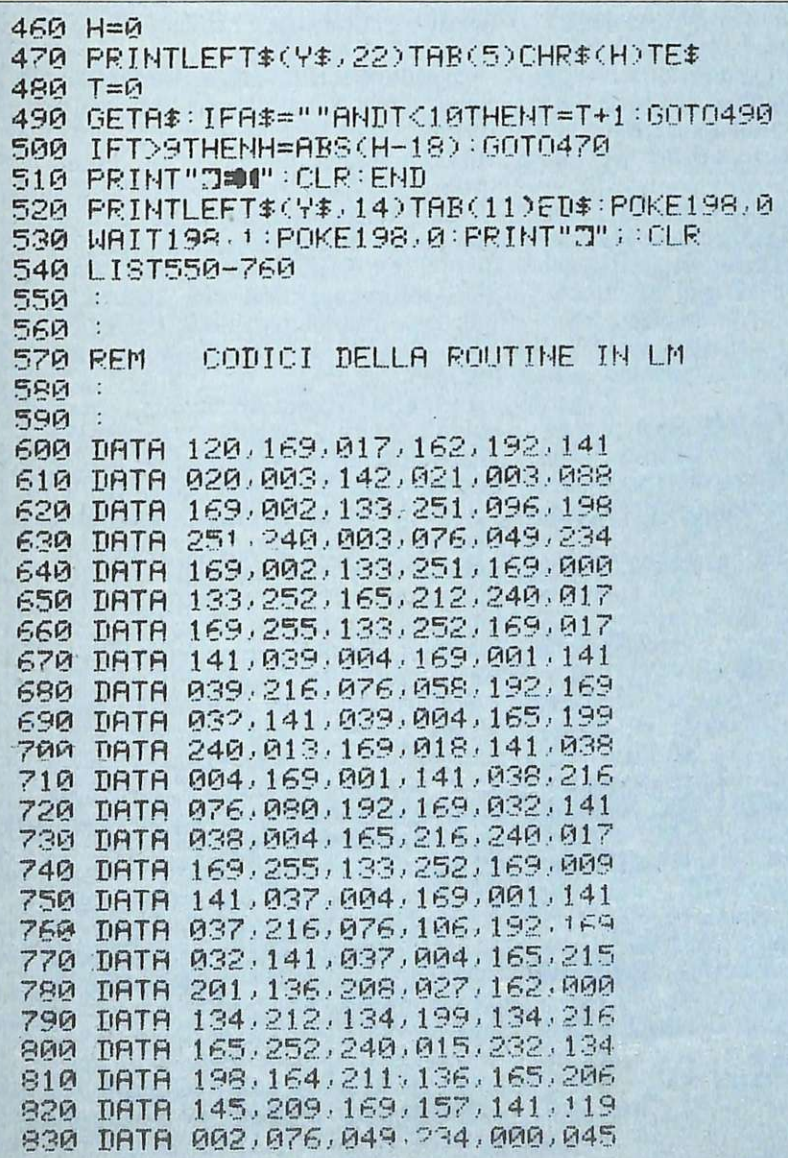

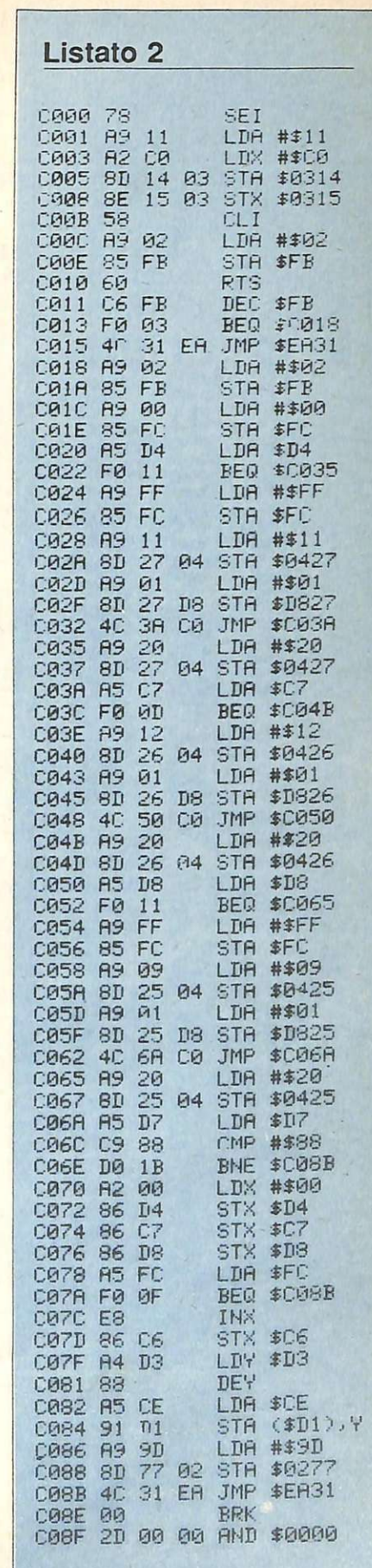

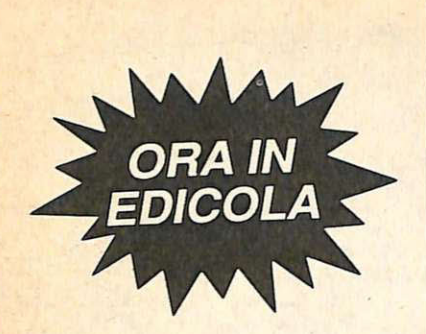

**c:a o**  ..........  $\omega =$ ·- $\sum_{i=1}^{n}$ 5.2 **U)**   $\frac{1}{2}$ ·**e: :::s e: o**   $\mathbf{\Theta}$ ·-·-**.e**  ·-~ **cu c.. E o**   $\boldsymbol{\omega}$ **Q)**  ·-~ > ·**o <sup>m</sup>" E .e**   $\boldsymbol{\omega}$ **CL i..... Q) c..** 

# **Escape con F7**

zandoli sullo schermo, sia che si tratti di linee di programma o di comandi in modo diretto.

Solo quando viene premuto il tasto RETURN l'editor analizza la linea lo <sup>g</sup>ica su cui si trovava il cursore e ne interpreta i caratteri.

Per prima cosa controlla se la linea inizia con un numero o con una lettera per sapere se dovrà trattarla come una linea di programma o come un co- mando in modo diretto. Nel primo caso la linea viene aggiunta al testo del programma, nel secondo viene sempli-<br>cemente eseguita. In entrambi i casi però la linea deve essere interpretata e tradotta.

Viene infatti chiamata una routine<br>che provvede a sostituire le parole<br>chiave del Basic 2.0 con i corrispon-<br>denti token, quindi l'intera linea viene copiata nel buffer di imput (\$200-\$258) e scandita dalla routine CHR GET. Ciò implica che le parole vengano riconosciute.

Tuttavia in alcuni casi è necessario<br>fare in modo che il computer capisca che ciò che sta leggendo non è una pa-<br>rola Basic o il nome di una variabile e<br>quindi lo tratti in modo diverso. Questa funzione è assolta dalle virgolette

CHR\$(34).<br>Tutto ciò che è compreso tra le virgolette è trattato esclusivamente come una sequenza di caratteri ascii e non viene tradotto, questo spiega perchè l'istruzione PRINT"A" visualizza la lettera A mentre l'istruzione PRINT A visualizza O, cioè il contenuto della variabile A.

Tuttavia le virgolette assolvono anche un altro compito importante: consentono di introdurre nelle stringhe i caratteri di controllo cosiddetti non stampabili.

Di questi caratteri particolari il C64 fa largo uso, ad esempio per la pulizia del video, il movimento cursore, i co-<br>lori e i caratteri control. Quando viene<br>digitato un carattere CHR\$(34) auto-<br>maticamente si entra in "quote mode" e tutto quello che si digita fino al successivo CHR\$(34) o al tasto RE-TURN non viene eseguito, ma sem <sup>p</sup>licemente aggiunto sotto forma di carattere reversato.<br>Lo stesso discorso vale per l'insert

mode, attivato con SHIFT DEL, che aggiunge un blank alla linea e attiva su quest'ultima il "quote mode".

Sfortunatamente in questa situazione non è possibile spostare il cursore, perchè la pressione dei tasti CRSR<br>produrrebbe soltanto l'introduzione dei codici corrispondenti. Per uscirne è necessario battere RETURN o SHIFT RETURN.

Inoltre siccome sia il quote sia l'in-

sert mode non sono segnalati in alcun modo, ci si può confondere.

Un altro caso particolare in cui questa gestione automatica del modo di editazione può creare problemi si verifica quando si vuole modificare una linea di programma inserendovi, tra le altre cose, un testo quotato.

Dopo aver creato lo spazio neces-<br>sario, con SHIFT/DEL e aver digitato il tasto correttamente, può succedere che anche dopo aver chiuso le virgolet-<br>te eaver terminato i caratteri di insert il "quote mode" resti attivo, causando la sovrascrittura del resto della linea con i simboli dcl movimento cursore.

# **Ecco la soluzione**

La breve routine di escape, di cui si può osservare il caricatore Basic nel listato 1, cerca di risolvere questi in-<br>convenienti in due modi: da un lato rendendo esplicita la situazione in cui ci si trova e dall'altro dando la possibi-<br>lità di tornare istantaneamente al modo di lavoro normale.

La routine scritta interamente in linguaggio macchina è lunga 144 byte e va a occupare la zona di memoria da \$COOO a \$C090 (disassemblato del listato 2). Viene attivata con SYS 49152 e funziona in interrupt, quindi può essere disattivata semplicemente con STOP/RESTORE o con una SYS sul vettore di Warrn Start (tale indirizzo è contenuto nelle locazioni \$302 e \$303 e corrisponde a una SYS65126).

In lm può essere disattivata rimet-<br>tendo i valori di default nel puntatore alla routine di interruzione; da Basic questa operazione non è consigliabile<br>per la lentezza del linguaggio interpretato: prima che entrambi i byte del puntatore fossero modificati dalle due operazioni di POKE, si verificherebbe<br>un salto da interrupt in una zona di memoria non desiderata, con risultati anche disastrosi.

Il modo di lavoro viene esplicitato visualizzando in alto a destra sullo schermo una lettera I se ci si trova in insert mode o una lettera Q in quote mode;la lettera scompare appena se ne esce. Per uscirne istantaneamente è sufficiente premere il tasto funzione<br>F7, ridefinito come tasto escape, che

in ogni caso riporta al modo normale.<br>Un'avvertenza importante: questa routine non può essere utilizzata insieme a espansioni che già fanno uso de gli interrupt, come per esempio l'Ex-<br>tended Basic levell II che sfrutta appunto questa tecnica per realizzare lo scrolling automatico del list bidimensionale.

## **PERSO UN NUMERO...** AI **ESO** UN  $\blacksquare$

# Come fai se l'arretrato non ce l'hai?

Ti sei perso un numero, o addirittura più numeri, di Radio ELETTRONICA? In questa pagina ti viene offerta l'opportunità di rimetterti in pari. Di ogni arretrato troverai l'elenco dei progetti pubblicati quel mese. Affrettati a spedire la richiesta utilizzando il buono pubblicato in basso a destra: riceverai subito a casa il numero o i numeri che ti interessano senza aggravio di spese postali.

Gennalo 1985 - L.7.000 - Per Commodore 64, Spectrum e Vic 20: un<br>data base per dischi, libri e cassette. 124 Led e un Commodore in sinfonia. Reset per Commodore con un jack e un pulsantino. Spectrum<br>48K: la superquaterna. Una routine per avere sullo schermo tutte le<br>memorie Rom e Ram. Per Commodore 64 e Spectrum: un calendario<br>elettronico. Per Vic 20:

Febbraio 1985 – L.7.000 – Se la cassetta non carica bene, la colpa può essere del registratore, anzi di una semplice vite... Per Commodore 64 e<br>Vic 20: come far partire la lavarice o bagnare i fiori anche se si è fuori cas combinatorio per fare 13 al totocalcio. Un eclettico printer/plotter per C64<br>e Vic 20. Per Vic 20: come leggere presto e bene. Videogioco esotico tra<br>fiumi e coccodrilli. Per Commodore 64:un generatore di onde quadre. Gli<br>

Marzo 1985 – L.7.000 – Per Commodore 64, Vic 20, Spectrum e Apple.<br>In regalo le adesive per cassetta. Per tutte le bici un tachimetro che è quasi un computer. Commodore 64: la vostra punctiona. Per gestire la vostra biblio effetti sonori speciali. Uscire dal labirinto evitando trappole e trabocchetti. Spectrum: il videogioco del muro, della palla e del rimbalzo. Un data base<br>per il magazzino di componenti elettronici. Apple: un esperimento di<br>connettore I/O per rilevare il valore di input delle padde. Versione<br>computeri

Aprile 1985 - L.7.000 - In regalo un praticissimo portacassette.<br>Disequazioni per chi studia, Slot machine per chi non studia e Grafica per<br>chi disegna: questi i programmi per Vic 20, Per Spectrum ci sono Attacco<br>atomico e

Maggio 1985 – L.7.000 – Parliamo subito di giochi: Eremon e Drive Quiz<br>per Spectrum, Poker per Vic 20: fantastici. E poi Geografia e Basic italiano<br>per Commodore ed Etichettacassette per Spectrum. Due servizi sul 1520<br>e su alla zeta, ogni numero una puntata. Continua l'omaggio del portacassette .

Giugno 1985 – L.7.000 – Ancora in regalo il portacassette componibile.<br>Magic desk mette a disposizione del Vic 20 le ottime prestazioni del<br>software Commodore. Al Commodore 64, in compenso, un bel regalo:<br>tutto sui cocktai Vic 20 in offerta speciale, una succosa puntata sul Basic per MSX e una<br>guida di RadioELETTRONICA&COMPUTER alla comprensione di una scoperta rivoluzionaria: le fibre ottiche.

Luglio/Agosto 1985 - L.7.000 - In linea perfetta con la dieta per C 64:<br>personalizzata e rigorosa, ma senza troppi sacrifici. Per Spectrum una carrellata di rebus, per giochi senza fine, e un divertente test da fare con<br>g uno splendido programma di grafica per Vic 20. Continua il corso per lo<br>standard MSX. Continua anche l'omaggio del portacassette.

Settembre 1985 – L.10.000 – In questo numero l'eccezionale iniziativa<br>della cassetta (ma chi vuole far da sé trovà sempre le istruzioni relative ai<br>listati!) per Commodore 64 (Gestrone Belliomobile, Totocalcio e Grafica) e divertente: fai da te le previsioni del tempo li corso sul Basic MSX è ormai<br>giunto ad affrontare i program tij più evoluti, con subroutine, loop e scelte logiche. Non mancano due giochi nuovi per il plotter 1520 e un'idea per il<br>vostro hardware: un ricaricatore per pile.

logiche. Non mancano due giochi nuovi per il plotter 1520 e un'idea per il<br>vostro hardware: un ricaricatore per pile.<br>Ottobre 1985 – L.10.000 – Per lo Salarum, ecco la prima puntata di un<br>corso di inglese, un program da su

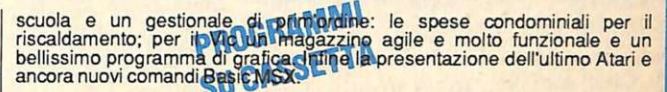

dettronico

**COMMODORE 64** 

**HMON BAL** 

CODRILLO SIC<br>DELLE TRE CARTE

IL BASIC MSX - IL PASCAL SUL C64

 $\boldsymbol{\sigma}$ 

VIC 20

IN FAMIGLIA

SISTEMI/FELICIE V<br>CON L'ENALOTTO **N L'ENALOTTO<br>MBINI/IL COCC<br>MBINI/IL COCC<br>TILITY/GRAFICI<br>AMES/IL GIOCC**<br>AMES/IL GIOCC

**SPECTRUM** *CRIVERE/UN WORD-<br>ROCESSOR PER IL 48<br>NGUE/L'INGLESE II* GIOCHI/PAROLIAMO<br>CON FLASH WORDS

Novembre 1985 – L.10.000 – Continua per Spectrum il corso di inglese<br>in tre puntate; per la versione 48 K cellul avord processor completo e per la linespanso un gioco luminose le per barolare in allegria. Per C 64: un<br>pote

Dicembre 1985 - L.10.000 - Oltre all'ultima puntata del corso di inglese, settembre, un utile aggiornamento del programma Postaspeed.<br>Dicembre, un utile aggiornamento del programma Postaspeed.<br>Dicembre 1985 – L.10.000 – Oltre all'ultima puntata del corso di inglese,<br>per Spectrum un nuovo program

Gennaio 1986 – L. 12.000 – Per C64 un ottimo word processor; un rinumeratore intelligente; il gioco del algustacia in versione rimodernata; la<br>terza puntata del linguaggio Hascal e un oroscopo personalizzato e<br>scientifico.

Febbraio 1986 – L. 12.000 – La gestione della grafica e del colore con l'MSX. Un gioco strategico: À pito di la lia in una stupenda realizzazione grafica, ill tuo joysticlo divisitativamente la quarta puntata del Pascal pe

# r--------- ------ 1 **Tagliando richiesta arretrati**

Per ricevere a casa, senza aggravio di spese postali, l'arretrato o gli arretrati che ti interessano, compila e spedisci subito questo tagliando

I in busta chiusa a:<br>**RadioELETTRONI** RadioELETTRONICA & Computer - C.so Monforte, 39 - 20122 Milano

Sì! Inviatemi i seguenti numeri arretrati di I RadioELETIRONICA & Computer I mese/mesi di ....................................................................................... .

I

I

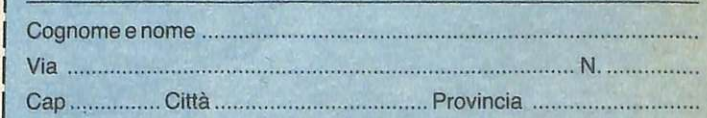

- O Allego L. ........................... .
- $\left| \begin{smallmatrix} 1 & 1 \ 1 & 1 \end{smallmatrix} \right|$ □ Allego ricevuta di versamento di L. ............................... sul conto ~ corrente postale n. 19740208 intestato a Editronica srl - corso Monforte, 35 - 20122 Milano
	- O Allego assegno di L. ............................ non trasferibile intestato a I Editronica srl

I Data .......................................... . Firma ......................................... .

**Commodore** 64

L'interprete Basic è una vera e propria miniera di routine di utilità generale: calcoli aritmetici, funzioni, conversioni dei dati, output, eccetera. In questa sesta puntata imparerete a conoscerle e a utilizzarle.

# PROGRAMMAZIONE

# **L'interprete Basic**

L'argomento di questa puntata è l'in- terprete Basic del Commodore 64. Così come per il sistema operativo, anche per l'interprete Basic cercheremo di dare una descrizione più accurata possibile di un numero di routine abbastanza limitato , ma di interesse generale, piuttosto che esaurire in maniera superficiale l'argomento.

L'interprete Basic è costituito da una successione di subroutine in linguaggio macchina che si estendono dalla locazione 40960 sino alla locazione 49151 (in tutto, quindi, l'interprete occupa 8K di memoria). L'interprete Basic entra in funzione subito dopo l'accensione del computer. Più precisamente, è il sistema operativo che al momento dell'accensione cede

Listato 1 # 117 210 115 E6 7A<br>
117 D0 02 BME \$02<br>
PRELEVA 121 AD B7 12 LDA \$12B7<br>
124 C9 3A CMP #\$3A<br>
126 D9 3A BCS FINE<br>
126 C9 20 CMP #\$20 128 C9 20 CMP #\$20<br>130 F0 EF BEQ INIZIO<br>132 38 SEC 132 38 SEC<br>133 E9 30 SBC 133 E9 30 SBC #\$30<br>135 38 SEC<br>136 E9 D0 SBC #\$D0 135 38 SEC<br>136 E9 D0 SBC #\$D0 FINE 138 60 RTS

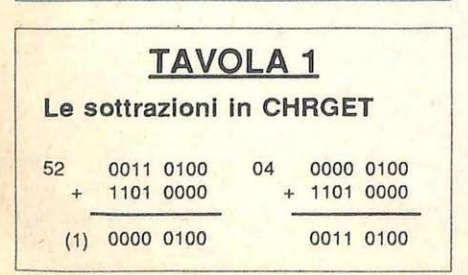

il controllo all'interprete Basic se al computer non è stata collegata una cartridge. Dal momento che l'interprete Basic si occupa, come il nome fa mandi Basic (impartiti sia in modo di-<br>retto sia in modo programma), vediamo subito la routine dell'interprete che sovraintende alla scansione del te- sto Basic.

# Come viene eseguita una linea Basic

Quando ci si trova in modo imme- diato e si digita qualcosa, una volta premuto il tasto RETURN la stringa di caratteri visualizzata sullo schermo viene tokenizzata e memorizzata in

una particolare zona di memoria che si estende dalla locazione 512 (\$200) alla locazione 600 (\$258) e che viene usualmente chiamata buffer di input. Quindi l'interprete provvedeaesaminare la stringa, carattere per carattere, e a tradurre gli eventuali comandi Basic, espressi in codici token (ogni comando Basic è identificato da un codice numerico chiamato, appunto, token).

La stringa così tradotta viene memorizzata (a partire dalla locazione 2049) se è preceduta da un numero di linea, altrimenti viene eseguita; nel primo caso, infatti, significa che la stringa digitata fa parte di un programma e quindi deve essere, eventualmente, eseguita solo dopo che è stato digitato il comando RUN, mentre nel secondo

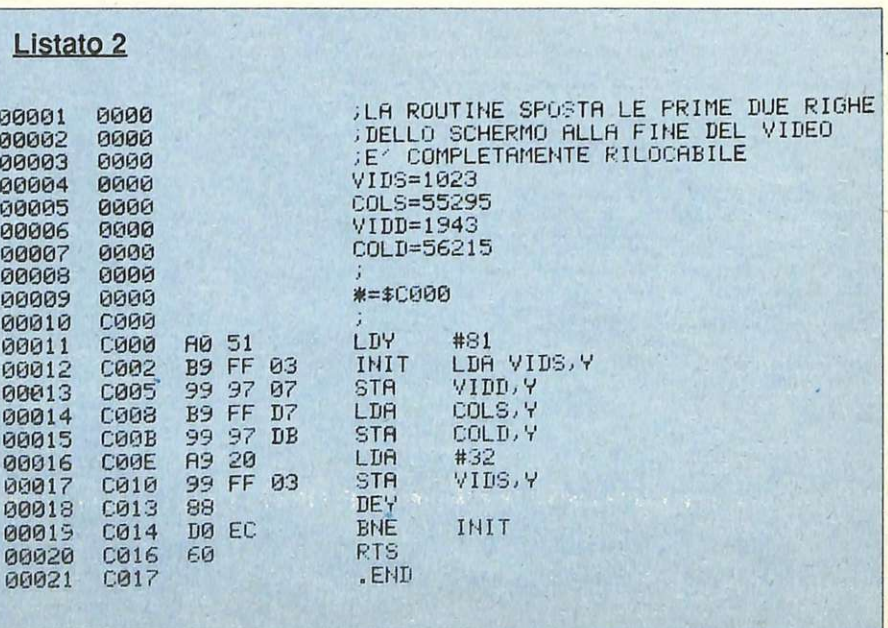

vuol dire che si sta lavorando in modo diretto, per cui va eseguita immediatamente. Se si stanno inserendo delle li-<br>nee di programma, una volta che viene digitato RUN, seguito da RE-

 $\frac{1}{2}$  =  $\frac{1}{2}$ 

TURN, le linee vengono copiate a una a una nel buffer di input per esse re eseguite. Ma in che modo la stringa di caratte-

ri viene elaborata? Nel listato **1** vie-

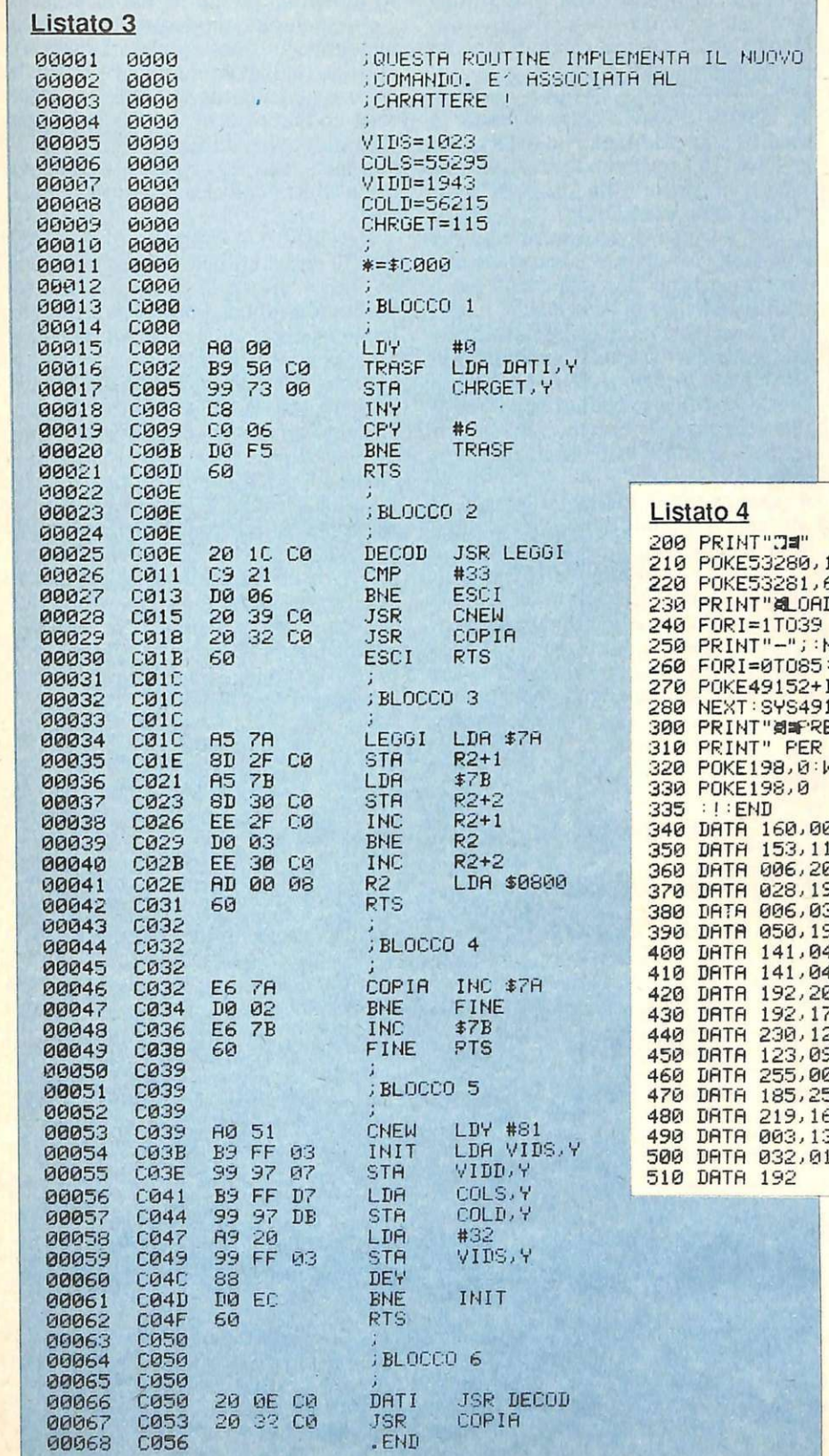

ne riportato il disassemblato della routine che provvede alla scansione della stringa memorizzata nel buffer di input. La routine, copiata dalla ROM nella RAM al momento dell'accensione, viene chiamata CHRGET e parte dalla locazione 115 (\$73 in esadecimale) per arrivare fino alla locazione 138 (S8A in esadecimale). La prima operazione compiuta dalla routine CHRGET è di incrementare i contenuti delle locazioni 122 (\$7A in esadecimale) e 123 (\$7B in esadecimale). Queste due locazioni contengono, rispettivamente, il byte basso e alto del puntatore al carattere successivo del testo Basic da leggere. Dal momento che il testo Basic da leggere si trova nel buffer *di* input il valore *di* questo puntatore non potrà che essere un numero compreso fra 512 e 600. Infatti, come si può vedere in figura 1, le locazioni 122 e 123 contengono il numero \$0207 cioè 519 decimale.

Come si può notare dal disassemblato le locazioni 122 e 123 fanno parte

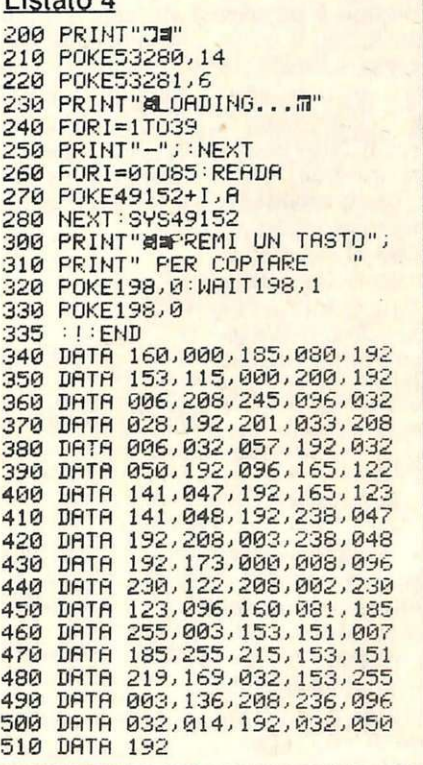

della routine stessa (costituiscono l'operando dell'istruzioneLDA alla locazone 121), che quindi si automodifica. L'istruzione succes- siva carica in accumulatore il carattere del testo Basic indicato dal puntatore. A questo punto viene eseguito un test per controllare se il codice del carat- tere (la stringa presente nel buffer di input si trova sotto forma di caratteri ASCII) caricato in accumulatore è uguale a 58 (che corrisponde al codice ASCII del carattere ":"). Come abbiamo già avuto modo *di* dire ciò significa che vie-

ne eseguita una sottrazione (fittizia) fra il contenuto dell'accumulatore e la costante 58. Il risultato di questa operazione modifica i flag del registro di stato secondo modalità già viste: il bit di carry viene posto a uno se i due valori coincidono oppure se il contenuto dell'accumulatore è maggiore del valore con cui viene confrontato (nel nostro caso 58). Nel caso, infine, che i due valori confrontati risultino ugua-

# **L'interprete Basic**

li anche il flag Z viene posto a uno.

L'istruzione successiva esegue un test sul bit di Carry: se questo è posto a uno allora si esce dalla routine. In guendo un altro test: se il carattere caricato è uno spazio (codice ASCII 32, \$20 esadecimale) allora la routine riprende dall'inizio passando così al carattere successivo. Se il carattere pre-<br>sente nell'accumulatore non è nemmeno uno spazio allora vengono esegui-<br>te due sottrazioni. Le due sottrazioni agiscono sul codice ASCII presente nell'accumulatore in modo tale da lasciarlo invariato, ma da porre il bit di Carry a uno se tale carattere non corrisponde a un numero.

Vediamo un esempio in tavola 1. L'istruzione individuata dalla label FI-NE fa riprendere il controllo a un'altra routine dell'interprete che continuerà l'elaborazione. Infatti al momento dell'uscita dalla routine CHRGET l'accumulatore contiene ancora il carattere caricato. Inoltre il registro di stato contiene preziose informazioni. Il bit di Carry è posto a zero se il carattere letto è un numero, mentre è posto a uno in caso contrario. Il flag  $\tilde{Z}$  è posto a uno se il carattere caricato è un indicatore di fine riga (cioè uno O) oppure se è il carattere ":", altrimenti il flag. Z è posto a zero. Il fatto che la routine CHRGET si trovi in RAM permette di apportarvi delle modifiche e in particolare di interferire nel normale ciclo di traduzione ed esecuzione di un progamma scritto in Basic. Sostituendo i primi 6 byte della routine<br>CHRGET con due istruzioni JSR consecutive si possono implementare nuovi comandi al Basic standard del Commodore 64.

# Come aggiungere **nuovi comandi al Basic**

Le operazioni da compiere sono due: 1) modificare i primi tre byte della routine CHRGET con una istruzione JSR (l'operando naturalmente dovrà essere di due byte visto che il codice operativo dell'istruzione ne occupa uno) che passi il controllo a una nuova routine che interpreti ed esegua i nuovi comandi; 2) modificare i tre byte successivi con un'altra istruzione JSR (per l'operando vale lo stesso discorso fatto prima) che salti a un sottoprogramma che esegua le operazioni soppresse dalle sostituzioni.

Per esempio supponiamo di voler aggiungere al Basic standard un comando che pulisce le prime due linee dello schermo e ne trasferisce il conte nuto alle ultime due. Nel listato 2 riportiamo la routine in linguaggio macchina che svolge questa funzione.

A questo punto bisogna scegliere<br>con quale sequenza di caratteri identificare il comando. Per questo semplice esempio sceglieremo un solo carattere: "!". Nel listato 3 viene riportato il listato completo della routine che provvede a implementare il nuovo co- mando. Analizziamo i singoli blocchi di cui è composto.

1. Questo primo blocco effettua la modifica dei primi sei byte della routine CHRGET trasferendo sei byte consecutivi a partire dalla locazione individuata dalla label DATI.

2. Qui avviene il riconoscimento del comando. Se nel testo Basic viene trovato il carattere "!" viene chiamata la routine individuata dalla label CNEW. 3. Questa parte preleva dal testo Basic un carattere sfruttando il puntatore pre- sente nelle locazioni \$7 A e \$7B, ma senza modificarlo (infatti non si deve interferire con il normale ciclo dell'interprete se non si incontra il nuovo comando).

4. Questa breve routine si occupa di svolgere il compito delle istruzioni so- stituite nella routine originale.

5. Questa è la routine della figura 3,

6. Queste due istruzioni apparentemente inutili perchè inutilizzate dal programma costituiscono invece una soluzione elegante a un problema piuttosto ricorrente: la stesura di programmi in aree di memoria in cui non è possibile assemblare.

Normalmente gli assemblatori non consentono di assemblare in pagina ze- ro (a meno che non si usi il monitor) e quindi l'unico modo per mettere delle routine in questa zona di memoria consiste nell'assemblare la routine in una zona consentita e quindi di trasferire il codice' oggetto ad assemblaggio compiuto. Questa stessa tecnica è stata usata anche per produrre le estensioni del Basic che si trovano in circolazione.

Nel listato 4 riportiamo il caricatore Basic e un piccolo listato di prova. Per mandare in esecuzione il programma e quindi per attivare l'implementazione si deve digitare SYS491 52. Da questo momento in poi il carattere "!" sarà trattato come un norma- · le comando Basic e quindi eseguito. L'unica eccezione consiste nel fatto che questo nuovo comando non può . essere il primo di una linea di programma altrimenti non viene riconosciuto. Per evitare questo inconveniente è possibile anteporre il carattere ":" a "!".In tal modo il nuovo comando può essere messo ovunque.

Come si è detto la routine CHRGET ha il compito di scandire il testo Basic nel buffer di input. Ora vedremo come sia possibile sfruttare que-

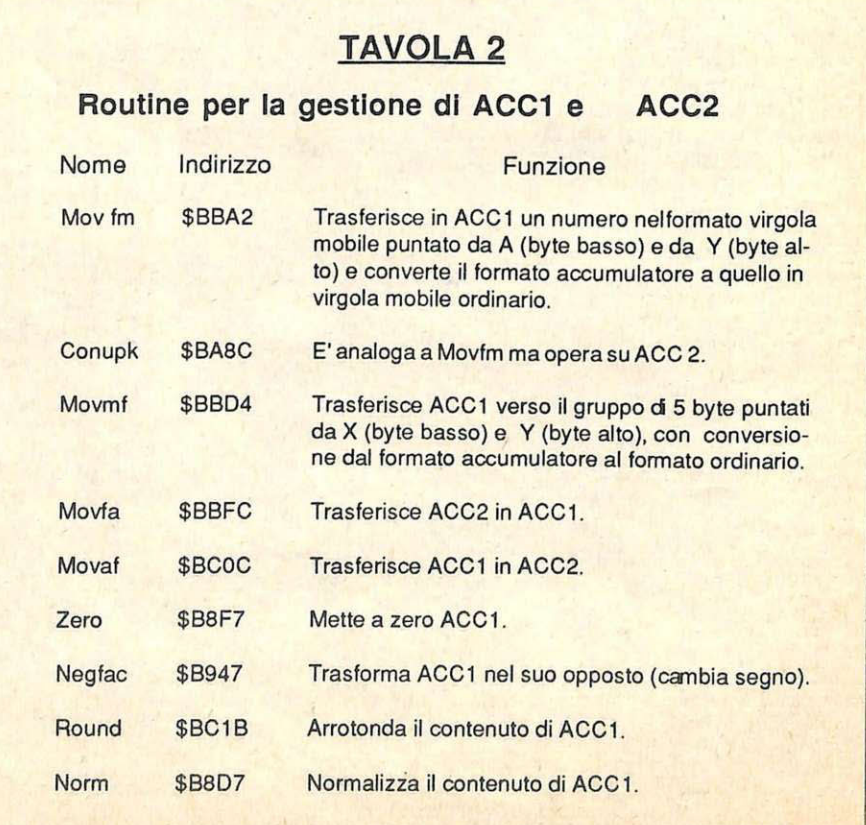

sta funzione per sviluppare programmi in Basic che interagiscano con sot toprogrammi in linguaggio macchina.

La difficoltà principale che si pre senta quando si cerca di scrivere dell<sup>e</sup> routine in linguaggio macchina che supportino un programma in Basic<br>consiste nel passaggio dei parametri. Disponendo, per esempio, di una routine che cancella una zona dello schermo, è possibile che questa routine ese-

gua la sua funzione sulla base di parametri passati da un programma in Basic? In altre parole, è possibile fare in modo che la routine cancelli un nume ro determinato di locazioni del video a partire da una precisa locazione, en trambi indicati dal programma Basic chiamante? All'interno dell'interprete Basic si trovano una serie di routine che provvedono a controllare la presenza di caratteri speciali nel testo Basic

quali parentesi e virgola e a tradurre in codice binario tutte le espressioni numeriche che, come abbiamo già det to, si trovano sotto forma di sequenza di caratteri ASCII. Tutte queste routi ne sono strutturate come sottoprogrammi (cioè terminano tutte con una istruzione RTS) e quindi possono es sere utilizzate all'interno del proprio programmasemplicementefacendose guire all'istruzione JSR l'indirizzo di

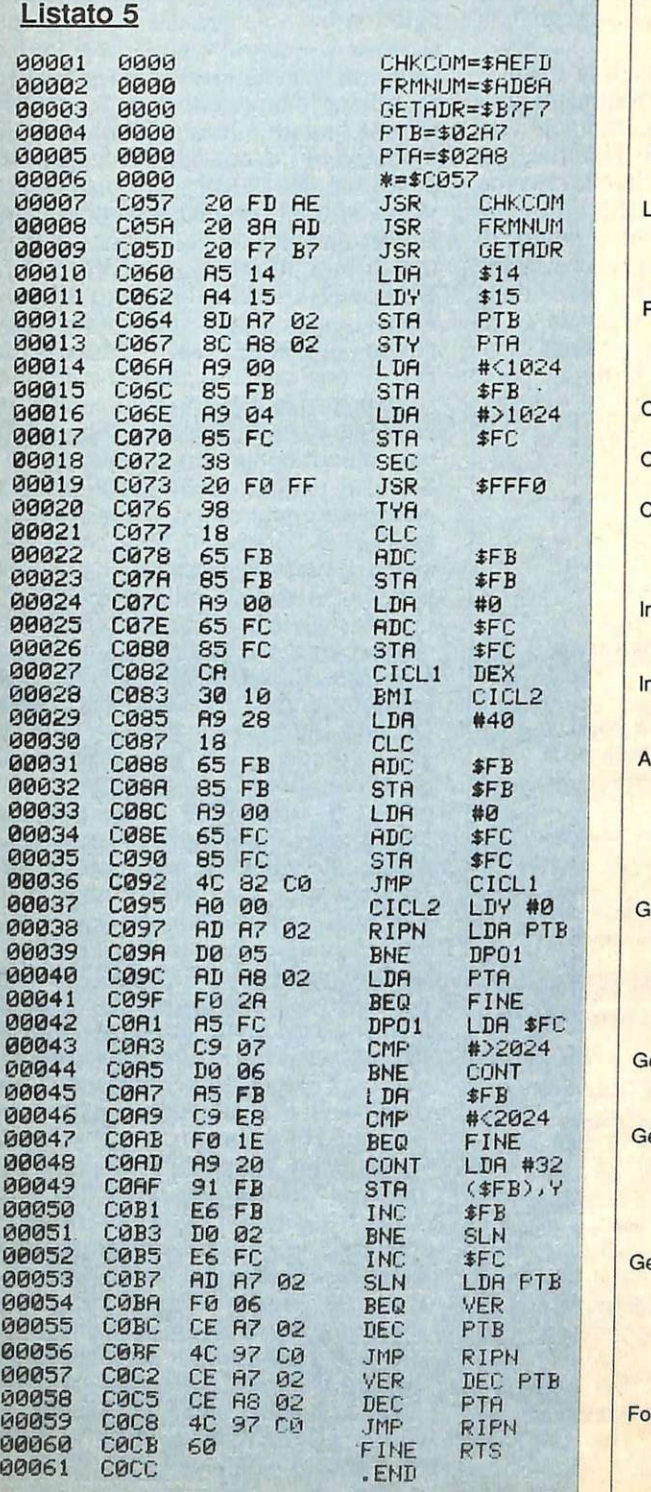

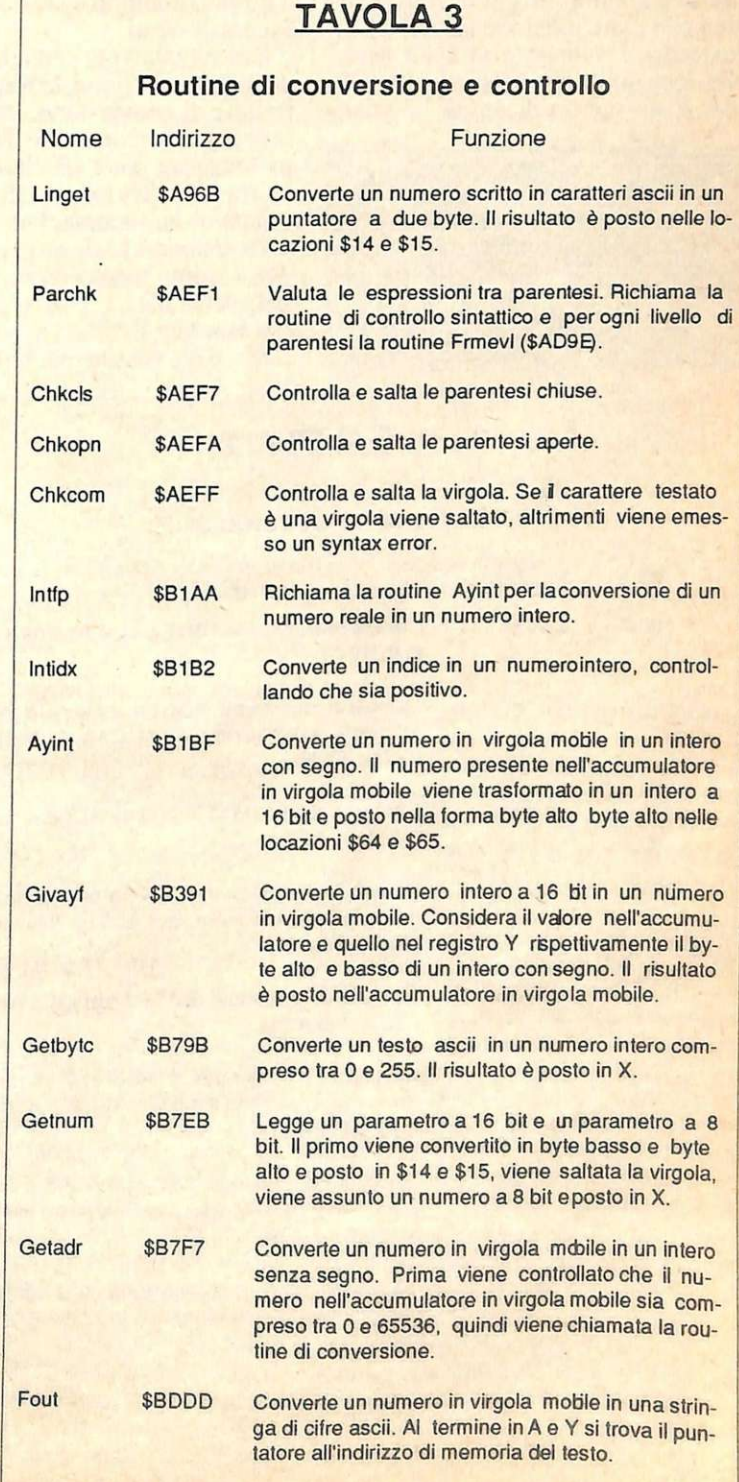

# L'interprete Basic

inizio della routine desiderata. Le routine operano sul testo Basic e agiscono facendo riferimento al puntatore al testo Basic (contenuto nelle locazioni \$7 A e \$7B). Per essere più chiari facciamo un esempio. Quando l'interprete Basic incontra una istruzione, automaticamente il puntatore al testo Basic viene incrementato di uno prima che l'istruzione stessa venga eseguita. In tal modo se in una riga di programma scriviamo SYS49152,55 l'interprete Basic non farà altro che eseguire un salto alla routine in linguaggio macchina che parte dalla locazione 49152 spostando il puntatore al testo Basic sulla locazione che contiene la virgola. A differenza di quanto si possa

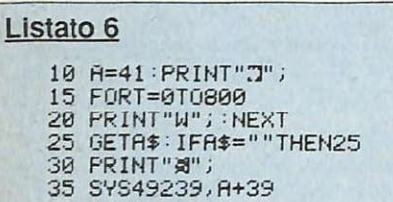

pensare non verrà segnalato alcun errore al momento dell'esecuzione dell'istruzione e quindi il controllo passerà alla routine disposta a partire dalla locazione 49152. All'interno di questa routine è sufficiente inserire le chiamate alle subroutine di controllo e di conversione di cui abbiamo parlato per poter trattare il parametro passato (in questo caso è la costante 55). Inoltre saranno le stesse routine a preoccuparsi di posizionare correttamente il puntatore · al testo Basic dopo aver svolto il proprio compito e anche a segnalare eventuali errori.

Ora vediamo nei dettagli in che modo si possono usare le routine di controllo e di conversione. Prima di tutto è necessario conoscere l'indirizzo di partenza per poter effetture la chiamata tramite l'istruzione JSR. Tuttavia ciò non è sufficiente. Per le routine di conversione è necessario anche sapere dove verrà memorizzato il risultato dell'elaborazione. Nella tavola 3 riportiamo gli indirizzi di partenza di alcune delle routine più utilizzate per il

# **TAVOLA 4**

**Routine di calcolo** 

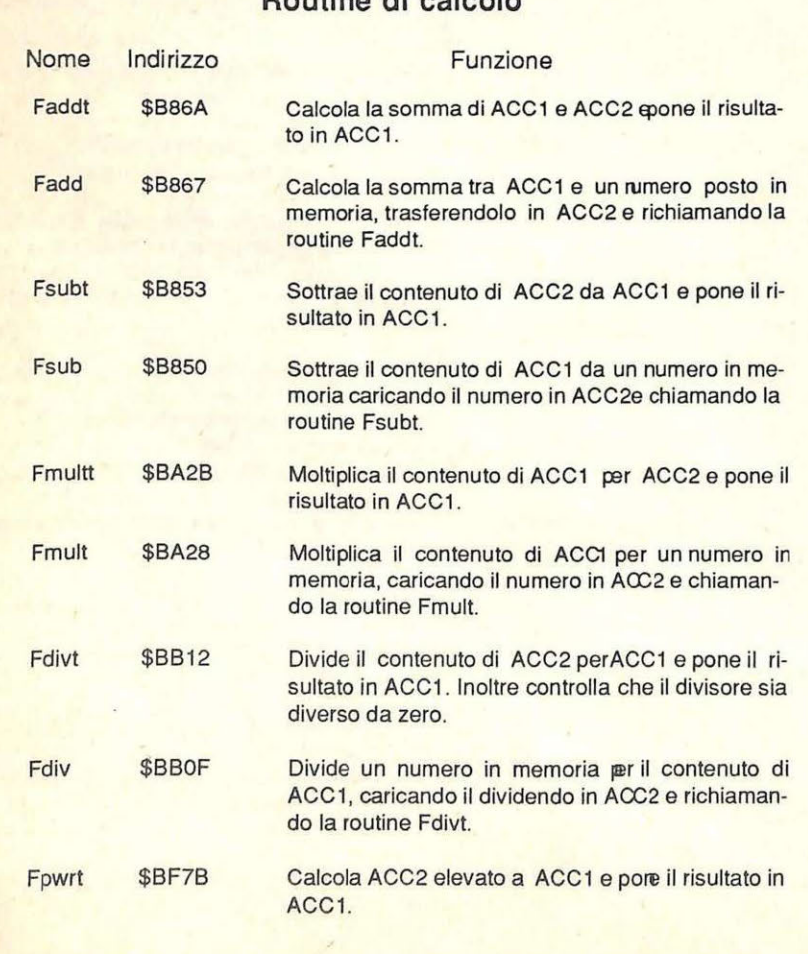

controllo e la conversione e le indicazioni per l'input/output dei dati. A questo punto siamo in grado di risolvere il problema del passaggio dei parametri.

Torniamo quindi alla nostra routine che permette di cancellare una parte del video e vediamo di mettere in pratica quanto si è detto. Nel listato 5 viene riportato il listato completo della routine, con relativo caricatore Basic (listato 6), che consente di cancellare un numero qualsiasi di locazioni del video a partire dal punto in cui si trova il cursore. Nel programma compare una chiamata a una subroutine del sistema operativo di cui abbiamo già parlato. Questa subroutine, di indirizzo FFFO, consente di leggere la posizione del cursore nella memoria video, sfruttata come punto di partenza per iniziare la cancellazione. La routine si puo utilizzare con SYS49152, NL dove NL indica il numero di locazioni da cancellare. Il suo funzionamento dovrebbe essere abbastanza chiaro: una volta eseguito il controllo sulla presenza della virgola esegue la conversione dell'espressione successiva e quindi la converte in binario ponendo il risultato nelle locazioni \$14 e \$15 (che conterranno, rispettivamente, il byte basso e il byte alto della conversione). Le successive istruzioni pongono il codice dello spazio (\$20) nelle locazioni selezionate e controllano che non si esca dai limiti dello schermo. Infatti il programma non permette che si fuoriesca dal video. Quando sono state cancellate le locazioni volute, la routine restituisce il controllo all'interprete Basic (dopo che l'istruzione RTS viene eseguita l'interprete si trova posizionato sul carattere immediatamente successivo all'espressione posta dopo la virgola). In questo breve programma è stata usa-· ta una routine di conversione che si occupa anche di verificare la presenza della virgola prima dell'espressione. Tuttavia la ragione principale che ne ha motivato l'impiego è stata la previsione sul dato da convertire. In questo caso infatti ci si attende una espressione in cui possono comparire anche variabili e che, valutata, può fornire un risultato rappresentabile con due byte. Se si fosse presupposta una costante numerica rappresentabile su un solo byte (per esempio un intero compreso fra 0 e 255) sarebbe stato più conveniente usare una routine meno dispendiosa. Per esempio si sarebbe potuto utilizzare la routine di indirizzo \$B7Fl (fa parte della GETNUM di indirizzo \$B 7EB) che controlla la presenza della virgola nel testo Basic e quindi converte e carica un intero positivo

compreso fra O e 255 nel registro X. L'interprete Basic contiene anche una serie di routine aritmetiche che permettono a chi programma in Basic di compiere le quattro operazioni e che mettono a disposizione funzioni quali l'elevamento a potenza e l'estrazione di radice quadrata. A differenza del Basic, però, in linguaggio macchina bisogna conoscere esattamente dove vengono messi i risultati delle operazioni e dove mettere i valori da elaborare.

# **Le routine aritmetiche in pagina zero**

Le routine aritmetiche dell'interpre- te utilizzano due speciali zone di memoria in pagina zero. Queste due aree<br>funzionano come due veri e propri accumulatori in quanto esistono delle routine specifiche che consentono di caricarvi i valori da elaborare. I due accumulatori sono:

ACCl che parte dalla locazione 97 (\$61) e arriva fino alla locazione 102 (\$66). ACC2 che parte. dalla locazione 105

(\$69) fino alla locazione 110 (\$6E).

Entrambi gli accumulatori sono predisposti per contenere un numero in virgola mobile sfruttando un formato simile a quello descritto nella prima puntata di questo corso. Precisamente la prima locazione di ciascun accumu-<br>latore contiene l'esponente o caratteristica. L'esponente rappresenta la potenza di due più vicina al numero da rappresentare, a cui viene sempre aggiunto 129. Un esponente uguale a 129 indica il numero 2 elevato allo zero (cioè 1), un esponente pari a 130 rappresenta 2 elevato alla prima (cioè 2); e così via. Se la caratteristica è 128 allora il numero è zero. Le quattro locazioni successive sono usate per la mantissa e l'ultima per il se- gno. Un valore di zero indica un numero positivo mentre un valore di 255 indica un numero negativo. Nella tavola 2 riportiamo gli indirizzi delle routine che consentono di caricare i<br>due accumulatori in virgola mobile. Dalla figura si può notare che manca una routine che trasferisce il contenuto di ACC2 in un'altra zona della memoria. Questo perchè il risultato di ogni operazione viene sempre posto in ACCl. E' possibile anche trasferire il contenuto di un accumulatore nell'altro. Vediamo quali sono le routine:

MOV AF (48140-\$BCOC) trasferisce ACCI in ACC2. MOVFA (48124-\$BBFC) trasferisce ACC2.in ACCI.

# **TAVOLA 5**

Funzioni della biblioteca Basic

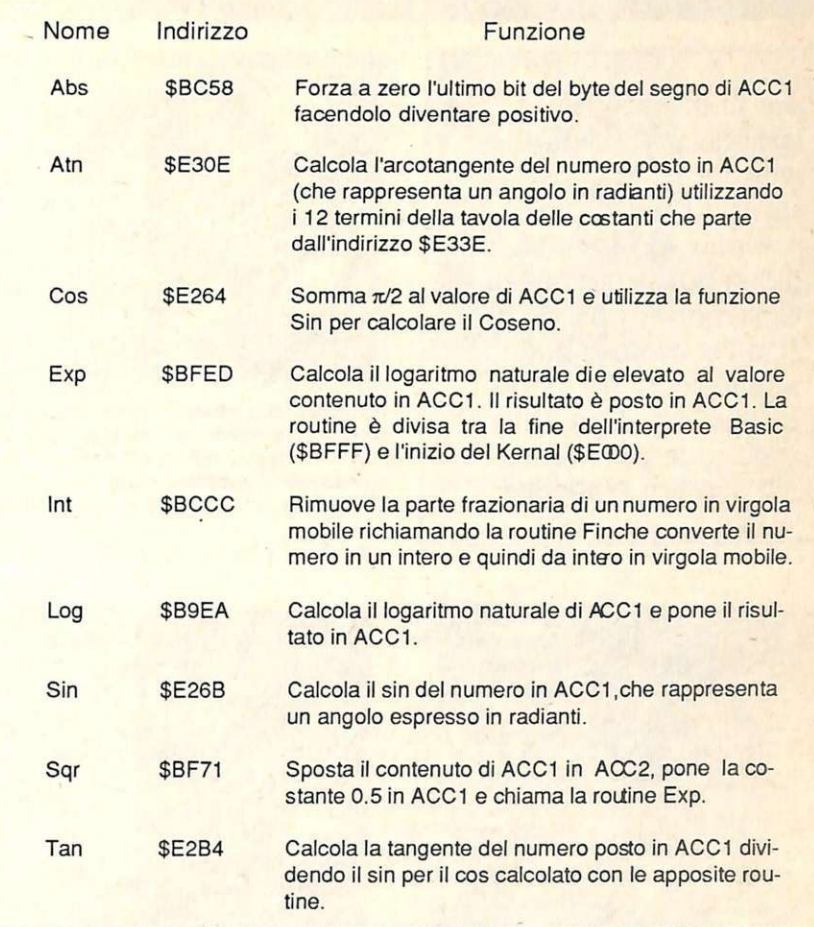

Sono poi disponibili delle routine che operano sui contenuti di ACCI:

NEGFAC (47431-#B947) trasforma ACCl nel suo opposto facendone il complemento a due. ROUND (48155-#BCIB) arrotonda il contenuto di ACCI.

# **Le routine di calcolo e di conversione**

In tavola 4 riportiamo la lista delle operazioni disponibili con i relativi indirizzi di partenza e con il percorso dei dati evidenziato. In tavola 5 sono poste le funzioni aritmetiche. In tutti i casi la funzione agisce su ACC2 e il risultato viene posto, come di consueto, in ACCl. Per finire riportiamo gli indirizzi di alcune routine di conversione che agiscono sui

GIVAYF (45969-\$B391) tratta il valore presente nell'accumulatore come il byte alto di un numero intero espresso su due byte, il contenuto del registro Y come il byte basso di tale numero e quindi lo converte in un nume- ro in virgola mobile ponendolo in ACCI.

AYINT (45503-\$B IBF) controlla che il contenuto di ACCl sia compreso fra -32768 e 32767. Se il numero fuoriesce da questi limiti viene segnalato l'errore con la visualizzazione del messaggio ILLEGAL QUANTITY. Se il test viene soddisfatto il numero viene convertito in un numero intero con segno su due byte. Il byte alto del numero viene posto nella locazione 100 (\$64) e il byte basso nella locazione 101 (\$65).

FOUT (48605-\$BDDD) converte il numero in virgola mobile contenuto in ACCI in una stringa di caratteri ASCII settando il puntatore alla stringa nell'accumulatore e nel registro Y. La stringa può essere visualizzata chiamando la routine STROUT dell'interprete. Questa routine (di indirizzo 43806-\$AB IE) consente di visualizzare una stringa di caratteri puntata dall'accumulatore (byte basso) e dal registro Y (byte alto) che termina con O.

> Paolo Gussoni (Continua)

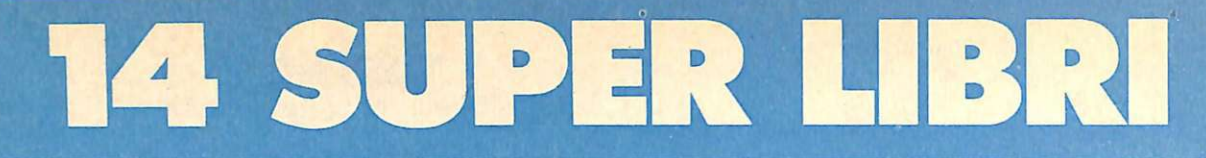

A tutti coloro che faranno un ordine di almeno 30.000 lire verrà dato in regalo, a scelta, o un fantastico gioco su cassetta per il Commodore 64 oppure una raccolta di sei supergiochi e cinque utilities per Spectrum, tutt'e due del valore di 10.000 lire ciascuna.

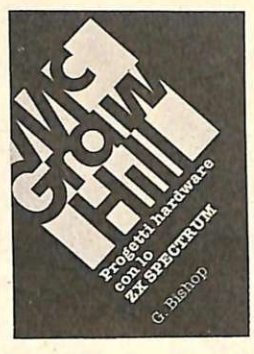

le creare esposimetri e penne ottiche, termometri di precisione e antifurti, joystick e simulatori di voce, oppure guidare il braccio meccanico di un robot o un trenino elettrico. Il volume di 176 pagine a sole 17.000 lire.

G. Bishop: Progetti hardware con lo ZX Spectrum.

Come costruire un convertitore analogico-digitale e uno digitale-analogico che possono essere collegati alla porta di espansione dello ZX Spectrum. Con questi è possibi-

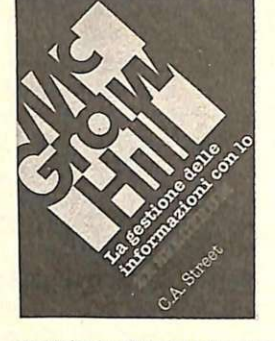

C.A. Street: La gestione delle *informazioni* con lo ZX Spectrum.

Questo libro spiega i fondamenti della gestione delle informazioni con numerosi esempi applicativi e soprattutto attraverso la realizzazione di un

completo e funzionale programma di raccol<sup>t</sup>a, controllo e organizzazione delle più diverse categorie di dati. Tratta inoltre la verifica della correttezza dei dati, il loro ordinamento in diverse sequenze logiche, la ricerca e la selezione.

Il volume di 134 pagine a sole 16.000 lire.

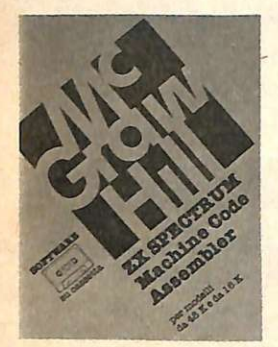

ZX Spectrum **Machine Code** Assembler. Lo ZX Spectrum Machine Code Assembler è un sofisticato software progettato per convertire un programma sc ritto in linguaggio Assembler in codice macchina. L'assemblatore di-

spone di numerose caratteristiche studiate per la massima facilità d'uso e sulla cassetta sono presenti le due versioni dell'assemblatore, per Spectrum da 16K e da 48K. Il manuale che accompagna la cassetta fornisce tutte le istruzioni necessarie, illustrate con due programmi esemplicativi. 18.000 lire.

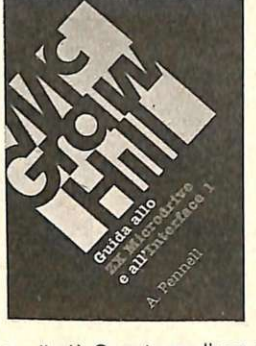

drive e all'Interfaccia 1. Questo libro contiene tutte le informazioni indispensabili per sfruttare al meglio le possibilità offerte da questi nuovi dispositivi.

L' lnterface 1 consente il col-

A. Penell: Guida allo ZX Micro-

legamento in rete di più Spectrum, l'uso di diverse periferiche attraverso una porta RS232 e il collegamento con lo ZX Microdrive che mette a disposizione una memoria di massa ad accesso veloce su minuscole cartucce di nastro magnetico.

Il volume di 144 pagine a sole 16.000 lire.

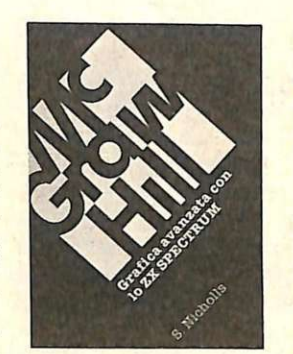

S. Nicholls: Grafica avanzata con lo SX Spectrum.

I giochi di animazione rappresentano uno dei campi di applicazione più di· vertenti dello SX Spectrum e questo microcomputer è tale da permettere la creazione di gio-

chi a livello quasi professionale. Gli strumen· ti a disposizione nell'hardware fornito sono però carenti in termini di flessibilità e velocità; per questo motivo Stuart Nicholls ha ideato un sistema alternativo chiamato GOL-DMINE.

Il volume di 168 pagine a sole 18.000 lire.

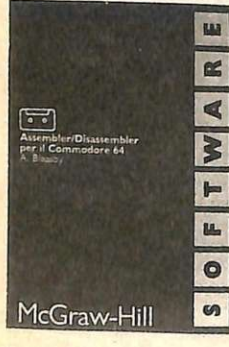

A. Bleasby: Assembler/Disassembler per il **Commodore** 64.

L' Assembler/Disassembler per Commodore 64 è un sofisticato strumento software destinato a quanti sono interessati a programmare professionalmente

in codice macchina. L'Assembler, registrato sul lato 1 della cassetta, possiede numerose caratteristiche che consentono una grande facilità d'uso; il Disassembler, registrato sul lato 2 della cassetta, permette di disassem-. blare i propri programmi in codice macchina e anche qualunque area della memoria del computer. Il Disassembler può risiedere in memoria contemporaneamente all'Assembler. 24.000 lire.

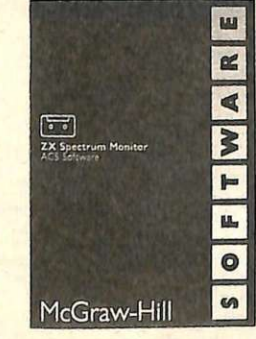

ne dello ZX Spectrum Machine Code Assembler e di un potente Disassembler, integrati con numerose utili routine. Assembler, Disassembler e routine accessorie vengono caricati contemporaneamente in memoria e sono ricaricabili da un menu di uso semplicissimo: in qualunque momento è possibile abbandonare l'ambiente Monitor per tornare al Basic, per esempio per scrivere o correggere i programmi in formato sorgente. 24.000 lire.

## ZX Spectrum Monitor ACS Software.

Lo ZX Spectrum Monitor è uno strumento completo per i programmatori evoluti che vogliono sviluppare potenti e veloci programmi in codice macchina. Il Monitor nasce dalla fusio-

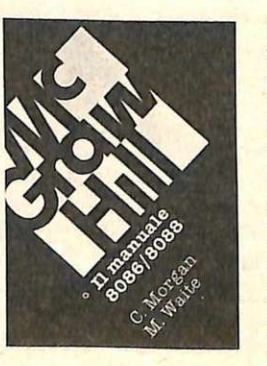

C. Morgan-M. Waite: Il manuale 8086/8088.

La famiglia dei microprocessori lntel 8086/8088 si distingue per le sue caratteri· stiche eccezionali, come la grande capacità di indirizzamen· to. la velocità di esecuzione e

l'architettura modulare. Il manuale 8086/8088 ne descrive la struttura nei minimi particolari; non è però un libro riservato agli specialisti - che d'altra parte troveranno numerose informazioni per scrivere programmi in codice macchina o per interfacciare queste CPU ai più diversi dispositivi - ma agli utenti che vogliono capire il funzionamento di questi calcolatori 'su un solo chip'. Il volume di 384 pagine a sole 35.000 lire.

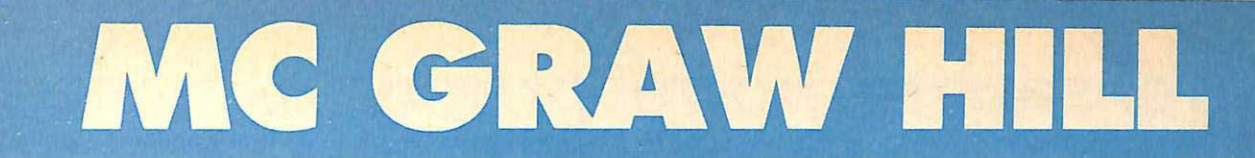

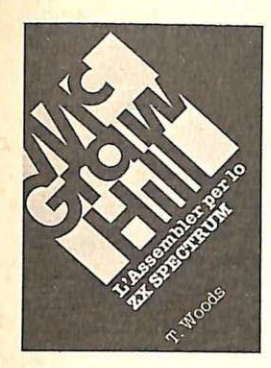

.. / / / /

T. Woods: L'assembler per lo ZX Spectrum. L'assembler è il linguaggio più vicino alla logica del computer <sup>e</sup> permette di realizzare programmi estremamente compatti e veloci. Nel volume, che costituisce una completa e dettagliata intro-

duzione alla programmazione in questo linguaggio, l'argomento è affrontato per gradi. Il volume di 200 pagine a sole 18.000 lire.

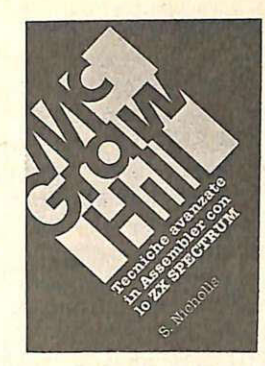

esso infatti approfondisce la teoria del linguaggio e ne presenta numerose applicazioni: grafica ad alta risoluzione, movimento di figure e di sfondi, rilevatori di collisione, contatori veloci, uso avanzato del colore e del suono e molte altre ancora.

Il volume di 232 pagine a sole 18.000 lire.

S. Nicholls: Tecniche avanzate in Assembler con lo ZX Spectrum.

i

Gli utenti dello Spectrum che hanno già una buona conoscenza dell'Assembler troveranno in questo libro lo strumento ideale per perfezionarsi;

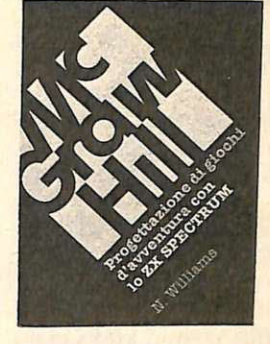

N . Wi lii ams : Progettazione di giochi d'avventura con lo ZX Spectrum. Questo libro esamina tutti gli elementi che concorrono alla creazione di un gioco divertente e complesso: come inventare i personaggi, la trama e l'am-

biente; come articolare la storia e rendere awincenti le interazioni fra i diversi elementi, passando in rassegna tutti i tipi di giochi esistenti, dai puzzle games ai combat games.

Il volume di 216 pagine a sole 20.000 lire.

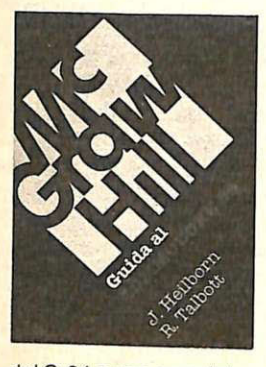

J. Heilborn-R. **Talbott: Guida** al Commodore 64.

Partendo dal primo approccio con la macchina ancora imballata, questo manuale aiuta a risolvere, per gradi, tutti i problemi che possono presentarsi, portando l'utente

del C-64 a una completa conoscenza del suo sistema. Argomenti trattati: modi operativi; introduzione alla programmazione Basic; uso del joystick; grafica; suono; unità periferiche; architettura dei sistemi: uso della memoria.

Il volume di 440 pagine a sole 36.000 lire.

formatica di base, dai primi approcci alla tastiera fino alla completa padronanza del computer e della programmazione. Durante la trattazione sono esaminati in dettaglio numerosi programmi completi immediatamente utilizzabili.

Il volume di 312 pagine a sole 27.000 lire.

in pratica. Il metodo pratico di Peckham, l'- Hands-on-Ba-

sic, accompagna gradual-mente il lettore, al quale non è richiesta alcuna conoscenza matematica o in-

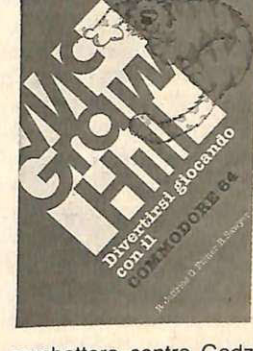

A. Jeffries-G. Fisher-B. Sawyer: Divertirsi giocando con il Commodore 64.

Inserite nel vostro Commodore 64 un po' di fantasia e di buonumore, con i 35 giochi contenuti in questa divertente raccolta! Potrete

combattere contro Godzilla, scalare l'Everest, salvare astronauti perduti in un mondo <sup>a</sup>lieno e divertirvi con i più noti giochi da tavolo, modificati e disegnati per sfruttare al massimo le capacità grafiche e sonore del C-64.

Il volume di 280 pagine a sole 22.000 lire.

Sì! Inviatemi subito, senza aggravio di spese postali, il o i volumi contrassegnati con una crocetta.

- $\Box$  Progetti hardware con lo ZX Spectrum. 17.000 lire.<br> $\Box$  La gestione delle informazioni con lo ZX La gestione delle informazioni con lo ZX
- Spectrum. 16.000 lire.
- □ L'assembler per lo ZX Spectrum. 18.000 lire.<br>□ Guida al Commodore 64. 36.000 lire.
- O Divertirs! giocando con il Commodore 64. 22.000 lire.
- $\Box$  Il basic e il Commodore 64 in pratica. 27.000 lire.<br> $\Box$  Grafica avanzata con lo ZX Spectrum, 18,000 lire.
- □ Grafica avanzata con lo ZX Spectrum. 18.000 lire.<br>□ Tecniche avanzate in Assembler con lo ZX
- Tecniche avanzate in Assembler con lo ZX Spectrum. 18.000 lire.
- O Progettazione di giochi d'awentura con lo ZX Spectrum. 20.000 lire.
- O Guida allo ZX Microdrive e all'lnterface 1. 16.000 lire.
- O 11 manuale 8086/8088. 35.000 lire.
- □ ZX Spectrum Machine Code Assembler. 18.000 lire.
- Assembler/Disassembler per il Commodore 64.<br>24.000 lire.
- O ZX Spectrum Monitor ACS Software. 24.000 lire.

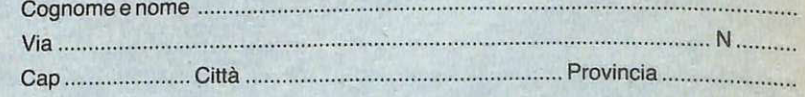

Scelgo la seguente formula di pagamento:

- O Allego assegno non trasferibile di L. .............................. intestato a Editronica Sri, Corso Manforte 39, 20122 Milano
- □ Allego ricevuta di versamento di L. ............................... sul CC postale N. 19740208, intestato a Editronica Srl, Corso Monforte 39, 20122 Milano

Qualora il mio acquisto sia superiore a 30.000 lire, inviatemi in omaggio la cassetta (barrare il quadratino in corrispondenza del regalo desiderato):<br> $\Box$  per Spectrum  $\Box$  per Commodore 64 O per Commodore 64

Data ................................. Firma ...................................................................... .

H. Peckham, W. Ellis, Jr e E. Lodi: Il basic e il Commodore 64

# **Vorrei sapere, vorrei proporre ...**

# Poke particolari

Posseggo da non molto un C64 e sono riuscito a prendere dimestichezza con il linguaggio Basic. Purtroppo leggendo i listati che vengono pubblicati spesso non riesco a capire la funzione di alcune POKE e nello stesso tempo non so come attivare alcune importanti funzioni come il repeat e le varie disabilitazioni della tastiera, dello stop, del restore e così via. Dai manuali non ho avuto il benchè minimo aiuto e quindi vi sarei grato se poteste pubblicare una tabella che riassuma gli aspetti fondamentali.

## Franco Spini Pinerolo (TO)

*Il Basic del CM fa larghissimo uso del comando poke. Se da un lato questo implica una notevole conoscenza della mappa di memoria, dall'altro consente di maneggiare molte funzioni con la stessa semplicità sia in Basic sia in lm; infatti dove in Basic si incontra una POKE X,Y in lm è sufficiente mettere un WA X e quindi uno STA Y e* il *gioco è fatto. Tuttavia molti trucchetti sulla memoria si imparano pian piano in anni di tentativi e scoperte, anche perchè i manuali sono spesso incompleti. Nella tavola pubblicata qui a lato sono riassunte le POKE più importanti e sicuramente di maggior effetto. Va ricordato che se lei disabilita la tastiera in modo diretto, poi non sarà più in grado di intro-*

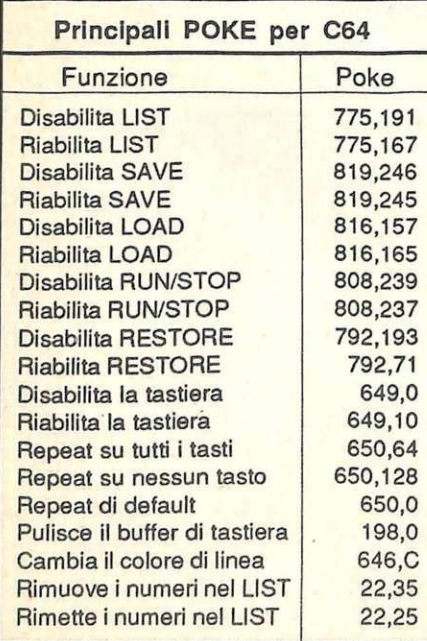

*durre altre POKE e sarà costretto apremere STOP/RESTORE per riattivarla, sempre che anche questi tasti non*  siano stati disabilitati. Inoltre bloccan*do la stampa dei numeri di linea durante il listato (POKE22,35) possono succedere cose strane: per esempio non funziona più la stampa delle stringhe T"CIAO", mentre funzionano perfettamente le stampe delle variabili. Tuttavia utilizzando la stampa del listato senza numeri di linea è possibile sfruttare l'editor del 64 come un mini word processor.* 

# Caratteri di controllo

Listando alcuni programmi di REC, e anche del Commodisk, ho scoperto che in alcune istruzioni PRINT vengono utilizzati una serie di caratteri reversati che non corrispondono ai soliti codici colore. A cosa servono e come si introducono nel programma?

> Giancarlo Girola Poggio Picenze (AQ)

*A ogni carattere corrisponde sempre un codice ASCII che lo identifica univocamente. Quindi la strada più semplice e chiaraperinviare particolari caratteri di controllo al computer è quella di specificarne* il *codice nell'istruzione CHR\$; questo sicuramente renderebbe più leggibile i programmi. Va detto che il C64 offre un'allettante scorciatoia al programmatore, che in alcuni casi sarebbe costretto a riempire linee con sfilze di CHR\$. Questa consiste nell'avvalersi del quote mode per specificare in una stringa una serie di caratteri non stampabili. E' quello che si fa quando per stampare la parola CIAO sulla dodicesima riga dello schermo introduciamo PRINT" seguito dal tasto Home (CHR\$(19)) seguito da 12 caratteri di movimento cursore in basso (CHR\$(17)) e quindi CIAO". Sullo schermo appaiono una serie di caratteri strani reversati che indicano la presenza di questi caratteri di controllo. A nessuno verrebbe in mente* di scrivere *TCHR\$(* l *9)CHR\$(* l *7)CHR\$(* l *7) ...* "C *JAO" né tanto meno di utilizzare un ciclo di FOR* ... *NEXT.* 

*Analogamente ci sono una serie di funzioni che possono essere attivate con l'abbinamento del tasto CTRL e delle lettere alfabetiche. I caratteri che appaiono sullo schermo sono quelli* 

*delle lettere reversate e hanno un codice ASCII che parte da 1 per la A e termina con 26 per la* Z. *Alcuni di essi non hanno nessun effetto, altri attivano alcune importanti* · *funzioni. CTRL H e CTRL I rispettivamente disabilitano e riabilitano* il *cambio di set da tastiera (up per case-> lower case e viceversa). CTRL M corrisponde al RETURN (CHR\$(13)), CTRL N attiva il modo minuscolo, CTRL* S *corrisponde al posizionamento in home, CTRL E cambia il colore di linea in bianco, CTRL T corrisponde al backspace, infine CTRL A e CTRL B sono utilizzati dal Simons' Basic per selezionare* il *Maiuscolo/Minuscolo nel comando TEXT.* 

# Riservare memoria

Ho constatato che molti programmi riportano nelle primissime linee due POKE di cui non conosco il significato: per esempio POKE55,0 e PO-KE56,48. Ho provato a digitarle in modo diretto, ma non ho visto accadere nulla di particolare. Vorrei saperne di più. Inoltre leggendo i codici decimali di routine in linguaggio macchina mi sono accorto che la sequenza 169 e O ricoree molto spesso. Cosa significa?

> Roberto Malasi Vignola (BO)

*Se lei accende il C64 e prova a leggere, con l'istruzione PEEK,* il *contenuto delle locazioni 43, 44 e* 55, *56*  scopre che contengono sempre i valori *1, 8 e O, 160. Questi numeri si riferiscono a particolari indirizzi di memoria. Queste coppie di locazioni che contengono un indirizzo sono chiamate puntatori e mantengono l'indirizzo* coqifi~ato *in byte basso e byte alto, · quindi per sapere dove "puntano"* è *sufficiente eseguire* il *seguente calcolo: PEEK(43)+PEEK(44)\*256=2049 (hex 0801) e* 

*PEEK(55)+PEEK(56)\*256=40960 (hex* ~000). *I\_l prim? punta alla prima locazione utilizzabile dal Basic, che parte quindi da2049 e cresce verso l'alto, men!re* il *secondo punta al byte successivo all'ultimo utilizzabile dal Basic. L'area racchiusa tra questi due indirizzi è tutta la memoria RAM di cui* il *Basic può disporre sia per* il *codice del programma sia per le variabi*li. *Questi due puntatori quindi sono fondamentali perchè informano il computer su quale area di memoria non è* 

*utilizzata dal sistema e in quale zona è possibile cercare dello spazio libero per allocare codice e dati.* 

... "'

*Quando un programma viene carica to da disco o da nastro e viene posto in memoria, viene settato un altro puntatore: 45, 46. Quest'ultimo è chiamato bottom variabiles perchè contiene l'indirizzo in cui finisce il testo del programma e da cui iniziano le variabili. Quando il programma viene fatto girare , le variabili che man mano vengono settate sono allocate a partire dall'indirizzo calcolato come se gue: P EEK ( 45 )+P EEK( 46)\*256. Questo modo di gestire la memoria può creare dei problemi quando occorre fare spazio per i dati degli sprite, della pagina di alta risoluzione, per dei ca ratteri ridefiniti o per una routine in linguaggio macchina, poichè se queste vengono semplicemente poste nella* .sopra *il programma, presto o*  tardifinirannoperessere ricoperte dal*le variabili. Una soluzione consiste appunto nello spostare* il *puntatore 5?,56 e abbassare lafinede//'areaBa<sup>s</sup>zc, creando tra* il *nuovo indirizzo e* il *vecchio una zona libera e protetta dalla sovrascrittura. Ecco un esempio: POKE55,0:POKE56,120:CLR. In questo modo sono stati riservati ben 40 blocchi da 256 byte ciascuno nella parte alta della memoria Basi e e precisamente da 30720 a 40959 per un tota*le di 10239 byte. Introducendo queste *istruzioni in modo diretto sembra che non succeda nulla, in realtà per constatarne l'effetto è sufficiente controllare la memoria disponibile per il Basic con una PRINTFRE(O). Appena acceso e senza programmi in memoria il valore restituito e convertito in un numero positivo indica che ci sono* 3~9~9 *byte liberi, dopo queste opera*zioni solo 28669. I conti tornano.

*Veniamo infine ai numeri 169 e O che si trovano tanto facilmente in routine in lm. Il 169 è* il *codice decimale*  dell'istruzione LDA # che ha l'effetto *dz caricare nel/ accumulatore* il *valore del byte seguente che nel nostro caso è O. Questo tipo* di *operazione è molto comune e spesso è seguita dall'operazione di STA in qualche locazione*  $d$ ella *memoria.* E' in pratica l'analogo  $\mu$  *in lm dell'istruzione POKE del Basic e quindi di largo impiego sul C64. Se le interessa capire a fondo il significato delle routine in lm le conviene utilizzare un disassembler, che converte i numeri decimali in codici mnemonici più facilmente comprensibili.* 

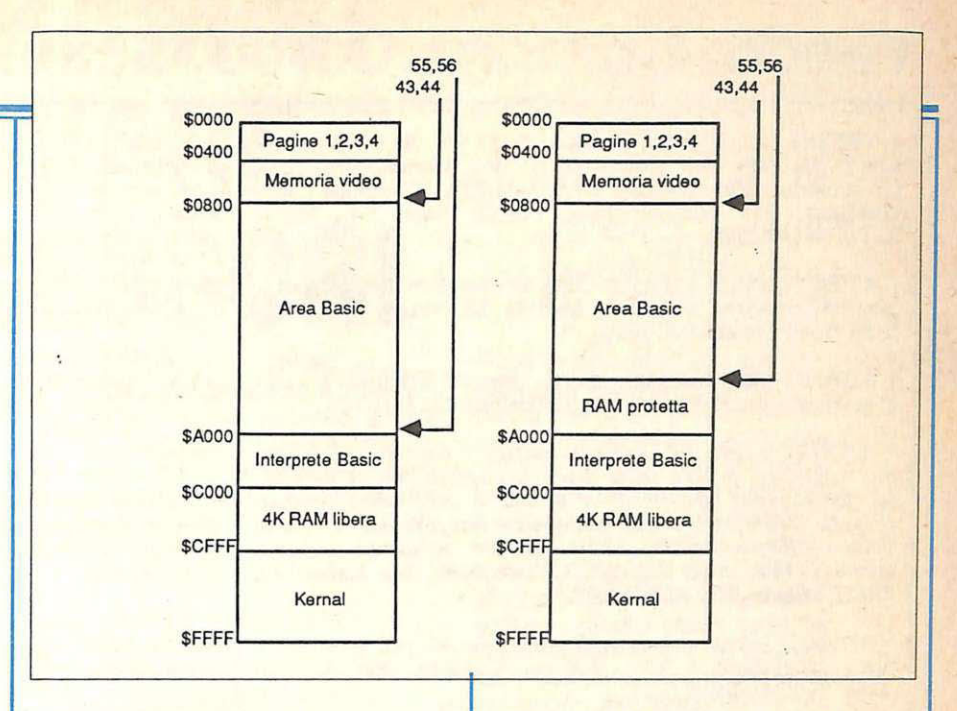

# **Back-up**

Molto spesso utilizzo il programma *di* supporto del disco demo del drive 1541, tuttavia volendo farne una copia ho incontrato alcune difficoltà. Infatti la parte in Basic *di* tale utily si riesce a caricare e salvare normalmen te, non così quella in lm. Come posso fare?

## Lorenzo Di Gisi Melito (RC)

*Fare* il *back-up di programmi inBa sic è molto semplice perchè è sufficiente caricarli in memoria e risalvarli altrove per mezzo del comando Basic SAVE. Questo procedimento tuttavia non funziona con tutti quei program mi in linguaggio macchina che si collocano in altre aree di memoria. Questo perchè il comando SA VE registra su disco la parte di RAM compresa tra i puntatori 43, 44 e 45, 46 ovvero tra* il *puntatore all'inizio dell'area Basic (dee 2049 hex 0801) e l'inizio delle variabili che viene settato dopo un LOAD o durante /'editazione del testo del programma. Per salvare quindi una routine in linguaggio macchina che parte dall'indirizzo 49 I 52 e termina in 51327 occorre fare in modo che questi due puntatori contengano rispettivamente* il *primo indirizzo e* il *successivo all'ultimo utilizzati dalla routine;*   $ecco$  *come: POKE43, KE44,192:POKE45,38:POKE46,200 seguito da SAVE"NOMEFILE",8.Un altro sistema è quello di utilizzare un monitor per* il *linguaggio macchina che utilizza un SAVE la cui sintassi prevede che vengano specificati gli in-*

*dirizzi della RAM da salvare. Per tutti coloro che non hanno questo software, il listato di questa pagina mostra una routine che può essere utilizzata per le normali operazioni di back-up. Dopo aver digitato il listato e dato il R UN,* il *programma provvede a salvare su disco un programma chiamato BACKUP. Per utilizzare questo copia tore è sufficiente caricarlo in memoria con LOAD"BACKUP",8,1 e dare* il *NEW, quindi caricare in memoria il programma che si vuole copiare con SYS49152,"NOMEFILE". Al termine cambiate disco e digitate e (copia).* 

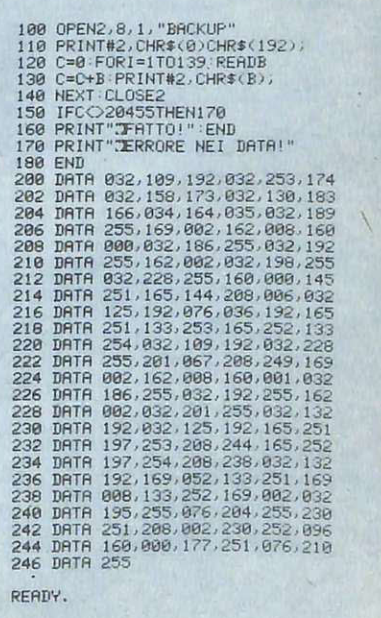

# Vendo, Compro, Cerco, Scambio...

• VENDO a L.40.000: Personal C. (4-7/8 '86); Sperimentare (1-7/8 '86); EG Computer (2 '86); Commodore Time (1° nwn.); Bit (68-69-71-72-73-74-75); Computer (luglio/agosto '86). Federico Solla, Via G. Piazzi 39D, Napoli, Tel. 081/442428.

• A TIENZIONE è nato il Club Commodore 64; per maggiori informazioni scriveteci. Michele Di Nuzzo, Via Libertà 84, 81024 Maddaloni (CE).

• VENDO per C64 libri, riviste, cassette originali a prezzi stracciati. Lucio Pecora, Via Madonnina 22, 28100 NO.

• *VENDO Appie Ile usalo pochissirrw completo di moni*tor Apple 12 pollici, disk drive aggiuntivo, borsa originale, due alimentatori, mouse e decine di programmi originali a L. 2.400.000. Vendo stampante ImageWriter 5 ore di *lavoro effettivo a* L. *1.000.000. Se acquistati insieme,*  vendo il tutto a L. 3.000.000. Passamonti, via Tadino 42, *20122 Milano, Tel. 0212718768.* 

• CERCO utenti sistema Commodore 64 per scambio listati. programmi e idee. Antonio Cudazzo, Via A. Diaz 128, 73013 Galatina (LE).

• VENDO causa doppio regalo Modem 300 Baud ad accoppiamento acustico compatibile con PC, IBM, C128, C64,<br>Apple II, Atari, corredato dei programmi applicativi per i suddetti computer, a sole L. 220.000. David Buonaventura, Via IV novembre 44, 62012 Civitanova M. (MC).

• VENDO corso di Basic per C.64 "Video Basic" su cassette originali con manuali e contenitori. Inoltre vendo en-

Ritagliare e spedire in busta chiusa a: Annunci di RadioELETIRONICA

20122 Milano - Corso Monforte 39 rcog= ··=··· ··=·····=· ···~ Nome ...................................................... .  $\prod_{c}$ Via ........................................................... . Città ......................................................... . Testo dell'annuncio ................................. . I  $\begin{bmatrix} \end{bmatrix}$ I  $\mathbf{I}$ : I. Sono abbonato Verranno pubblicati solo gli annunci scritti in stampatello - - \_J  $No$   $\Box$ o a macchina.  $-$ 

ciclopedia "ABC Personal Computer" 3 volumi + dizionario rilegata. Scambio software su disco e cassetta per C.64. Arturo Tonazzi, Via S. Giacomo 131, 39050 S. Gia- como di Laives (BZ), Te!. 0471/940876.

• VENDO Commodore 64 con tastiera registratore, floppy disk con 200 programmi a sole L. 900.000. Luca Ametrano, Via Eurialo 35, Bagnoli (NA), Te!; 081/7604824.

• VENDO Spectrum 48K completo di interfaccia, jo*ystick, alimenJaJore e cavi* + *6 cassette giochi a* L. *250.000. Paolo Scozziero clo Soragni, Via dei Larici, Vacallo TI (6833), Svizzera, Tel.0041911437159 oppure 446660.* 

• VENDO Spectrum 48K nuovo con manuali italiano e inglese + 2 cassette giochi. Tutto a L. 300.000. Paolo Ridolfi, Via Torino 25, S. Casciano di Pesa (FI), Telefono 055/8242302.

· VENDO mixer ancora imballato completo di garanzia Audiola.M04. Amplificatore Pioneer mod. A-7 . imballato, causa doppione, 70+70 Watt a L. 350.000. Alimentatore stabilizzato 3/30 V 3A montato in contenitore metallico corredato di voltometro ecc. a L. 60.000. Giovanni Palmieri, Via Marechiaro 24, 81034 Mondragone (CE). Telefono 0823/978054.

• VENDO altoparlante 29 Watt per chitarra e usi vari + svariati componenti e schemi in regalo a sole L. 23.000. Amphficatore 50 Watt a L. 260.000. Microfono voce a L. 30.000. Renato Piccolo, Via Nicola Fabrizi 215, 65100 Pescara.

•. CERCO \_ricer:asmittente potente che trasmetta per una distanza media di 10 Km. Marco Patella, Via G. Verdi, 73036 Muro Leccese, Tel.0836/342281 ore pasti.

• ACQUISTO per C64 progranuni gestionali e di utility. Paolo Spina, Via Appia per Centurano P.co, 81023 Centu- rano (CE)

• OFFRO consulenza per i computer Sinclair sia di har- dware che di software pubblicato o recensito su riviste in- $\begin{array}{c|c}\n\hline\n\end{array}$ glese come: Sinclair User, Your Sinclair, Your Computer, Computer e Videogames e altre. Trucchi vari per i giochi dello Spectrum con soluzioni e mappe. Iacopo Sannazzaro, Via Ginori 11, 50129 Firenze. ..

• COMPRO stampante plotter per C.64 max 2 anni. Offro L. 120.000. Paolo Tarantino, C.so Vittorio Emanuele<br>134, 70100 Bari, Tel. 080/215044.

giovani programmatori per scambio software originale e inedito. Roberto Vasca, Via F.lli Maristi 61/63, 80014 Giugliano (NA), Tel. 081/8943838. • REALIZZO programmi in Basic su CBM 64 e cerco

 $\begin{array}{c} \n\sqrt{\frac{wc}{T}}\\
\vdots\\
\sqrt{\frac{wc}{50}}\\
\end{array}$ • *VENDO Appie I/c* + *monitor, supporto monitor e software, 1 anno di vita, per cambio sistema, a L. 1300.000. Telefonare ore serali a Marco: 0214590438.* 

Bhondale<br>
L.49<br>
192,<br>
c<br>
grat • VENDO CBM  $64$  + registratore C2N + 1 joystick + 500 nuovissimi giochi (match day, international karate, ar-<br>ghon, calcetto e altri) + 100 utility + molte riviste a<br>L.490.000 non trattabili. Giovanni Zucchi, Via Palantone 192, Porporana (FE).

• COMUNICATO il Commodore Computer Club mette gratuitamente a disposizione dei soci circa 3000 programmi. Novità GB e USA. Scrivete a: Commodore Computer Club, Via Calatafimi 5, 91026 Mazara del Vallo (fP).

# **PROGRAMMI HARDWARE E ACCESSORI**

cando

## Stai per acquistare un persona! computer Appie?

Vorrai sapere che cosa puoi farci. Questo volume è un aiuto indispensabile, una guida ragionata e completa di tutti i programmi, l'hardware e gli accessori disponibili in Italia. Prima di fare il tuo acquisto non puoi non consultarlo, perché solo se avrai a disposizione il programma, o i programmi, e le periferiche che ti interessano, la tua scelta non ti lascerà deluso.

Hai appena acquistato un persona! computer Appie? Senza questa raccolta di programmi e le numerosissime segnalazioni di periferiche hardware e di accessori non potrai mai sapere quali e quanti utilizzi potrai farne.

**Oltre 170** Oltre 170<br>programmi per Mac,<br>700 per Apple II<br>700 per Apple II<br>e tutto l'hardware, ogramer Apple "<br>700 per Apple "<br>e tutto l'hardware, rutto I Handreassori

personal computer Apple? Allora non c'è bisogno di dirti quanto può essere prezioso questo libro: sai già che il tuo computer, senza programmi e senza un hardware adeguato, è come un'auto senza benzina e senza le ruote. E poiché non c'è limite alla fantasia e all'inventiva, consultando questa guida scoprirai utilizzi impensati per il tuo persona!. Utilizzi che ti permetteranno nel lavoro, nel tempo libero, nel gioco o nello studio, di essere sempre il più aggiornato, il più organizzato, il più soddisfatto...

### TI Interessano i programmi e l'hardware per Maclntosh?

In questa nuovissima edizione delle Pagine del Software per Appie trovi elencati, con una approfondita descrizione, tutti i programmi e le periferiche hardware disponibili in Italia.

> Nuova edizione aggiornata e ampliata

Le Pagine Software <sup>e</sup> Hardware sono un supplemento di Applicando, il mensile per i personal computer Apple. Acquistarle singolarmente costa 20.000 lire. Per chi si abbona ad Applicando sono in regalo.

Ritagliare, compilare e<br>spedire a: Editronica Sri,<br>Corso Monforte 39,<br>20122 Milano.

1 Desidero ricevere, senza aggravio di spese postali, *Le Pagine Software e Hardware,* con la seguente formula<br>1 (segnare la casella di proprio interesse):<br>1

,------------------------ - - -- - - -- -- - --<sup>~</sup>

O 20.000 lire per ricevere l'edizione 1986-a? di Le Pagine Software e Hardware per Appie.

I I I I

I I I

I ' I I I I I I t I

O 60.000 lire per ricevere 10 numeri di Applicando e in regalo l'edizione 1986-87 di Le Pagine Software e Hardware per Appie.

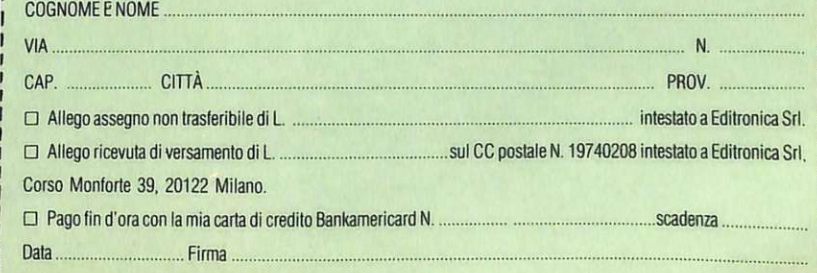

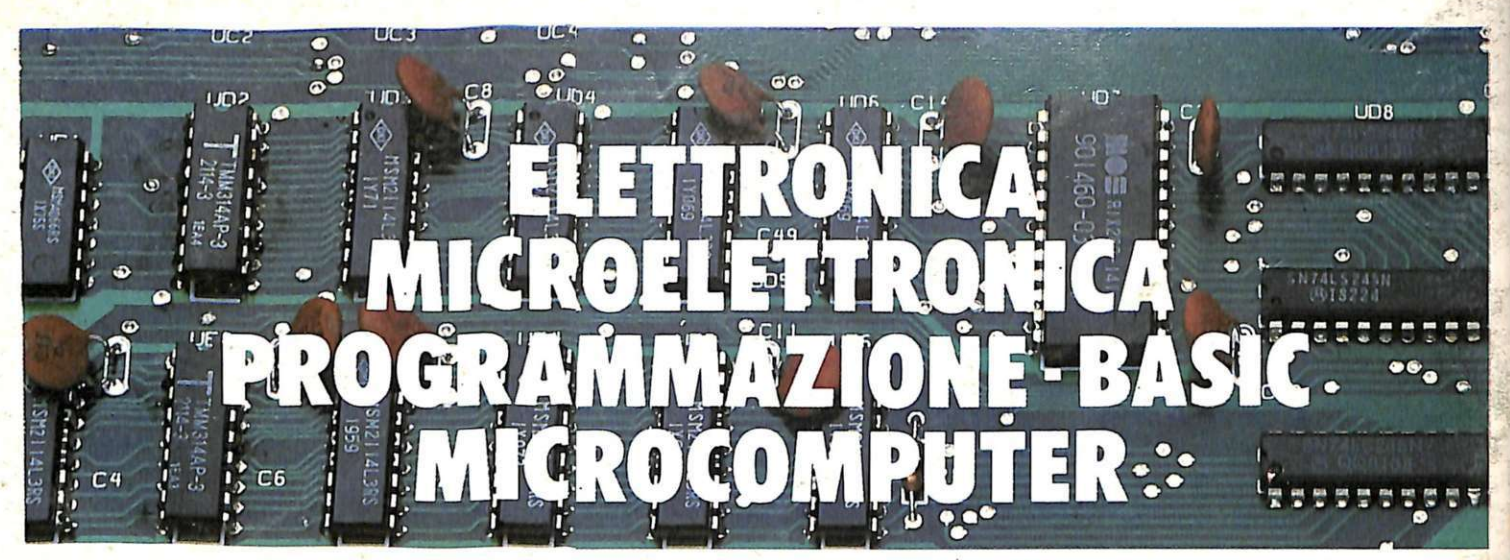

# **Corsi per corrispondenza ISf li lasciapassare per le professioni del futuro e per affascinanti hobbies**

# ELElTRONICA • •• e MICROELETTRONICA

con esperimenti

Costituito da 24 gruppi di lezioni con materiale sperimentale per la costruzione di numerosi esperimenti di verifica.

Il corso tratta l'elettronica dall'atomo al computer.

### Al termine del corso Lei potrà:

• Avviarsi sulla strada della progettazione elettronica • Svolgere con padronanza l'assistenza tecnica • Coordinare il lavoro di più operatori su macchine elettroniche • Passare all'acquisto o alla vendita di componenti, macchine a comando numerico. sistemi di controllo a microprocessore · Capire l'analisi e la programmazione degli elaboratori • Impiegare con sicurezza i vari strumenti di misura  $\bullet$ 

# ELETTRONICA AVANZATA

### con esperimenti

Costituito da 13 gruppi di lezioni con materiale sperimentale. Il Corso affronta i grandi temi della microelettronica e per- tanto è indicato per chi possiede già buo-

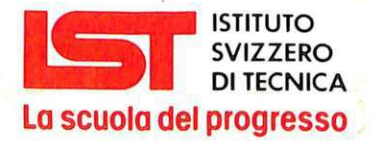

- Insegna a distanza da oltre 75 anni; in Italia da oltre 35
- Non effettua mai visite a domicilio
- Non richiede tasse di adesione o di interruzione • Con sede unica a Luino (Varese)

ne conoscenze di elettronica generale.<br>Al termine del corso Lei potrà:<br>● Dedicarsi alla progettazione elettronica

• Operare con i circuiti della tecnica digi- tale e operazionale • Conoscere il funzio- namento degli impianti di telecomunica- zione e dei sistemi di controllo industriali e civili • Essere esperto in applicazioni di elettronica di consumo e di svago

# ELETTRONICA RADIO-TV<br>con esperimenti

Costituito da 18 gruppi di lezioni con materiale sperimentale per la costruzione di numerosi esperimenti di verifica e di precisi strumenti di lavoro.

### Corso modernissimo ad alto contenuto professionale.

## Al termine del corso Lei potrà:

• Raggiungere una solida base di elettronica generale • Completare le conoscenze pratiche nel settore radio-tv · Svolgere un'attività interessantissima quale Progettista, Tecnico riparatore, Tecnico postvendita, Collaudatore, Controllore di cicli produttivi, ecc. • Awiarsi verso una delle professioni offerte dalla Telematica e dalla Robotica ●

# PROGRAMMAZIONE, NUOVO! BASIC e MICROCOMPUTER

Corso non vincolato ad alcun tipo di computer, costituito da 14 gruppi di lezioni per l'apprendimento della programmazione e per l'applicazione del BASIC sui vari microelaboratori(TEXAS INSTRUMENTS, APPLE, ATARI, COLOR GENIE, COLOR COMPUTER, EPSON ecc.), in partico· lare sui modelli COMMODORE e<br>SINCLAIR.

## Al termine del corso Lei potrà:

Sviluppare dei programmi in modo autonomo e capire quelli non suoi • Valutare i programmi standard · Padroneggiare il suo microelaboratore · Capire e valutare le varie unità d'ampliamento · Confrontare il linguaggio BASIC con altri altrettanto noti • Giungere, attraverso ad una corretta analisi dei problemi, ad una solida base teorico-pratica dell'EDP per utilizzarla a livello personale e professionale · Essere pronto ad operare con le macchine programmabili della nuova generazione ·

Da compilare, ritagliare e spedire in busta a: 33 O Chieda subito - in VISIONE **LST** - ISTITUTO SVIZZERO DI TECNICA <sub>Tel 0332/530469<br>Vía S. Pietro 49 - 21016 I UINO (VA) (Galle 8.00 alle 17.30)</sub> Via S. Pietro 49 - 21016 LUINO (VA)

Sİ, desidero ricevere — in VISIONE GRATUITA, per posta e senza alcun impegno - la prima dispensa per una PROVA DI STUDIO e la documentazione completa relativa al Corso:

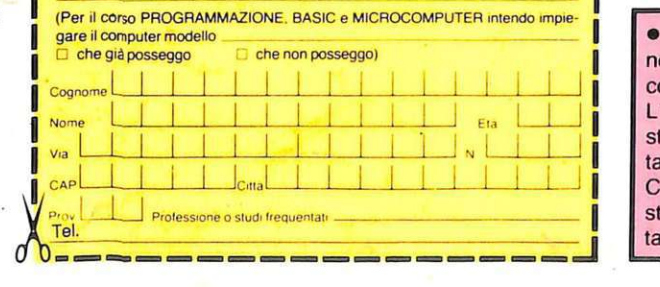

GRATUITA, per posta e senza  $alcun$  impegno  $-$  la prima dispensa per una PROVA DI STUDIO e la documentazione completa relativa al Corso di suo interesse. Riceverà tutto con invio raccomandato.

• Con l'**IST** Lei può studiare nella comodità di casa Sua, come e quando preferisce · L'**IST** Le garantisce un'assistenza didattica personalizzata con Esperti qualificati · Il Certificato Finale **IST** dimostrerà il Suo impegno ed i risultati ottenuti ·